# Veritas™ High Availability Agent for SAP NetWeaver Installation and Configuration Guide

AIX, HP-UX, Linux, Solaris

5.0

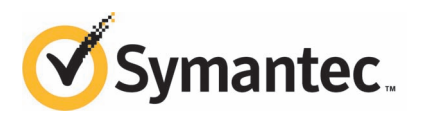

# Veritas High Availability Agent for SAP NetWeaver Installation and Configuration Guide

The software described in this book is furnished under a license agreement and may be used only in accordance with the terms of the agreement.

Agent Version: 5.0.12.0

Document version: 5.0.12.0.1

### Legal Notice

Copyright © 2011 Symantec Corporation. All rights reserved.

Symantec, the Symantec logo, Veritas, Veritas Storage Foundation, CommandCentral, NetBackup, Enterprise Vault, and LiveUpdate are trademarks or registered trademarks of Symantec corporation or its affiliates in the U.S. and other countries. Other names may be trademarks of their respective owners.

The product described in this document is distributed under licenses restricting its use, copying, distribution, and decompilation/reverse engineering. No part of this document may be reproduced in any form by any means without prior written authorization of Symantec Corporation and its licensors, if any.

THE DOCUMENTATION IS PROVIDED "AS IS"ANDALL EXPRESS OR IMPLIED CONDITIONS, REPRESENTATIONS AND WARRANTIES, INCLUDING ANY IMPLIED WARRANTY OF MERCHANTABILITY, FITNESS FOR A PARTICULAR PURPOSE OR NON-INFRINGEMENT, ARE DISCLAIMED, EXCEPT TO THE EXTENT THAT SUCH DISCLAIMERS ARE HELD TO BE LEGALLY INVALID. SYMANTEC CORPORATION SHALL NOT BE LIABLE FOR INCIDENTAL OR CONSEQUENTIAL DAMAGES IN CONNECTION WITH THE FURNISHING, PERFORMANCE, OR USE OF THIS DOCUMENTATION. THE INFORMATION CONTAINED IN THIS DOCUMENTATION IS SUBJECT TO CHANGE WITHOUT NOTICE.

The Licensed Software and Documentation are deemed to be commercial computer software as defined in FAR 12.212 and subject to restricted rights as defined in FAR Section 52.227-19 "Commercial Computer Software - Restricted Rights" and DFARS 227.7202, "Rights in Commercial Computer Software or Commercial Computer Software Documentation", as applicable, and any successor regulations. Any use, modification, reproduction release, performance, display or disclosure of the Licensed Software and Documentation by the U.S. Government shall be solely in accordance with the terms of this Agreement.

Symantec Corporation 350 Ellis Street Mountain View, CA 94043

<http://www.symantec.com>

# Technical Support

<span id="page-3-0"></span>Symantec Technical Support maintains support centers globally. Technical Support's primary role is to respond to specific queries about product features and functionality. The Technical Support group also creates content for our online Knowledge Base. The Technical Support group works collaboratively with the other functional areas within Symantec to answer your questions in a timely fashion. For example, the Technical Support group works with Product Engineering and Symantec Security Response to provide alerting services and virus definition updates.

Symantec's support offerings include the following:

- A range of support options that give you the flexibility to select the right amount of service for any size organization
- Telephone and/or Web-based support that provides rapid response and up-to-the-minute information
- Upgrade assurance that delivers software upgrades
- Global support purchased on a regional business hours or 24 hours a day, 7 days a week basis
- Premium service offerings that include Account Management Services

For information about Symantec's support offerings, you can visit our Web site at the following URL:

#### [www.symantec.com/business/support/index.jsp](http://www.symantec.com/business/support/index.jsp)

All support services will be delivered in accordance with your support agreement and the then-current enterprise technical support policy.

### Contacting Technical Support

Customers with a current support agreement may access Technical Support information at the following URL:

#### [www.symantec.com/business/support/contact\\_techsupp\\_static.jsp](http://www.symantec.com/business/support/contact_techsupp_static.jsp)

Before contacting Technical Support, make sure you have satisfied the system requirements that are listed in your product documentation. Also, you should be at the computer on which the problem occurred, in case it is necessary to replicate the problem.

When you contact Technical Support, please have the following information available:

■ Product release level

- Hardware information
- Available memory, disk space, and NIC information
- Operating system
- Version and patch level
- Network topology
- Router, gateway, and IP address information
- Problem description:
	- Error messages and log files
	- Troubleshooting that was performed before contacting Symantec
	- Recent software configuration changes and network changes

### Licensing and registration

If your Symantec product requires registration or a license key, access our technical support Web page at the following URL:

[www.symantec.com/business/support/](http://www.symantec.com/business/support/)

### Customer service

Customer service information is available at the following URL:

[www.symantec.com/business/support/](http://www.symantec.com/business/support/)

Customer Service is available to assist with non-technical questions, such as the following types of issues:

- Questions regarding product licensing or serialization
- Product registration updates, such as address or name changes
- General product information (features, language availability, local dealers)
- Latest information about product updates and upgrades
- Information about upgrade assurance and support contracts
- Information about the Symantec Buying Programs
- Advice about Symantec's technical support options
- Nontechnical presales questions
- Issues that are related to CD-ROMs or manuals

### Support agreement resources

If you want to contact Symantec regarding an existing support agreement, please contact the support agreement administration team for your region as follows:

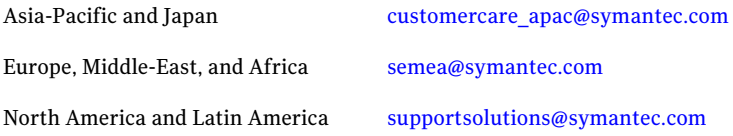

### Documentation

Product guides are available on the media in PDF format. Make sure that you are using the current version of the documentation. The document version appears on page 2 of each guide. The latest product documentation is available on the Symantec Web site.

#### <https://sort.symantec.com/documents>

Your feedback on product documentation is important to us. Send suggestions for improvements and reports on errors or omissions. Include the title and document version (located on the second page), and chapter and section titles of the text on which you are reporting. Send feedback to:

[doc\\_feedback@symantec.com](mailto:doc_feedback@symantec.com)

### About Symantec Connect

Symantec Connect is the peer-to-peer technical community site for Symantec's enterprise customers. Participants can connect and share information with other product users, including creating forum posts, articles, videos, downloads, blogs and suggesting ideas, as well as interact with Symantec product teams and Technical Support. Content is rated by the community, and members receive reward points for their contributions.

<http://www.symantec.com/connect/storage-management>

# **Contents**

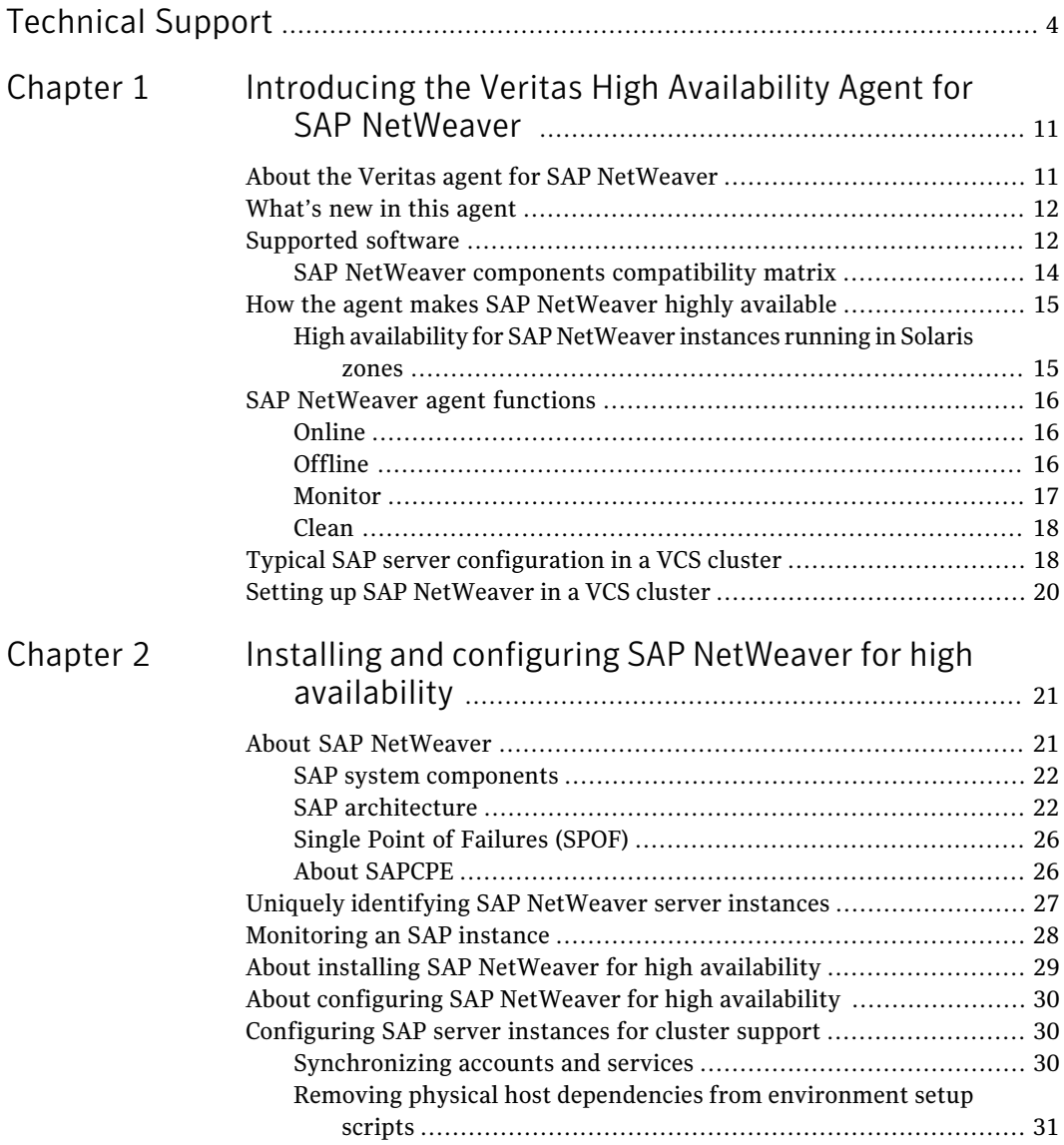

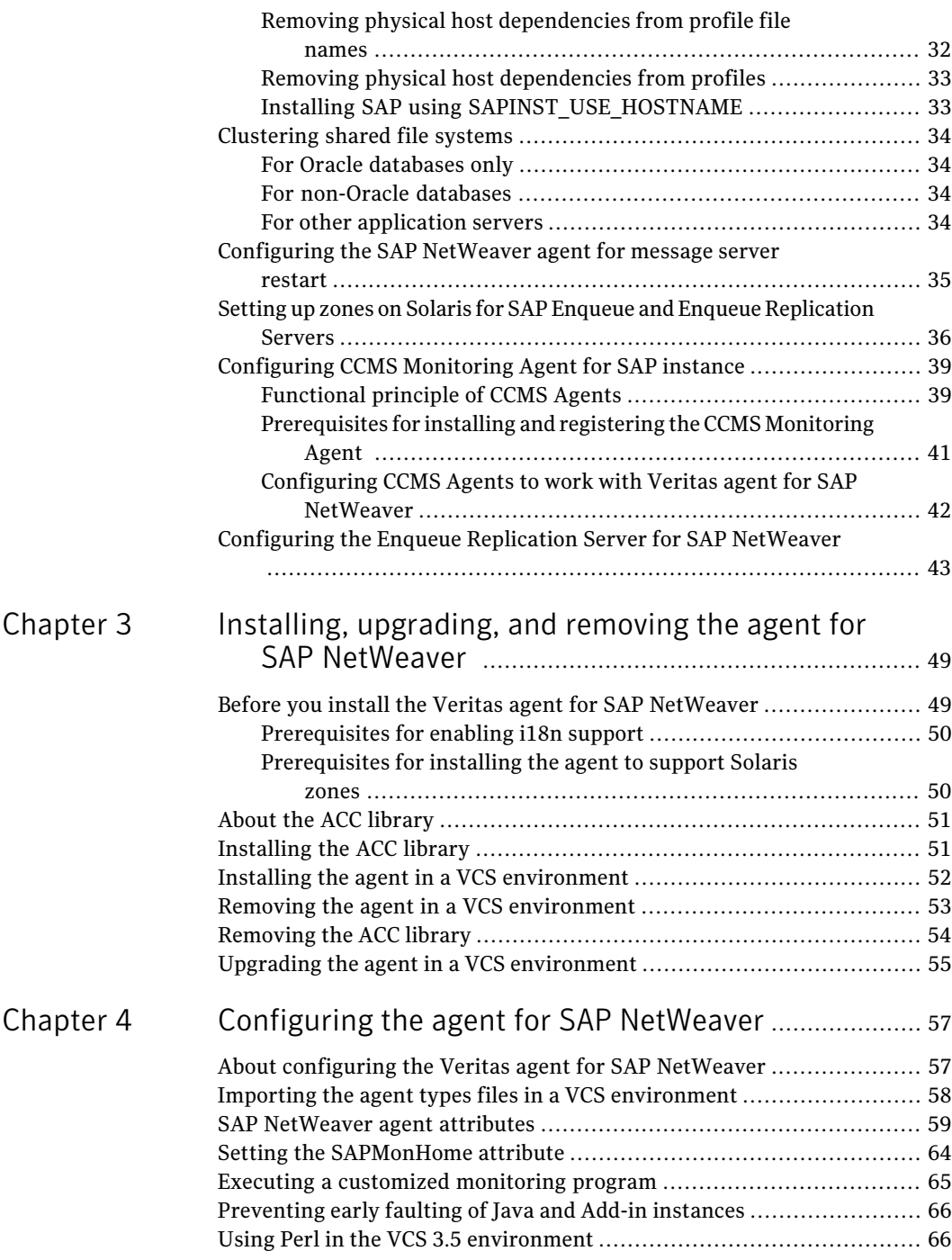

 $\overline{1}$ 

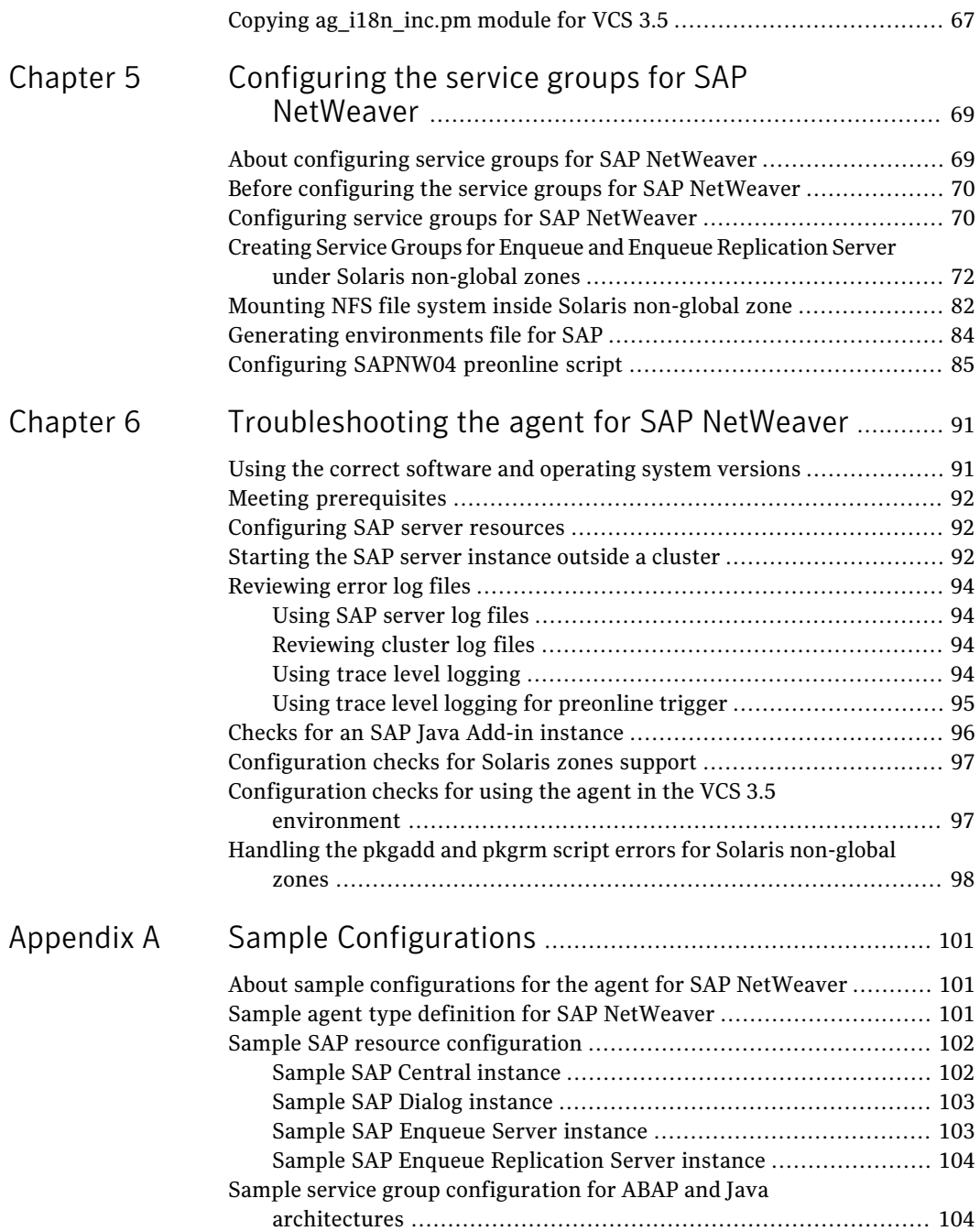

### 10 | Contents

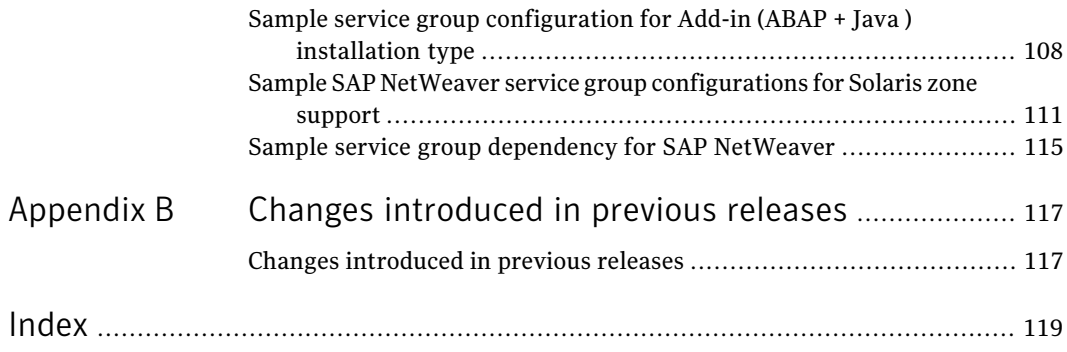

# Chapter

# <span id="page-10-0"></span>Introducing the Veritas High Availability Agent for SAP NetWeaver

This chapter includes the following topics:

- [About the Veritas agent for SAP NetWeaver](#page-10-1)
- [What's new in this agent](#page-11-0)
- [Supported software](#page-11-1)
- [How the agent makes SAP NetWeaver highly available](#page-14-0)
- <span id="page-10-1"></span>**[SAP NetWeaver agent functions](#page-15-0)**
- [Typical SAP server configuration in a VCS cluster](#page-17-1)
- **[Setting up SAP NetWeaver in a VCS cluster](#page-19-0)**

# About the Veritas agent for SAP NetWeaver

The Veritas High Availability agents monitor specific resources within an enterprise application. They determine the status of resources and start or stop them according to external events.

The Veritas agent for SAP NetWeaver provides high availability for SAP R/3 and SAP NetWeaver in a cluster. The agent for SAP NetWeaver is designed to support a wide range of SAP environments, including the traditional Basis architecture and the SAP J2EE Web Application Server architecture (NetWeaver). The agent also supports standalone Enqueue servers in a distributed SAP installation.

See the following Technical Support TechNote for the latest updates or software issues for this agent:

<http://www.symantec.com/business/support/index?page=content&id=TECH46455>

The Veritas agent for SAP NetWeaver brings SAP instances online, monitors the instances, and bring the instances offline. The agent monitors the system processes and server states, and can shutdown the server in case of a fault.

The SAP instances are as follows:

- Central instance
- Dialog instance
- Standalone Enqueue Server
- Enqueue Replication Server

The agent supports the following SAP Web Application Server architectures:

- ABAP
- <span id="page-11-0"></span>■ Java
- Java Add-In (ABAP + Java)

## What's new in this agent

The enhancement in this release of the SAP NetWeaver agent is as follows:

<span id="page-11-1"></span>■ Added support for AIX 7.1.

For information on the changes introduced in the previous releases: See ["Changes introduced in previous releases"](#page-116-1) on page 117.

## Supported software

The Veritas agent for SAP NetWeaver supports the following software versions:

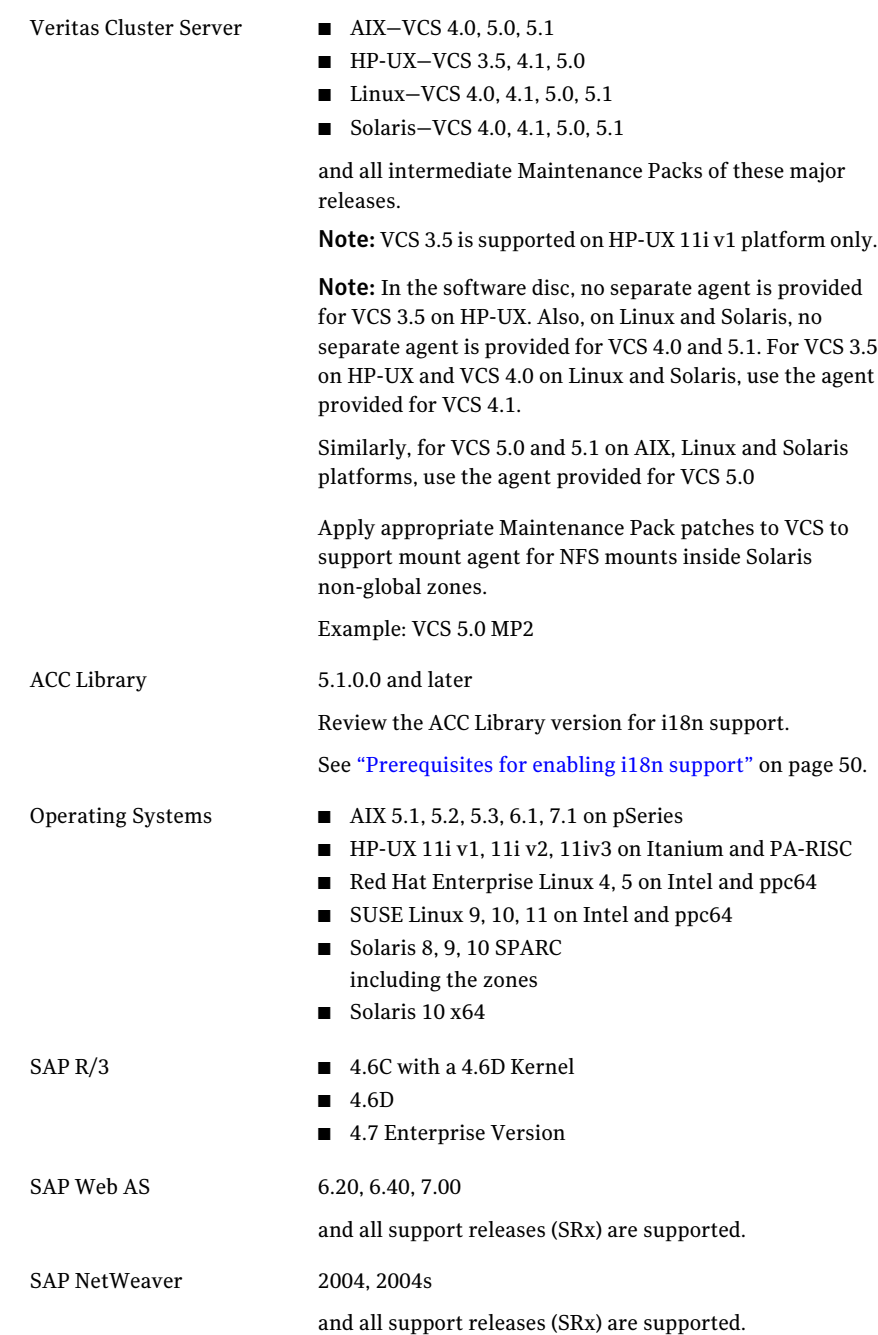

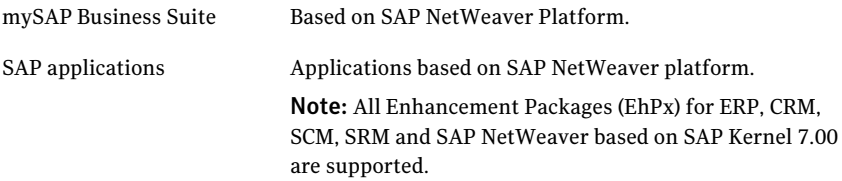

### SAP NetWeaver components compatibility matrix

<span id="page-13-0"></span>[Table 1-1](#page-13-1) lists the compatibility matrix for SAP NetWeaver technology components.

| $\overline{\phantom{a}}$ |                 |          |                          | $\tilde{}$<br>. .                                |
|--------------------------|-----------------|----------|--------------------------|--------------------------------------------------|
| <b>EP</b>                | <b>BW</b><br>BI | XI<br>PI | <b>MDM</b><br><b>MDS</b> | <b>SAP</b><br><b>Kernel/SAP</b><br><b>Web AS</b> |
| 7.0                      | 7.0             | 7.0      | 5.5, 7.1                 | 7.00                                             |
|                          | ٠               | ۰        | 2.0                      | 6.40                                             |
| 6.0                      | 3.5             | 3.0      | -                        | 6.40                                             |
|                          |                 |          |                          | 6.20                                             |
|                          | 3.1             | ۰        | $\overline{\phantom{0}}$ | 6.20                                             |

<span id="page-13-1"></span>Table 1-1 Compatibility matrix for SAP NetWeaver technology components

<span id="page-13-2"></span>[Table 1-2](#page-13-2) lists the compatibility matrix for SAP NetWeaver application components.

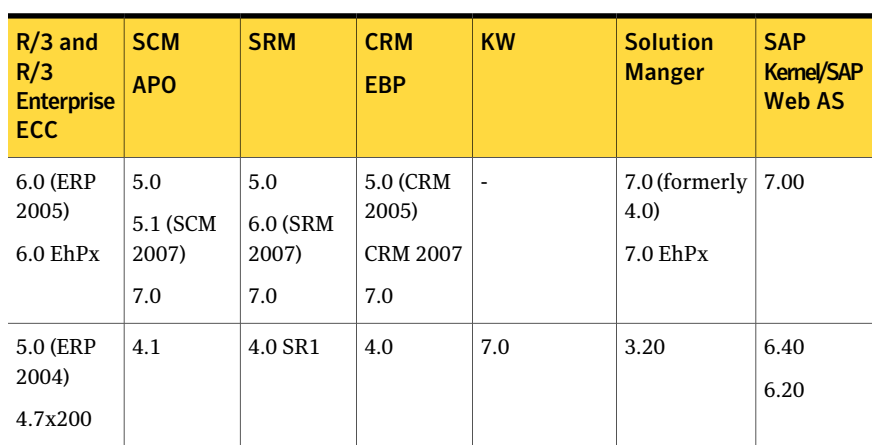

Table 1-2 Compatibility matrix for SAP NetWeaver application components

|                                              |                          | (continued) |                          |           |                                  |                                                 |
|----------------------------------------------|--------------------------|-------------|--------------------------|-----------|----------------------------------|-------------------------------------------------|
| $R/3$ and<br>R/3<br>Enterprise<br><b>ECC</b> | <b>SCM</b><br><b>APO</b> | <b>SRM</b>  | <b>CRM</b><br><b>EBP</b> | <b>KW</b> | <b>Solution</b><br><b>Manger</b> | <b>SAP</b><br><b>Kemel/SAP</b><br><b>Web AS</b> |
| 4.7x110                                      | 4.0                      | 4.0<br>3.1  | 3.0                      | ۰         | 3.10                             | 6.20                                            |
| 4.6C                                         | 3.1                      | -           |                          | -         |                                  | 4.6D                                            |

Table 1-2 Compatibility matrix for SAP NetWeaver application components *(continued)*

# How the agent makes SAP NetWeaver highly available

<span id="page-14-0"></span>The Veritas agent for SAP NetWeaver continuously monitors the SAP instance processes to verify that they function properly.

The agent provides the following levels of application monitoring:

■ Primary or Basic monitoring

This mode has Process check and Health check monitoring options. With the default Process check option, the agent verifies that the SAP instance processes are present in the process table. Process check cannot detect whether processes are in hung or stopped states.

■ Secondary or Detail monitoring

<span id="page-14-1"></span>In this mode, the agent runs a utility to verify the status of SAP instance. The agent detects application failure if the monitoring routine reports an improper function of the SAP instance processes. When this application failure occurs, the SAP instance service group fails over to another node in the cluster. Thus, the agent ensures high availability for SAP instance.

## High availability for SAP NetWeaver instances running in Solaris zones

Solaris provides a means of virtualizing operating system services, allowing one or more processes to run in isolation from other activity on the system. Such a "sandbox" is called a "non-global zone." Each zone can provide a rich and customized set of services. The processes that run in a "global zone" have the same set of privileges that are available on a Solaris system today.

VCS provides high availability to applications running in non-global zones by extending the failover capability to zones. VCS is installed in a global zone, and all the agents and the engine components run in the global zone. For applications running within non-global zones, agents run script entry points inside the zones.

If a zone configured under VCS control faults, VCS fails over the entire service group containing the zone.

For more details refer to, *Veritas Cluster Server User's Guide*.

See ["Setting up zones on Solaris for SAP Enqueue and Enqueue Replication](#page-35-0) [Servers"](#page-35-0) on page 36.

<span id="page-15-0"></span>The Veritas agent for SAP NetWeaver is zone-aware and can monitor SAP instances running in non-global zones.

# SAP NetWeaver agent functions

<span id="page-15-1"></span>The agent consists of resource type declarations and agent executables. The agent executables are organized into online, offline, monitor, and clean functions.

## Online

The online function performs the following tasks:

- Performs a preliminary check to ensure that the SAP instance is not online on the specified node in the cluster.
- Removes any SAP processes that remain because of an unclean shutdown as follows:
	- $\blacksquare$  If the SAP instance is Central, Dialog or [A|J]ENOREP, the cleanipc utility gets executed. Otherwise, the agent kills all relevant SAP processes.
	- **■** If the kill.sap file exists in the /usr/sap/SAPSID/InstName/work directory, the function removes the file from the directory.
	- Removes the SE and CO locks files from the /usr/sap/SAPSID/InstName/data directory.
- Initiates the standard SAP error log process.
- <span id="page-15-2"></span>■ Starts the SAP O/S Collector that pipes the standard output and standard error messages to the SAP error log file.
- Starts the SAP instance using the sapstart command.
- Ensures that the instance is fully initialized.

## Offline

The offline function performs the following tasks:

- $\blacksquare$  Sends a SIGINT signal to the sapstart process, if the process exists. Otherwise, the function sends a SIGINT signal to all running processes that are relevant to the specified SAP instance.
- Waits for the SAP instance to go offline successfully.
- Ensures that no relevant SAP processes are running. If any processes remain, the operation kills the remaining processes using a SIGKILL signal.
- **■** If the kill.sap file exists in the /usr/sap/SAPSID/InstName/work directory, the operation removes the file from the directory.
- Removes the SE and CO locks files from the /usr/sap/SAPSID/InstName/data directory.
- If the SAP instance is Central, Dialog, or [A|J]ENQREP the operation executes the cleanipc utility.
- <span id="page-16-0"></span>■ Augments the SAP log, with the shutdown information.

### Monitor

The monitor function monitors the state of the SAP instance on all nodes in the cluster. The function performs the following tasks:

- Depending upon the search criteria that the ProcMon attribute specifies, the monitor function scans the process table to verify the SAP instance processes are running. For more information about setting the ProcMon attribute: See ["Monitoring an SAP instance"](#page-27-0) on page 28.
- If the SecondLevelMonitor attribute is greater than 0, the monitor function performs a thorough health check of the SAP instance as follows:
	- For Central or Dialog instances, the function uses the following utilities to perform this check:

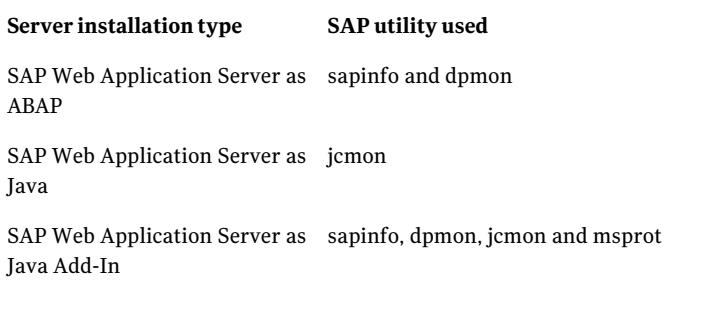

■ For Enqueue Server and Enqueue Replication Server instances, the function uses the ensmon and msprot utilities.

<span id="page-17-0"></span>■ The monitor function executes a custom monitor utility. See ["Executing a customized monitoring program"](#page-64-0) on page 65.

## Clean

The clean function performs the following tasks:

- $\blacksquare$  Sends a SIGINT signal to the sapstart process, if the process exists. Otherwise, the function sends a SIGINT signal to all running processes that are relevant to the specified SAP instance.
- Ensures that no relevant SAP processes are running. If any processes remain, the operation kills all the remaining processes using a SIGKILL signal.
- $\blacksquare$  If the kill.sap file exists in the /usr/sap/SAPSID/InstName/work directory, the operation removes the file from the directory.
- Removes the SE and CO lock files from the /usr/sap/SAPSID/InstName/data directory.
- <span id="page-17-1"></span>■ If the SAP Instance is a Central, Dialog, or [A] [ENQREP instance, the operation executes the cleanipc utility.
- Augments the SAP log.

# Typical SAP server configuration in a VCS cluster

A typical SAP server configuration in a VCS cluster has the following characteristics:

- VCS is installed and configured in a two-node cluster.
- The sapmnt directory is installed on shared storage and mounted on all the nodes in the cluster via Network File System (NFS) or Cluster File System (CFS).
- The SAP NetWeaver instance binaries are installed locally on both nodes or on shared disks.
- The Veritas agent for SAP NetWeaver is installed on the both nodes.

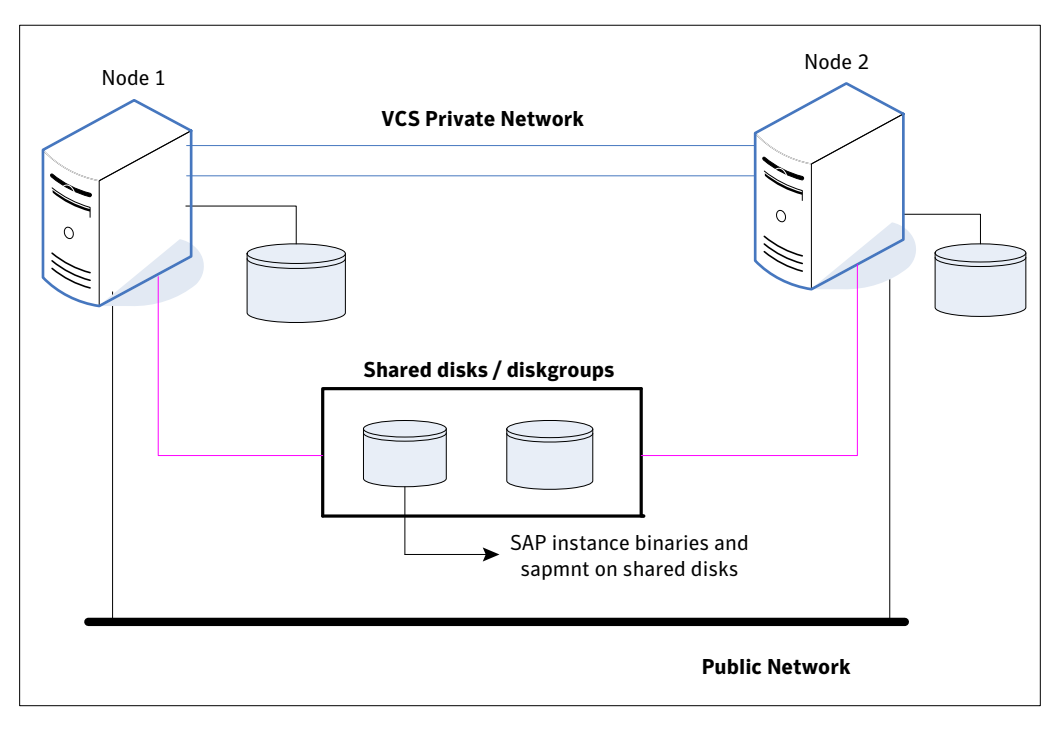

Figure 1-1 depicts a configuration where SAP server instance binaries and sapmnt are installed completely on shared disks.

Figure 1-2 depicts a configuration where SAP server instance binaries are installed locally on each node and sapmnt is installed on shared disks.

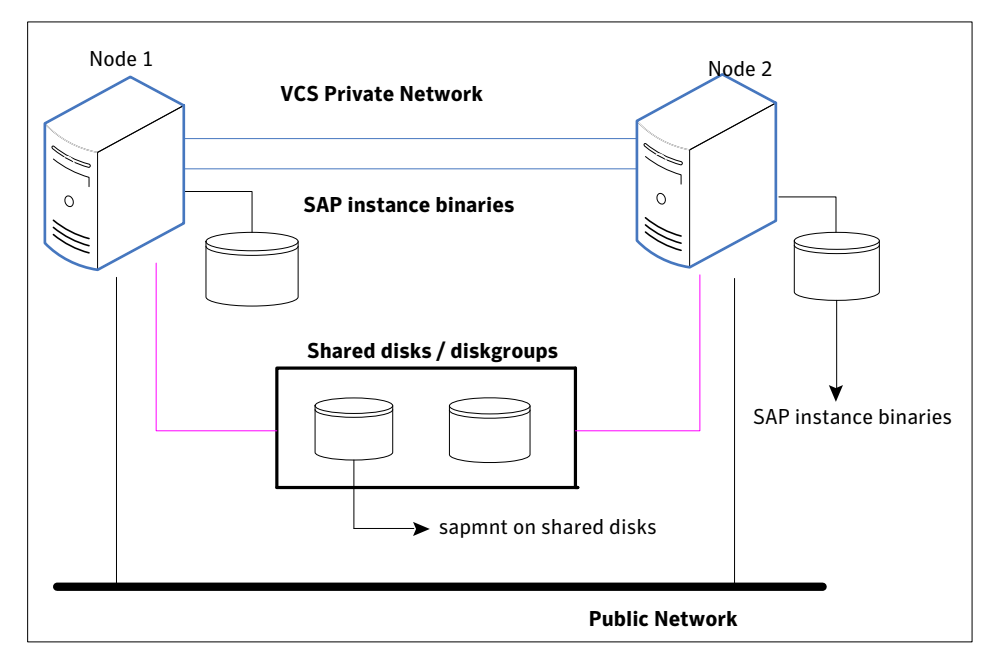

# Setting up SAP NetWeaver in a VCS cluster

<span id="page-19-0"></span>Follow the steps below to set up SAP NetWeaver in a cluster:

- Set up a VCS cluster. Refer to *Veritas Cluster Server Installation Guide* for more information on installing and configuring VCS.
- Install and configure SAP NetWeaver for High Availability. See ["About installing SAP NetWeaver for high availability"](#page-28-0) on page 29. See ["About configuring SAP NetWeaver for high availability](#page-29-0) " on page 30.
- Install the Veritas High Availability agent for SAP NetWeaver. See ["Installing the agent in a VCS environment"](#page-51-0) on page 52.
- Configure the service groups for SAP NetWeaver. See ["About configuring service groups for SAP NetWeaver"](#page-68-1) on page 69.

# <span id="page-20-0"></span>Installing and configuring SAP NetWeaver for high availability

This chapter includes the following topics:

- **[About SAP NetWeaver](#page-20-1)**
- [Uniquely identifying SAP NetWeaver server instances](#page-26-0)
- [Monitoring an SAP instance](#page-27-0)
- [About installing SAP NetWeaver for high availability](#page-28-0)
- [About configuring SAP NetWeaver for high availability](#page-29-0)
- [Configuring SAP server instances for cluster support](#page-29-1)
- [Clustering shared file systems](#page-33-0)
- [Configuring the SAP NetWeaver agent for message server restart](#page-34-0)
- <span id="page-20-1"></span>[Setting up zones on Solaris for SAP Enqueue and Enqueue Replication Servers](#page-35-0)
- [Configuring CCMS Monitoring Agent for SAP instance](#page-38-0)
- [Configuring the Enqueue Replication Server for SAP NetWeaver](#page-42-0)

# About SAP NetWeaver

All SAP NetWeaver components (example, BI, XI, EP ) run on top of the SAP NetWeaver Application Server.

The following SAP system installations are possible with SAP NetWeaver Application Server (AS):

- SAP NetWeaver Application Server ABAP (ABAP only)
- SAP NetWeaver AS Java (Java only)
- SAP NetWeaver Application Server Add-In (ABAP and Java)

<span id="page-21-0"></span>Depending on the SAP NetWeaver component to be installed, the Web Application Server type is determined. For example, SAP NetWeaver EP 6.0 requires a Java stack, hence SAP NetWeaver AS Java (or Add-In) needs to be installed. SAP NetWeaver XI 3.0 requires SAP NetWeaver AS Add-In.

### SAP system components

An SAP application instance has multiple services or components which are typically deployed across multiple servers.

SAP identifies the following services as critical to the application environment, representing potential single points of failure:

- Database Instance
- Central Instance (DVEBMGSxx or JCxx)
- Central Services Instance (SCSxx or ASCSxx)
- Enqueue Replication Server (ERSxx)
- <span id="page-21-1"></span>■ Dialog Instance (Dxx or Jxx)
- Network File System (NFS) or Common Internet File System (CIFS) services

Where xx takes the value of an SAP Instance number ranging from 00 to 99.

### SAP architecture

[Table 2-1](#page-22-0) lists the different SAP architectures and its components.

<span id="page-22-0"></span>

| <b>Architecture</b>             | <b>Component</b>                       | <b>Service</b>                                    | <b>Functions</b>                                                                                                    |  |
|---------------------------------|----------------------------------------|---------------------------------------------------|----------------------------------------------------------------------------------------------------|--|
| <b>SAP NetWeaver AS</b><br>ABAP | Central Instance<br>Dialog Instance    | ABAP Dispatcher                                   | $\Box$ Controls program that manages the<br>resources of the R/3 applications.<br>■ Balances assignment of the transaction<br>load to the work processes.<br>Manages buffers in main memory.<br>Manages connections with the<br>п<br>presentation level.<br>$\hfill\blacksquare$<br>Organizes the communication processes. |  |
|                                 |                                        | <b>ABAP Work</b><br>processes                     | ■ Acts as a service offered by a server and<br>requested by a client<br>Acts as a special program in charge of<br>$\blacksquare$<br>some specific tasks.                                                                                                    |  |
|                                 | <b>Central Services</b><br>Instance    | <b>ABAP</b> Enqueue<br>Service                    | Manages logical locks.<br>■<br>Ensures server synchronization.<br>п                                                                                                    |  |
|                                 |                                        | <b>ABAP</b> Message<br>Service                    | ■ Central service for cluster internal<br>communication, such as event<br>notifications, broadcasts, exchange of<br>cache content, and so on.<br>■ Provides cluster state information to SAP<br>Web Dispatcher.<br>$\blacksquare$ Keeps a list of application servers that can<br>be reached within the system.            |  |
|                                 | <b>Enqueue Replication</b><br>Instance | <b>ABAP</b> Enqueue<br><b>Replication Service</b> | Enables the lock table to be replicated on a<br>second server, the replication server.                                                                                                    |  |
| <b>SAP NetWeaver AS</b><br>Java | Central Instance                       | Java Dispatcher                                   | Receives client requests and forwards them<br>to the server processes accordingly.                                                                                                    |  |
|                                 |                                        | <b>Java Server Processes</b>                      | Processes the requests and holds the session<br>data.                                                                                                    |  |
|                                 |                                        | <b>SDM</b>                                        | The Software Deployment Manager (SDM) is<br>a tool with which you can manage and deploy<br>software packages (Software Deployment<br>Archives and Software Component Archives)<br>that you receive from SAP to the Web AS<br>Java.                                                                                         |  |
|                                 | Dialog Instance                        | Java Dispatcher                                   | Receives client requests and forwards them<br>to the server processes accordingly.                                                                                                    |  |

Table 2-1 SAP architecture

#### Installing and configuring SAP NetWeaver for high availability About SAP NetWeaver 24

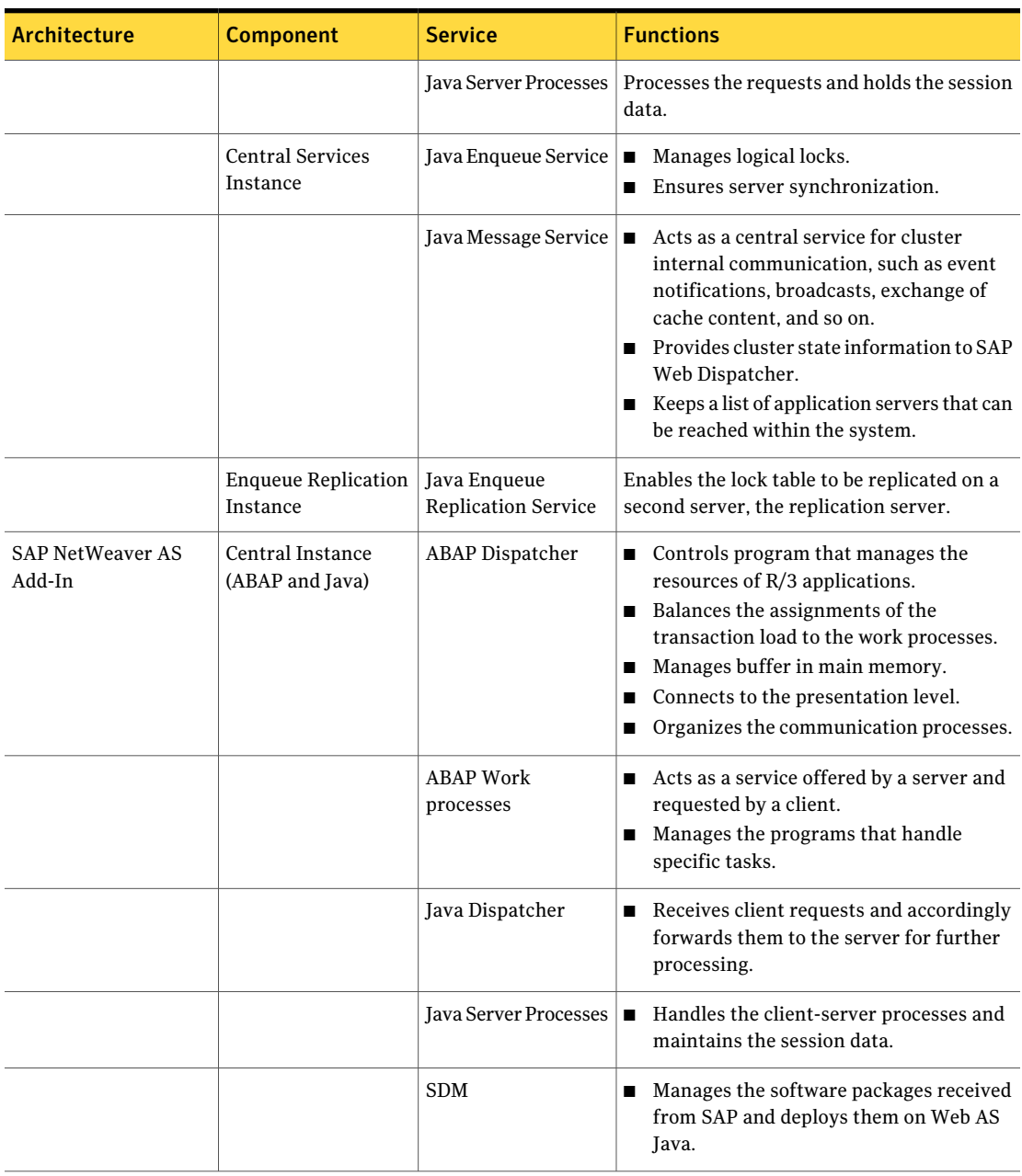

### Table 2-1 SAP architecture *(continued)*

| <b>Architecture</b> | <b>Component</b>                                | <b>Service</b>                 | <b>Functions</b>                                                                                                    |
|---------------------|-------------------------------------------------|--------------------------------|----------------------------------------------------------------------------------------------------|
|                     | Dialog Instance<br>(ABAP and Java)              | <b>ABAP</b> Dispatcher         | $\blacksquare$ Controls the programs that manages the<br>resources of R/3 applications.<br>■ Balances assignment of the transaction<br>load to the work processes.<br>■ Manages buffer in main memory.<br>Connection with the presentation level.<br>Organizes the communication processes.                                              |
|                     |                                                 | <b>ABAP Work</b><br>processes  | ■ Acts as a service offered by a server and<br>requested by a client.<br>■ Acts as a special program in charge of<br>some specific tasks.                                                                                                    |
|                     |                                                 | Java Dispatcher                | Receives client requests and forwards them<br>to the server processes accordingly.                                                                                                    |
|                     |                                                 | <b>Java Server Processes</b>   | Processes the requests and holds the session<br>data.                                                                                                    |
|                     | <b>Central Services</b><br><b>Instance ABAP</b> | <b>ABAP</b> Enqueue<br>Service | Manages logical locks<br>Ensures server synchronization<br>■                                                                                                    |
|                     |                                                 | <b>ABAP</b> Message<br>Service | Acts as a central service for cluster<br>$\blacksquare$<br>internal communication, such as event<br>notifications, broadcasts, exchange of<br>cache content, and so on.<br>■ Provides cluster state information to SAP<br>Web Dispatcher<br>$\blacksquare$ Keeps a list of application servers that can<br>be reached within the system. |
|                     | <b>Central Services</b><br>Instance Java        | Java Enqueue Service           | Manages logical locks.<br>■ Ensures server synchronization.                                                                                                    |
|                     |                                                 | Java Message Service           | Acts as a central service for cluster<br>$\blacksquare$<br>internal communication, such as event<br>notifications, broadcasts, exchange of<br>cache content, and so on.<br>■ Provides cluster state information to SAP<br>Web Dispatcher<br>$\blacksquare$ Keeps a list of application servers that can<br>be reached within the system. |

Table 2-1 SAP architecture *(continued)*

| Architecture | <b>Component</b>           | <b>Service</b>             | <b>Functions</b>                             |
|--------------|----------------------------|----------------------------|----------------------------------------------|
|              | <b>Enqueue Replication</b> | ABAP Enqueue               | Enables the lock table to be replicated on a |
|              | Instance ABAP              | <b>Replication Service</b> | second server, the replication server.       |
|              | <b>Enqueue Replication</b> | Java Enqueue               | Enables the lock table to be replicated on a |
|              | Instance Java              | <b>Replication Service</b> | second server, the replication server.       |

Table 2-1 SAP architecture *(continued)*

## Single Point of Failures (SPOF)

<span id="page-25-0"></span>In a distributed SAP environment, the following components are critical for application availability. Hence, these components need to be protected.

- Database Instance
- Central Instance
- Dialog Instance
- Central Services Instance
- <span id="page-25-2"></span>■ Network File System

[Table 2-2](#page-25-2) lists the possibilities to eliminate the single point of failures.

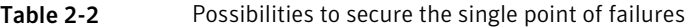

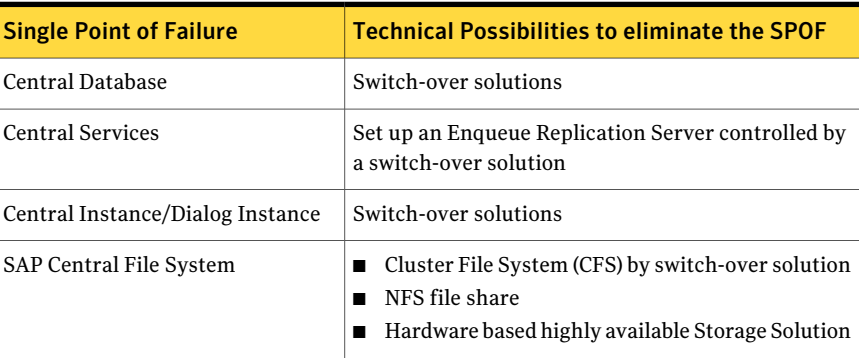

### About SAPCPE

<span id="page-25-1"></span>SAPCPE is a generic tool developed by SAP. The SAP startup framework launches this tool before starting the actual instance.

SAPCPE is used in every high availability setup to automate the synchronization of binaries and executables from a central location (/sapmnt/<SID>/exe) to the

<span id="page-26-0"></span>instance specific local disks (/usr/sap/<SID>/<InstName>/exe). The SAPCPE tool requires the list of target files to enable this synchronization.

# Uniquely identifying SAP NetWeaver server instances

You can virtualize an SAP instance using a cluster. Using shared disk and virtual IP addresses, you can manage a large set of SAP server instances in a single cluster.

For multiple instances running concurrently on a single node, the agent must be able to uniquely identify each SAP NetWeaver instance on that system.

Each instance has a unique instance name. The instance names may follow the conventional form. For example, Dialog instances begin with 'D', and Central instances are typically named DVEBMGS.

Instance names often include an instance ID suffix which is an integer between 00-99. For example, a Central instance with an instance ID = 00 may have an instance name of DVEBMGS00.

The SAPSID and InstName form a unique identifier that can identify the processes running for a particular instance.

Some examples of SAP instances are given as follows:

**SAP Instance name SAP Instance type**

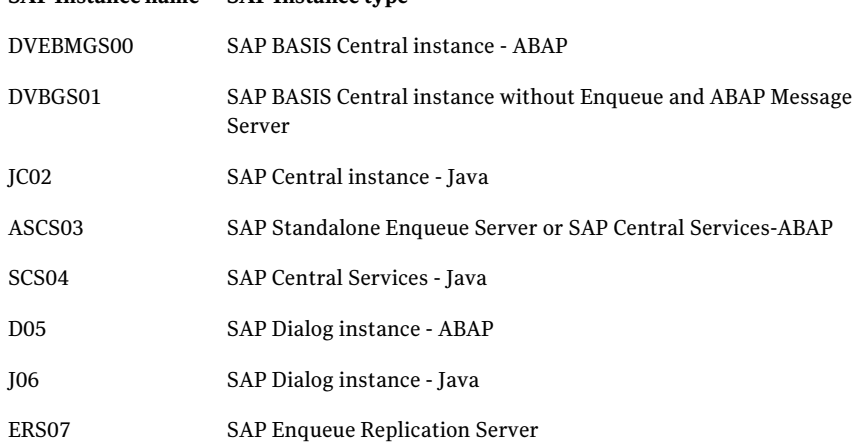

Differentiating SAP instances is important to identify each instance uniquely. When the agent kills the processes of a non-responsive or failed instance in absence of unique names for each server, the agent may kill processes for more than one SAP instance during a clean operation.

<span id="page-27-0"></span>Note: The instance name for Enqueue Replication Server can be REP or ERS. These two names can be interchangeably used to represent the Enqueue Replication Server.

# Monitoring an SAP instance

The monitor operation performs process level check to ensure the proper functioning of an SAP instance.

The ProcMon attribute specifies the processes that must be running successfully for a particular SAP instance type. The monitor operation uses this list of processes to scan the process table, and verify that the processes are running successfully.

<span id="page-27-1"></span>[Table 2-3](#page-27-1) lists valid values of the ProcMon attribute

| <b>SAP installation type</b> | <b>SAP instance type</b>             | <b>Value of ProcMon attribute</b>   |
|------------------------------|--------------------------------------|-------------------------------------|
| ABAP                         | Central                              | $dw$ ms*                            |
|                              |                                      | ig co se gwrd icman are<br>optional |
| ABAP                         | Dialog                               | dw                                  |
|                              |                                      | ig se gwrd icman are optional       |
| ABAP                         | <b>Enqueue Server</b>                | en ms                               |
| ABAP                         | <b>Enqueue Replication</b><br>Server | er OR enr**                         |
| Java                         | Central                              | jc                                  |
|                              |                                      | ig is optional                      |
| Java                         | Dialog                               | jc                                  |
|                              |                                      | ig is optional                      |
| Java                         | <b>Enqueue Server</b>                | en ms                               |
| Java                         | <b>Enqueue Replication</b><br>Server | er OR enr**                         |
| Add-In (ABAP +Java)          | Central                              | dw jc                               |
|                              |                                      | ig co se gwrd icman are<br>optional |

Table 2-3 Values of ProcMon attribute

| <b>SAP installation type</b> | <b>SAP instance type</b>                  | Value of ProcMon attribute    |
|------------------------------|-------------------------------------------|-------------------------------|
| Add-In (ABAP +Java)          | Dialog                                    | dw jc                         |
|                              |                                           | ig se gwrd icman are optional |
| Add-In (ABAP +Java)          | <b>Enqueue Server-</b><br>ABAP            | en ms                         |
| Add-In (ABAP +Java)          | <b>Enqueue Replication</b><br>Server-ABAP | er OR enr**                   |
| Add-In (ABAP +Java)          | Enqueue Server-Java                       | en ms                         |
| Add-In (ABAP +Java)          | <b>Enqueue Replication</b><br>Server-Java | er OR enr**                   |

Table 2-3 Values of ProcMon attribute *(continued)*

\* If a standalone Enqueue Server is configured, then 'ms' is not part of ProcMon attribute.

\*\* For Enqueue Replication Server, either one of the values er or enr is valid at a time, based on the Enqueue Replication Server configuration. See ["Configuring](#page-42-0) [the Enqueue Replication Server for SAP NetWeaver](#page-42-0) " on page 43.

<span id="page-28-0"></span>The monitor operation takes a snapshot of the running processes table. The operation compares the processes that the ProcMon attribute specifies, to the set of running UNIX processes. If any process is missing, the operation declares the SAP instance as offline, and bypasses further monitor operations.

## About installing SAP NetWeaver for high availability

You can install SAP NetWeaver in the following ways, in a VCS environment:

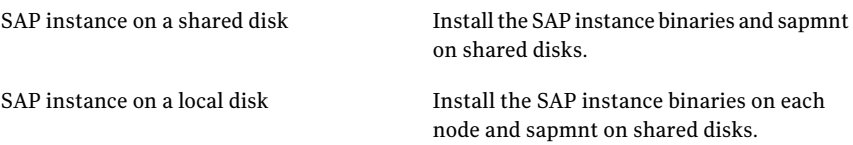

Note: sapmnt includes the global directory, profile directory and the exe directory for the SAP system.

When installing SAP NetWeaver, ensure that the login\_id, id\_name, group\_id, and group name for the sidadm is the same on all the nodes.

The user sidadm and the group 'sapsys' must be local and not Network Information Service (NIS and NIS+) users.

<span id="page-29-0"></span>For more details, refer to the product documentation.

# About configuring SAP NetWeaver for high availability

The guidelines for configuring SAP NetWeaver for high availability are as follows:

- In a service group, keep the single point of failure as minimal as possible and watch the application startup time.
- Assign a virtual hostname to the component within the switchover environment. Since the physical hostname changes with the switchover, this is a must have requirement.
- Based on the expected failover time configure the reconnection parameters for all software components and enable its automatic reconnection.
- <span id="page-29-1"></span>■ Configure sapcpe tool to load the executables from central file share to instance specific directory.

# Configuring SAP server instances for cluster support

<span id="page-29-2"></span>This section describes pointers to configure a SAP server instance to run properly with a cluster.

## Synchronizing accounts and services

Synchronize user and group accounts as follows:

- Ensure that you synchronize the SAPAdmin account user name, UNIX uid, the group name, and UNIX gid across all nodes in the cluster.
- Verify that you either place the SAPAdmin account home directory on shared storage, or copy the home directory contents to each node.

If you copy the home directory and place on each node, ensure that you sync the contents over time, and guarantee that the SAP environment is consistent from node to node.

Synchronize services as follows:

**Ensure that the /etc/services entries are consistent on all cluster nodes.** 

### Removing physical host dependencies from environment setup scripts

<span id="page-30-0"></span>You can create a node-independent set of script files that can setup the SAP environment. You can run these files on each node in the cluster to setup identical SAP environment on all nodes.

Note: Verify that the Bourne shell and C-shell versions on each node are identical.

An example of a Bourne shell script to create such script files for a SAP APO module follows.

```
#! /bin/sh
# ----------------------------------------
# Setup the environment file list and
# determine the name of the local system
# ----------------------------------------
ENVFILELIST=".sapenv .apoenv .j2eeenv .dbenv"
LOCALHOSTNAME='uname -n'
# ----------------------------------------
# Create the backup directory
# ----------------------------------------
if [ ! -d ./backup ]
then
   echo "Create backup Directory"
   mkdir ./backup
fi
# ----------------------------------------
# loop thru the env file list and
# copy the environment setup file making
# a backup of the original
# ----------------------------------------
for i in $ENVFILELIST
do
   FILENAME="./${i}_${LOCALHOSTNAME}.sh"
   if [ -f ${FILENAME} ]
   then
      echo "Making backup of $FILENAME"
      cp $FILENAME ./backup/$FILENAME
      echo "Changing file name to be host independent"
     mv $FILENAME ${i}_ALLHOSTS.sh
   fi
done
```
You can also create a master environment setup script file that sources all separate setup scripts, such as .sapeny, .apoeny, .j2eeeny, .dbeny, and so on. You can configure the EnvFile attribute so that each agent operation uses this master script to setup the SAP environment.

A script to configure SAPAdmin accounts to use the Bourne shell as default, is provided as an example.

```
# ----------------------------------------
  Set the environment file list
 Determine the OS
# ----------------------------------------
ENVFILELIST=".sapenv .apoenv .j2eeenv .dbenv"
# ----------------------------------------
# loop thru the env file list and source
# the os dependent env file
# ----------------------------------------
for i in $ENVFILELIST
do
FILENAME="${HOME}/${i}_ALLHOSTS.sh"
if [ -f $FILENAME ]
then
. $FILENAME
f_idone
```
### Removing physical host dependencies from profile file names

<span id="page-31-0"></span>Ensure that the start and instance profile names in /usr/sap/SAPSID/SYS/profile append the virtual host names, instead of machine dependent host name values.

An example of a profile directory populated with start and instance profiles, appended with virtual host names are as follows.

```
bash-3.00$ ls -l /sapmnt/ERP/profile/
-rw-r--r-- 1 erpadm sapsys 481 Feb 21 15:09 DEFAULT. PFL
-rw-r--r-- 1 erpadm sapsys 904 Feb 6 15:53 ERP ASCS20 saperpascs
-rw-r--r-- 1 erpadm sapsys 420 Feb 21 15:10 ERP D22 saperpdi
-rw-r--r-- 1 erpadm sapsys 485 Feb 20 17:56 ERP DVEBMGS21 saperpci
-rw-r--r-- 1 erpadm sapsys 1199 Feb 6 16:22 ERP ERS23 saperpers
-rw-r--r-- 1 erpadm sapsys 1469 Feb 5 16:40 START ASCS20 saperpascs
-rw-r--r-- 1 erpadm sapsys 1988 Feb 21 15:10 START D22 saperpdi
-rw-r--r-- 1 erpadm sapsys 2363 Feb 20 17:56 START DVEBMGS21 saperpci
-rw-r--r-- 1 erpadm sapsys 1353 Feb 6 17:22 START ERS23 saperpers
```
## Removing physical host dependencies from profiles

<span id="page-32-0"></span>Note: Changing the physical hostname to a virtual hostname is supported forWeb AS ABAP installation type only. Please refer SAP notes 8307, 757692, 803018 and relevant notes while making changes.

Removing physical host dependencies from profiles involves the following steps:

- Edit the start profile /sapmnt/SAPSID/profile/START\_InstName\_VirtualHostName to replace all physical hostnames with their equivalent virtual hostname.
- Edit the instance profile /sapmnt/SAPSID/profile/SAPSID\_InstName\_VirtualHostName as follows:
	- Add the following lines:

```
SAPGLOBALHOST = VirtualHostName
SAPLOCALHOST = VirtualHostName
SAPLOCALHOSTFULL = VirtualHostName
```
- Replace all physical hostnames with the equivalent virtual host name.
- <span id="page-32-1"></span>■ Edit the default profile /usr/sap/SAPSID/SYS/profile/DEFAULT.PFL as follows:
	- Set SAPDBHOST equal to the virtual hostname of the database server.
	- Replace all instances of the physical hostname of the SAP Central instance, with the equivalent virtual host name.
	- Verify that all physical hostnames are replaced with equivalent virtual hostnames.

## Installing SAP using SAPINST\_USE\_HOSTNAME

SAP can be installed in HA environment directly using virtual hostnames. To install SAP using virtual hostname, perform the following steps:

Note: Before installing an SAP system, refer to the relevant SAP installation documentation.

### To install SAP using SAPINST\_USE\_HOSTNAME

- 1 In the master DVD, navigate to the directory where the sapinst tool is present.
- 2 Launch the SAPInst GUI using the following command:

sapinst SAPINST USE HOSTNAME=VirtualHostName

<span id="page-33-0"></span>3 From the installation GUI, select **High Availability System >Based on [AS ABAP/AS Java/AS ABAP and AS Java]** based on the usage type of system you are planning to install.

# Clustering shared file systems

<span id="page-33-1"></span>Depending upon the database that you use with the SAP application, you can decide upon the architecture of the file system that the SAP Central instance shares with the database or with other application servers.

## For Oracle databases only

The SAP Central instance runs on a separate machine, while the Oracle database is mounted on /oracle/*SAPSID* by default. The database has its own /oracle/*SAPSID* file system, but also requires SAP executables. These executables are usually NFS-mounted from SAP Central File Share /sapmnt/*SAPSID*/exe.

Symantec recommends the following:

- maintaining local copies of /oracle/*SAPSID* and /sapmnt/*SAPSID*/exe on the Central instance and the database, instead of sharing them through NFS.
- <span id="page-33-2"></span>■ keeping database files on shared disk.
- controlling the /oracle/*SAPSID* and /sapmnt/*SAPSID*/exe file systems through the operating system, instead of the cluster.

## For non-Oracle databases

<span id="page-33-3"></span>The database requires SAP executables. These executables are usually NFS-mounted from Central File Share /sapmnt/*SAPSID*/exe.

### For other application servers

The application servers require /usr/sap/trans, /sapmnt/*SAPSID*/global, and /sapmnt/*SAPSID*/profile to be NFS-mounted from the Central instance. You must therefore share these resources using NFS.

<span id="page-34-0"></span>Symantec recommends to maintain a local copy of /sapmnt/*SAPSID*/exe, instead of sharing the resource through NFS. For more information, refer to the SAP white paper, *SAPWeb Application Server in Switchover Environments (UNIX Platforms)*.

# Configuring the SAP NetWeaver agent for message server restart

In case the message server process fails, the Veritas High Availability agent for SAP NetWeaver supports the message server restart through sapstart.

In case of unexpected termination, to avail the advantage of this restart technology without failing over the entire (A)SCS instance, the SAP administrator must modify the START profile for (A)SCS instance and set the new profile parameters.

Note: Restart of enqueue server process "en" is not supported by the Veritas High Availability agent for SAP NetWeaver.

To restart message server, use the following syntax in the start profile:

Restart\_Program\_xx = local *program name program arguments*

For example following is the modified syntax for message server with instance name ASCS00 and SAPSID ERP

Restart Program  $00 = local $(MS)$ 

pf=\$(DIR\_PROFILE)/ERP\_ASCS00\_saperpascs

By default sapstart restarts the message server without any delay. To determine under which circumstances a program must be restarted, sapstart uses a signal mask.

The default signal mask consists of the following signals:

- SIGABRT
- SIGBUS
- SIGFPE
- SIGILL
- SIGPIPE
- SIGSEGV
- SIGSYS
- SIGXCPU

#### ■ SIGXFSZ

This mask is extendable using the parameter SignalMask\_xx. This parameter consists of a list separated by commas which define the additional signals required by sapstart.

For more information on how to set signal mask and additional information on the restart process of a program through sapstart, refer to SAP Note 768727 and related notes.

<span id="page-35-0"></span>Note: Symantec recommends to carefully study the SAP note before you modify the profile files for (A)SCS instance.

## Setting up zones on Solaris for SAP Enqueue and Enqueue Replication Servers

The Veritas High Availability agent for SAP NetWeaver now supports Enqueue and Enqueue Replication servers running inside Solaris non-global zones.

An example of creating a zone for SAP Enqueue/Enqueue Replication on Solaris is shown as follows.

Step1: Create the zone.

```
bash-3.00# zonecfg -z enqueue_zone1
enqueue_zone1: No such zone configured
Use 'create' to begin configuring a new zone.
zonecfg:enqueue_zone1> create
```
zonecfg:enqueue\_zone1> set zonepath=/export/zones/enqueue\_zone1

Step2: Add all the required loop back file systems (LOFS) to the zone configuration.

```
zonecfg:enqueue_zone1> add fs
zonecfg:enqueue_zone1:fs> set dir=/usr/sap/ERP
zonecfg:enqueue_zone1:fs> set special=/usr/sap/ERP
zonecfg:enqueue_zone1:fs> set type=lofs
zonecfg:enqueue_zone1:fs> end
zonecfg:enqueue_zone1> add fs
zonecfg:enqueue_zone1:fs> set dir=/usr/sap/trans
zonecfg:enqueue_zone1:fs> set special=/usr/sap/trans
zonecfg:enqueue_zone1:fs> set type=lofs
zonecfg:enqueue_zone1:fs> end
zonecfg:enqueue_zone1> add fs
```
#### Installing and configuring SAP NetWeaver for high availability | 37 Setting up zones on Solaris for SAP Enqueue and Enqueue Replication Servers

```
zonecfg:enqueue_zone1:fs> set dir=/usr/sap/ccms
zonecfg:enqueue_zone1:fs> set special=/usr/sap/ccms
zonecfg:enqueue_zone1:fs> set type=lofs
zonecfg:enqueue_zone1:fs> end
zonecfg:enqueue_zone1> add fs
zonecfg:enqueue_zone1:fs> set dir=/usr/sap/tmp
zonecfg:enqueue_zone1:fs> set special=/usr/sap/tmp
zonecfg:enqueue_zone1:fs> set type=lofs
zonecfg:enqueue_zone1:fs> end
```
Step 3: Add the network information to the zone configuration.

```
zonecfg:enqueue_zone1> add net
zonecfg:enqueue_zone1:net> set address=10.212.98.193
zonecfg:enqueue_zone1:net> set physical=bge0
zonecfg:enqueue_zone1:net> end
```
#### Step 4: Add a comment for the zone. This step is optional.

```
zonecfg:enqueue_zone1> add attr
zonecfg: enqueue zone1: attr> set name=comment
zonecfg:enqueue_zone1:attr> set type=string
zonecfg:enqueue_zone1:attr> set value="This is
enqueue zone1 zone for SAP System ERP."
zonecfg:enqueue_zone1:attr> end
```
#### Step 5: Verify and commit the zone configuration.

```
zonecfg:enqueue_zone1> verify
zonecfg:enqueue_zone1> commit
zonecfg:enqueue_zone1> exit
bash-3.00# zoneadm list -cv
 ID NAME STATUS PATH
  0 global running /
  - enqueue zone1 configured /export/zones/enqueue zone1
```
#### Step 6: Install the zone.

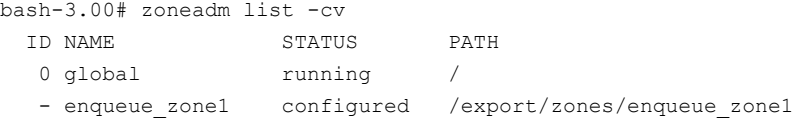

```
bash-3.00# zoneadm -z enqueue_zone1 install
Preparing to install zone <enqueue zone1>.
Creating list of files to copy from the global zone.
Copying <6208> files to the zone.
Initializing zone product registry.
Determining zone package initialization order.
Preparing to initialize <1420> packages on the zone.
Initialized <1420> packages on zone.
Zone <enqueue zone1> is initialized.
Installation of <113> packages was skipped.
Installation of these packages generated warnings: <VRTSat>
The file </export/zones/enqueue zone1/root/var/sadm/system/\
logs/install log> contains a log ofthe zone installation.
```
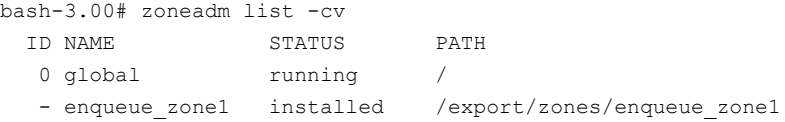

Step 7: Configure the zone.

To configure the zone for the first time do the following. Login to the zone console from the first terminal with the following command:

bash-3.00# zlogin -C enqueue\_zone1 [Connected to zone 'enqueue\_zone1' console]

Now, from the second terminal, start the zone.

bash-3.00# zoneadm -z enqueue\_zone1 boot

You will see the following message on the first terminal.

```
[NOTICE: Zone booting up]
SunOS Release 5.10 Version Generic_118833-36 64-bit
Copyright 1983-2006 Sun Microsystems,Inc. All rights reserved.
Use is subject to license terms.
Hostname: enqueue_zone1
Loading smf(5) service descriptions: 25/25
```
Select a Language

- 0. English
- 1. Japanese
- 2. Korean

```
3. Simplified Chinese
 4. Traditional Chinese
Please make a choice (0 - 4), or press h or ? for help:
```
For more information on setting up zones, refer to the *Solaris 10 Administration Guide.*

Similarly, configure another zone with name "enqueue\_zone2" on the second node, a zone with name "enqueue zone3" on the third node, and so on, if you have more than three nodes in your cluster configuration and would like to use all the systems for Enqueue and Enqueue Replication server failover targets.

Note: Alternatively, create a zone with same name on all the systems where you intend to run the Enqueue and Enqueue Replication Server and ensure that you have different hostnames for all zones.

After installing and configuring a zone on each of the cluster nodes where Enqueue and Enqueue Replication Server is running, you must configure Veritas Cluster Server to run under Solaris non-global zones.

Also, ensure that the zone and the Enqueue server have different IPs. This is required because the Enqueue server (that is, the application running inside the zone) fails over between the zones, but the zone itself does not failover.

### Configuring CCMS Monitoring Agent for SAP instance

CCMS agents are independent processes with an interface through RFC to a central monitoring system and an interface to the shared memory.

The monitoring architecture of CCMS agents provide an infrastructure for monitoring your IT environment and its components. The data monitored is stored in the shared memory of every server, with a running SAP instance or a running agent.

You can have the read and write access to the monitored data from the central monitoring system, using the following:

- A defined ABAP interface, in case of a SAP instance.
- The CCMS agent, in case of any server on which the agent is installed and active.

#### Functional principle of CCMS Agents

The CCMS agents process the following tasks simultaneously:

- Collect data automatically.
- Process requests as an RFC server.
- Send data to the central system as an RFC client.

The runtime information for the monitoring objects is stored in monitoring segments.

The following CCMS agents monitor either the local process memory or local shared memory for SAP instance.

- SAPCCMSR: Monitors components on which there is no active SAP instance.
- SAPCCMSR-j2ee: Monitors SAP Java and ABAP + Java components.
- SAPCCM4X: Monitors ABAP instances with SAP Basis 4.x or higher.
- $SAPCM3X:$  Monitors  $SAP$  instances with  $SAP$  Basis  $3.x$

A CCMS agent communicates with the central monitoring system using RFC.

As an RFC server, it provides access to the data in the monitoring segment. For example, you can access this data using transaction RZ20. The agent then automatically creates the local configuration file and the RFC destination in the central system during its registration.

As an RFC client, it independently sends alerts and values for the monitoring attributes to the central monitoring SAP System (push technology). This data is then stored in a cache to allow the system for quick display or is triggered to central auto-reaction methods. This improves performance since the central monitoring system no longer needs to periodically query the agents.

#### Possible Central Monitoring Scenarios with CCMS Agents

[Figure 2-1](#page-40-0) shows the central monitoring scenarios possible with different SAP NetWeaver components like ABAP, Java and Add-In (dual stack).

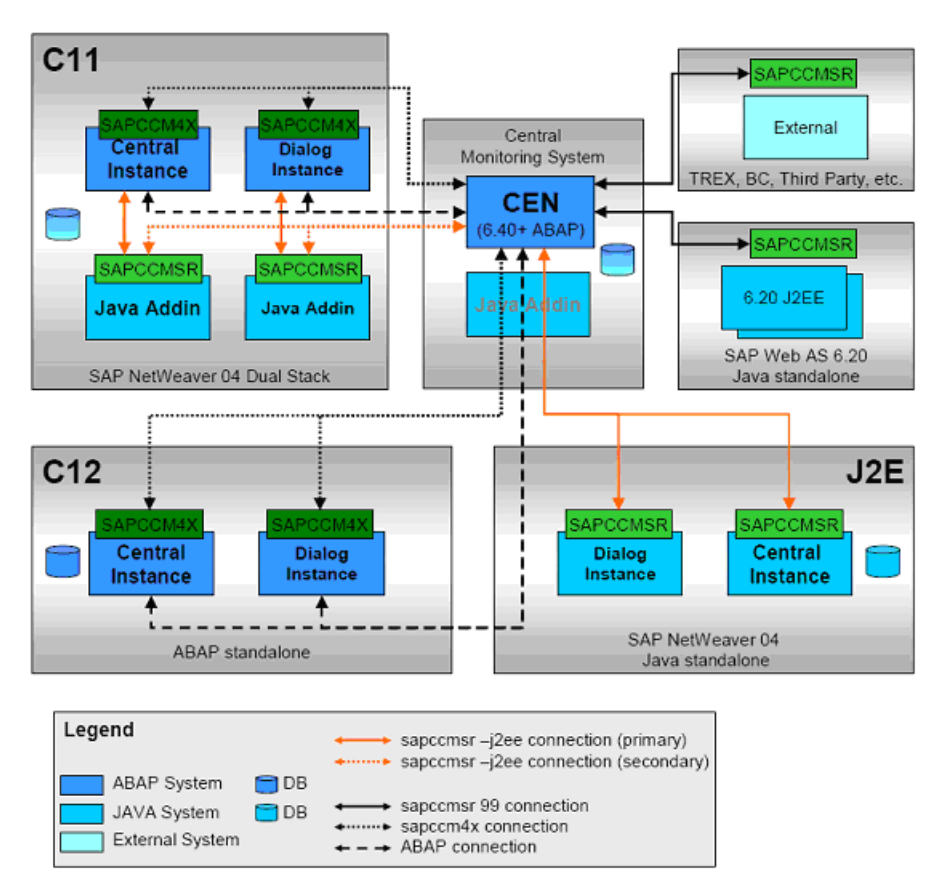

<span id="page-40-0"></span>Figure 2-1 Central monitoring scenarios possible with different SAP NetWeaver components

#### Prerequisites for installing and registering the CCMS Monitoring Agent

Ensure that you meet the following prerequisites to install and register the CCMS Monitoring Agent:

- Make sure that you have a Central Monitoring System (CEN) configured. If possible, use a dedicated SAP system as CEN.
- Check if the CSMREG user is created in the central monitoring system. If not, perform the following steps.
	- In central monitoring system, call the transaction RZ21 and choose **Technical Infrastructure** > **Configure Central Sytem** > **Create CSMREG User**.
- Enter the login credentials for this user.
- Choose CSMREG.
- In the central monitoring system, generate the connection data in a CSMCONF file.

To generate this data, perform the following steps:

- In the central monitoring system, call the transaction RZ21 and choose **Technical Infrastructure** > **ConfigureCentralSystem** > **CreateCSMCONF Start File for Agents**.
- Save the file in a central location.

#### Configuring CCMS Agents to work with Veritas agent for SAP NetWeaver

The Veritas agent for SAP NetWeaver supports the following SAP CCMS agents:

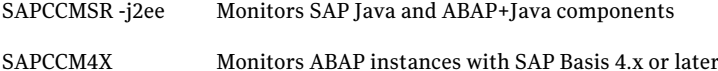

To install and register the CCMS agents with Central Monitoring System refer to, [http://service.sap.com/monitoring.](http://www.service.sap.com/monitoring)

After you install and register the CCMS agent with Central Monitoring System, perform the following steps to configure the CCMS agent with the Veritas agent for SAP NetWeaver.

#### To configure the CCMS agent with the Veritas agent for SAP NetWeaver

- 1 Log on to the host of SAP instance as  $\lt$ sid>adm.
- 2 Stop the SAP instance for which you are configuring the CCMS agent.
- 3 Using the following command, stop the CCMS agent, if already started.

```
sapccm4x -stop pf=<Instance Profile Path>
or
sapccmsr -stop -j2ee pf=<Instance Profile Path>
```
Note: The <Instance Profile Path> specifies the profile of the monitored instance. The default value is

/usr/sap/<SID>/SYS/profile/<SID>\_<InstName>\_<VHost>.

4 Add the CCMS Agent's start specific information to SAP Instance's START profile. To do this, edit the Start Profile of the SAP Instance as follows:

For sapccm4x, add the following lines at the end of the START profile:

```
#---------------------------------------------------
# Start CCMS sapccm4x agent
#---------------------------------------------------------------
_CM = cm.sap$(SAPSYSTEMNAME)_$(INSTANCE_NAME)
Execute xx = local rm -f $(CM)
Execute yy = local ln -s -f $(DIR EXECUTABLE)/sapccm4x $(CM)
Start Program zz = local $( CM) -DCCMS pf=$(DIR PROFILE)/ \setminus$(SAPSYSTEMNAME)_$(INSTANCE_NAME)_$(SAPLOCALHOST)
```
#---------------------------------------------------------------

For sapccmsr, add the following lines at the end of the START profile:

```
#---------------------------------------------------
# Start CCMS sapccmsr agent
#---------------------------------------------------------------
_CS = cs.sap$(SAPSYSTEMNAME)_$(INSTANCE_NAME)
Execute xx = local rm -f $(CS)
Execute yy = local ln -s -f $(DIR EXECUTABLE)/sapccmsr $(CS)Start Program zz = local $ (CS) -DCCMS pf=$(DIR PROFILE)/ \setminus$(SAPSYSTEMNAME)_$(INSTANCE_NAME)_$(SAPLOCALHOST)-j2ee
```
#---------------------------------------------------------------

Where,

xx, yy and zz denotes the next available number for the programs in the start profile.

5 Start the SAP instance.

An additional connection route gets set between the monitored SAP instance and the Central Monitoring System using the CCMS agent SAPCCM4X or SAPCCMSR

### Configuring the Enqueue Replication Server for SAP **NetWeaver**

Perform the following steps to configure the Enqueue Replication Server for SAP NetWeaver:

■ Enable replication in the (A)SCS instance by adding the following parameter to the instance profile of (A)SCS instance (SAPSID\_InstName\_VirtualHostname).

enque/server/replication = true

You have to restart the (A)SCS instance to make the change effective. Assume a two-node software failover cluster (running on the physical hosts host A and host B) and a clustered (A) SCS instance with the following parameters. SCS SAPSID = PLL

SCS INSTNO = 01

SCS HOST = sapscshost (virtual host name)

This instance (namely, the enqueue server's lock table) should be protected with an ERS instance as follows:

ERS SAPSID = PLL

ERS INSTNO = 11 (a free instance number)

ERS HOST = sapershost (virtual hostname)

■ On one of the physical host ( host A or host B) perform the following steps as user *sid*adm:

Create the directory structure as follows:

/usr/sap/PLL/ERS11/exe /usr/sap/PLL/ERS11/log /usr/sap/PLL/ERS11/data /usr/sap/PLL/ERS11/work

- Copy the following binaries from (A)SCS instance exe directory into the ERS instance exe directory:
	- enqt
	- enrepserver
	- ensmon
	- libicudata so.30
	- libicui18n.so.30
	- libicuuc.so.30
	- libsapu16 mt.so
	- librfcum.so
	- sapcpe
	- sapstart
	- sapstartsrv

#### ■ sapcontrol

Note: The binary extensions vary for different operating systems. The naming conventions followed in the above binaries are applicable to Solaris platform.

For each binary, ensure that the access and execute permissions are correctly set for *sid*adm.

- Create a sapcpe list file ers. 1st with the following names.
	- cleanipc
	- enqt
	- enrepserver
	- ensmon
	- libsapu16 mt.so
	- libicudata.so.30
	- libicui18n.so.30
	- libicuuc.so.30
	- libsapu16.so
	- librfcum.so
	- sapcpe
	- sapstart
	- sapstartsrv
	- sapcontrol
	- stopsap
	- ers.lst

The binary extensions may vary for different operating systems

■ Create a new start profile in /usr/sap/PLL/SYS/profile.

```
SAPSYSTEMNAME = PLL
SAPSYSTEM = 11
INSTANCE_NAME = ERS11
#---------------------------------------------------------
# Special settings for this manually set up instance
#---------------------------------------------------------
SCSID = 01
```

```
DIR EXECUTABLE = $(DIR INSTANCE)/exeDIR PROFILE = $(DIR INSTALL)/profileDIR CT_RUN = $(DIR EXEROOT)/runSAPGLOBALHOST = sapscshost
   SAPLOCALHOST = sapershost
   SETENV 00 = PATH=$(DIR INSTANCE)/exe:%(PATH)
   SETENV_01 = LD_LIBRARY_PATH=$(DIR_EXECUTABLE):%(LD_LIBRARY_PATH)
   SETENV 02 = SHLIB PATH=$(DIR LIBRARY): %(SHLIB PATH)
   SETENV 03 = LIBPATH=$(DIR LIBRARY): % (LIBPATH)
   PF = $(DIR PROFILE)/PLL ERS11 sapershost
   #----------------------------------------------------------
   # Copy SAP Executables
   #----------------------------------------------------------
   _CPARG0 = list:$(DIR_EXECUTABLE)/ers.lst
   Execute 00 = \text{immediate} $(DIR EXECUTABLE)/sapcpe$(FT EXE)\
    $(_CPARG0) pf=$(_PF)
   #------------------------------------------------------------
   # Start enqueue replication server
   #-------------------------------------------------------------
   ER = er.sap$ (SAPSYSTEMNAME) $ (INSTANCE NAME)
   Execute 01 = immediate rm -f $ ( ER)
   Execute 02 = local ln -s -f $(DIR EXECUTABLE)/enrepserver $(_ER)
   Start Program 00 = local $(ER) pf=$(PF) NR=$(SCSID)
   For DIR_CT_RUN in this ERS profile, take the value DIR_CT_RUN from the
   (A)SCS instance profile. If the (A)SCS instance has not configured DIR_CT_RUN
   in its profiles, take the value specified for DIR_EXECUTABLE from the (A)SCS
   instance profile.
   It is essential that the binaries from (A)SCS and ERS instance are from the
   same binary set.
■ Create an instance profile in /usr/sap/SID/SYS/profile directory
   For example, if you have an (A)SCS instance with the following parameters.
   SCS SAPSID = PLL
```
SCS INSTNO = 01 SCS HOST = sapscshost Protect it with an ERS instance as follows ERS SAPSID = PLL ERS INSTNO = 11

```
ERS HOST = sapershost
```
An instance profile PLL ERS11 sapershost would look like:

```
#--------------------------------------------------------------------
# System settings
#--------------------------------------------------------------------
SAPSYSTEMNAME = PLL
SAPSYSTEM = 11
INSTANCE_NAME = ERS11
SCSTD = 01SAPGLOBALHOST = sapscshost
SAPLOCALHOST = sapershost
#--------------------------------------------------------------------
# Special settings for this manually set up instance
#--------------------------------------------------------------------
DIR EXECUTABLE = $(DIR INSTANCE)/exeDIR CT_RUN = $(DIR EXEROOT)/run#--------------------------------------------------------------------
# Settings for enqueue monitoring tools (enqt, ensmon)
#--------------------------------------------------------------------
enque/process_location = REMOTESA
rdisp/engname = $(rdisp/myname)#--------------------------------------------------------------------
# Standalone enqueue details from (A)SCS instance
#--------------------------------------------------------------------
enque/serverhost = $ (SAPGLOBALHOST)enque/serverport = 32$(SCSID)
enque/serverinst = $(SCSID)
enque/poll interval = 0enque/poll_timeout = 120
enque/enrep/inactive_actio = sleep
enque/table size = 4096
```
For DIR\_CT\_RUN in this ERS profile, take the value DIR\_CT\_RUN from the (A)SCS instance profile. If the (A)SCS instance has not configured DIR\_CT\_RUN in its profiles, take the value specified or DIR\_EXECUTABLE from the (A)SCS instance profile.

It is essential that the binaries from (A)SCS and ERS instance are from the same binary set.

■ Control the life time of Enqueue Replication Server using switchover solution.

Installing and configuring SAP NetWeaver for high availability Configuring the Enqueue Replication Server for SAP NetWeaver 48

# Installing, upgrading, and removing the agent for SAP NetWeaver

This chapter includes the following topics:

- [Before you install the Veritas agent for SAP NetWeaver](#page-48-0)
- [About the ACC library](#page-50-0)
- [Installing the ACC library](#page-50-1)
- [Installing the agent in a VCS environment](#page-51-0)
- <span id="page-48-0"></span>[Removing the agent in a VCS environment](#page-52-0)
- [Removing the ACC library](#page-53-0)
- [Upgrading the agent in a VCS environment](#page-54-0)

## Before you install the Veritas agent for SAP **NetWeaver**

You must install the Veritas agent for SAP NetWeaver on all the systems that will host SAP server service groups.

Ensure that you meet the following prerequisites to install the agent for SAP NetWeaver.

For VCS, do the following:

Install and configure Veritas Cluster Server.

For more information on installing and configuring Veritas Cluster Server, refer to the *Veritas Cluster Server Installation Guide*.

- Remove any previous version of this agent. To remove the agent, See ["Removing the agent in a VCS environment"](#page-52-0) on page 53.
- Install the latest version of ACC Library. To install or update the ACC Library package, locate the library and related documentation in the agentpack tarball. See ["Installing the ACC library"](#page-50-1) on page 51.

#### Prerequisites for enabling i18n support

Perform the following steps to enable i18n support to the agent:

- Install ACCLib version 5.1.2.0 or later. See ["Installing the ACC library"](#page-50-1) on page 51.
- For VCS 5.0 and earlier releases, copy the latest ag\_i18n\_inc.pm module from the following location on the agent pack disc.

Note: Review the readme.txt for instructions to copy this module.

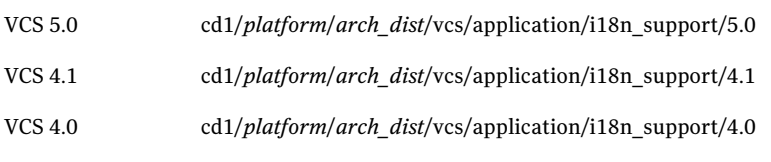

where *arch\_dist* takes the following values: 'sol\_sparc' for Solaris SPARC 'sol\_x64' for Solaris x64 'generic' for HP-UX and Linux

Note: *arch\_dist* is not applicable to AIX.

#### Prerequisites for installing the agent to support Solaris zones

Ensure that you meet the following prerequisites to install the agent for SAP NetWeaver:

■ Install SAP NetWeaver to support Solaris zones. Refer to the SAP note 870652.

- Install and configure the VCS 5.0 or 5.1 environment to support Solaris zones. Refer to the VCS user documentation for details.
- Remove any previous version of this agent.

<span id="page-50-0"></span>Note: If you are installing the agent under Solaris non-global zone, ensure that the non-global zone is in a running state.

### About the ACC library

The operations of a VCS agent depend on a set of Perl modules known as the ACC library. The library must be installed on each system in the cluster that runs the agent. The ACC library contains common, reusable functions that perform tasks, such as process identification, logging, and system calls.

<span id="page-50-1"></span>Instructions to install or remove the ACC library on a single system in the cluster are given in the following sections. The instructions assume that the agent's tar file has already been extracted.

### Installing the ACC library

Install the ACC library on each system in the cluster that runs an agent that depends on the ACC library.

#### To install the ACC library

- 1 Log in as superuser.
- 2 Download ACC Library.

You can download either the complete Agent Pack tarball or the individual ACCLib tarball from the Symantec Operations Readiness Tools (SORT) site (<https://sort.symantec.com/agents>).

3 If you downloaded the complete Agent Pack tarball, navigate to the directory containing the package for the platform running in your environment.

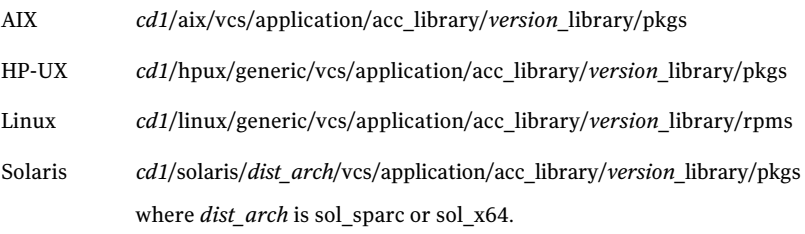

- 4 If you downloaded the individual ACCLib tarball, navigate to the pkgs directory (for AIX, HP-UX, and Solaris), or rpms directory (for Linux).
- 5 Install the package. Enter **Yes** if asked to confirm overwriting of files in the existing package.

```
AIX # installp -ac -d VRTSacclib.bff VRTSacclib
HP-UX # swinstall -s 'pwd' VRTSacclib
          # rpm -i \backslashVRTSacclib-VersionNumber-GA_GENERIC.noarch.rpm
Linux
Solaris # pkgadd -d VRTSacclib.pkg
```
### Installing the agent in a VCS environment

<span id="page-51-0"></span>Install the agent for SAP NetWeaver on each node in the cluster.

To install the agent in a VCS environment

1 Download the agent from the Symantec Operations Readiness Tools (SORT) site: <https://sort.symantec.com/agents>.

You can download either the complete Agent Pack tarball or an individual agent tarball.

- 2 Uncompress the file to a temporary location, say /tmp.
- 3 If you downloaded the complete Agent Pack tarball, navigate to the directory containing the package for the platform running in your environment.

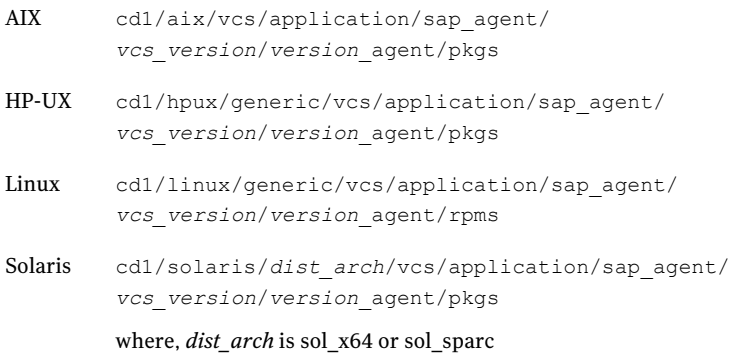

If you downloaded the individual agent tarball, navigate to the pkgs directory (for AIX, HP-UX, and Solaris), or rpms directory (for Linux).

- 4 Log in as superuser.
- 5 Install the package.

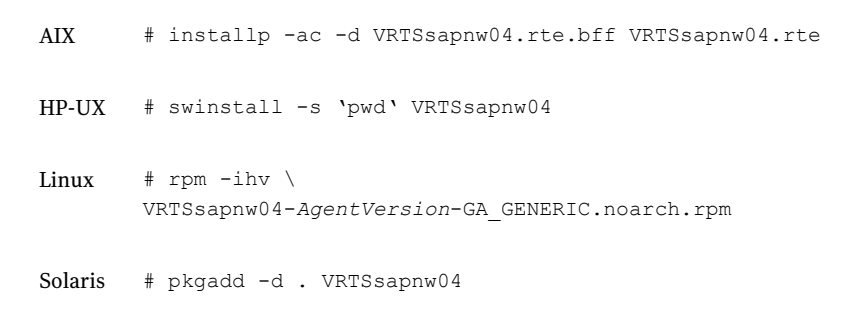

<span id="page-52-0"></span>6 After installing the agent package, you must import the agent type configuration file. See ["Importing the agent types files in a VCS environment"](#page-57-0) on page 58.

#### Removing the agent in a VCS environment

You must uninstall the agent for SAP NetWeaver from a cluster while the cluster is active.

To uninstall the agent in a VCS environment

- 1 Log in as a superuser.
- 2 Set the cluster configuration mode to read/write by typing the following command from any node in the cluster:

# haconf -makerw

3 Remove all SAP server resources from the cluster. Use the following command to verify that all resources have been removed:

```
# hares -list Type=SAPNW04
```
4 Remove the agent type from the cluster configuration by typing the following command from any node in the cluster:

# hatype -delete SAPNW04

Removing the agent's type file from the cluster removes the include statement for the agent from the main.cf file, but the agent's type file is not removed from the cluster configuration directory. You can remove the agent's type file later from the cluster configuration directory.

5 Save these changes. Then set the cluster configuration mode to read-only by typing the following command from any node in the cluster:

```
# haconf -dump -makero
```
6 Use the platform's native software management program to remove the agent for SAP NetWeaver from each node in the cluster.

Execute the following command to uninstall the agent:

<span id="page-53-0"></span>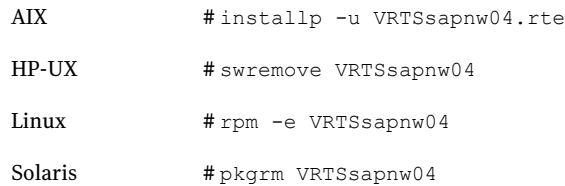

### Removing the ACC library

Perform the following steps to remove the ACC library.

#### To remove the ACC library

- 1 Ensure that all agents that use ACC library are removed.
- 2 Run the following command to remove the ACC library package.

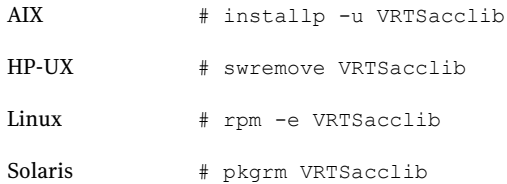

### Upgrading the agent in a VCS environment

<span id="page-54-0"></span>Perform the following steps to upgrade the agent with minimal disruption, in a VCS environment.

To upgrade the agent in a VCS environment

- 1 Persistently freeze the service groups that host the application.
	- # hagrp -freeze *GroupName* -persistent
- 2 Stop the cluster services forcibly.

# hastop -all -force

3 Ensure that the agent operations are stopped on all the nodes.

# ps -ef | grep SAPNW04

4 Uninstall the agent package from all the nodes. Use the platform's native software management program to remove the agent for SAP NetWeaver from each node in the cluster.

Execute the following command to uninstall the agent:

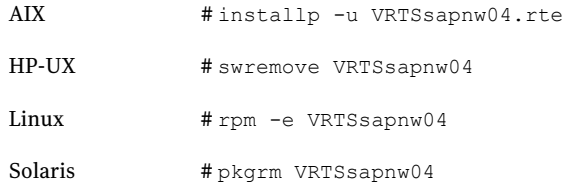

5 Install the new agent on all the nodes.

See ["Installing the agent in a VCS environment"](#page-51-0) on page 52.

6 Copy the new SAPNW04Types.cf file from the agent's conf directory, to the VCS conf directory /etc/VRTSvcs/conf/config.

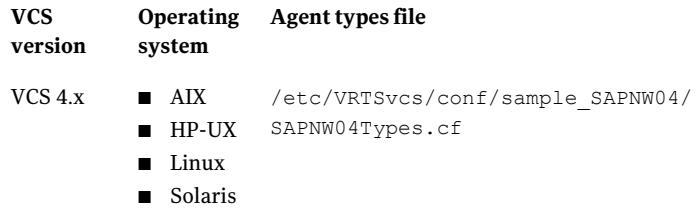

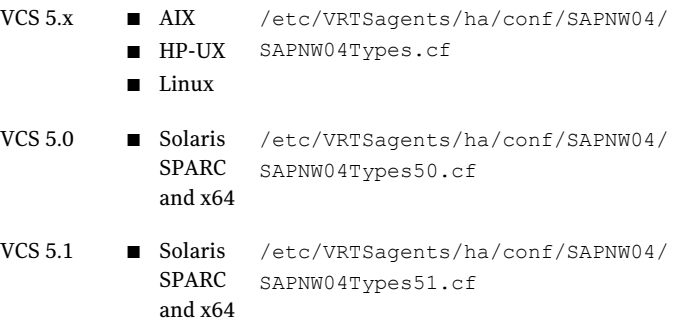

Note: If you are using Solaris SPARC or Solaris x64, copy the SAPNW04Types50.cf file for VCS 5.0 (and its intermediate Maintenance Packs) and SAPNW04Types51.cf file for VCS 5.1

7 Check for the changes in the resource values required, if any, due to the new agent types file.

Note: To note the list of changed attributes, compare the new type definition file with the old type definition file.

8 Start the cluster services.

# hastart

9 Start the agent on all nodes, if not started.

```
# haagent -start SAPNW04 -sys SystemName
```
10 Unfreeze the service groups once all the resources come to an online steady state.

```
# hagrp -unfreeze GroupName -persistent
```
## Chapter

## Configuring the agent for SAP NetWeaver

This chapter includes the following topics:

- [About configuring the Veritas agent for SAP NetWeaver](#page-56-0)
- [Importing the agent types files in a VCS environment](#page-57-0)
- **[SAP NetWeaver agent attributes](#page-58-0)**
- [Setting the SAPMonHome attribute](#page-63-0)
- [Executing a customized monitoring program](#page-64-0)
- [Preventing early faulting of Java and Add-in instances](#page-65-0)
- <span id="page-56-0"></span>[Using Perl in the VCS 3.5 environment](#page-65-1)
- [Copying ag\\_i18n\\_inc.pm module for VCS 3.5](#page-66-0)

### About configuring the Veritas agent for SAP **NetWeaver**

After installing the Veritas agent for SAP NetWeaver, you must import the agent type configuration file. After importing this file, you can create and configure SAP server resources. Before you configure a resource, review the attributes table that describes the resource type and its attributes.

To view the sample agent type definition and service groups configuration.

See ["About sample configurations for the agent for SAP NetWeaver"](#page-100-0) on page 101.

### Importing the agent types files in a VCS environment

<span id="page-57-0"></span>To use the agent for SAP NetWeaver, you must import the agent types file into the cluster.

#### To import the agent types file using the Veritas Cluster Server graphical user interface

- 1 Start the Veritas Cluster Manager and connect to the cluster on which the agent is installed.
- 2 Click **File > Import Types**.
- 3 In the Import Types dialog box, select the following file:

#### **VCSversion OperatingSystem Agent types file**

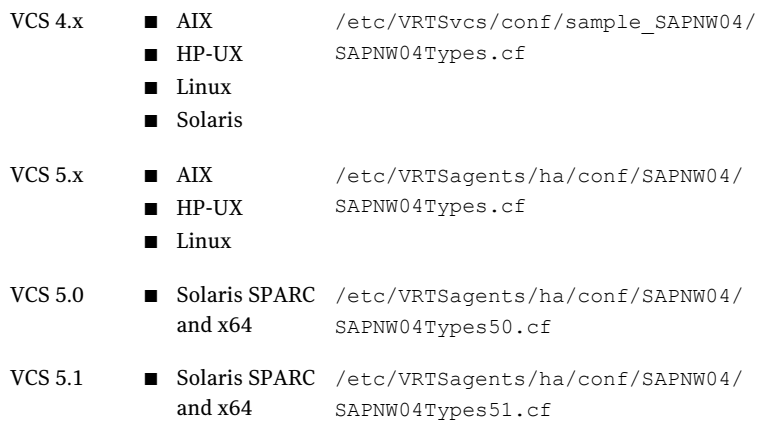

- 4 Click **Import**.
- 5 Save the VCS configuration.

The SAP agent type is now imported to the VCS engine.

You can now create SAP server resources. For additional information about using the VCS GUI, refer to the *Veritas Cluster Server User's Guide*.

To import the agent types file using the Veritas Cluster Server command line interface (CLI), perform the following steps.

- 1 Log on to any one of the systems in the cluster as the superuser.
- 2 Create a temporary directory.

```
# mkdir ./temp
```

```
# cd ./temp
```
3 Copy the sample file Types.cf.

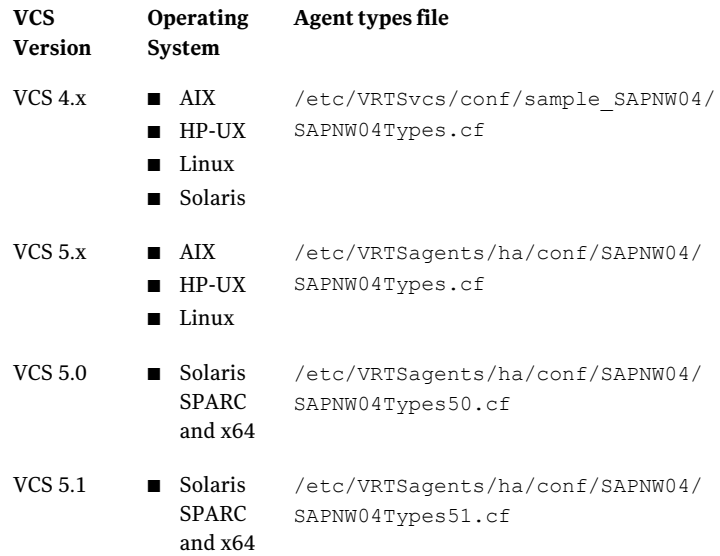

The following example assumes VCS 5.0 is installed on AIX:

# cp /etc/VRTSagents/ha/conf/SAPNW04/SAPNW04Types.cf .

#### 4 Create a dummy main.cf file:

- # echo 'include "SAPNW04Types.cf"' > main.cf
- 5 Create the SAP resource type as follows:
	- # hacf -verify .
	- # haconf -makerw
	- # sh main.cmd
	- # haconf -dump

<span id="page-58-0"></span>The SAP agent type is now imported to the VCS engine.

You can now create SAP server resources. For additional information about using the VCS CLI, refer to the *Veritas Cluster Server User's Guide*.

### SAP NetWeaver agent attributes

[Table 4-1](#page-59-0) shows the required attributes for configuring a SAP NetWeaver instance.

<span id="page-59-0"></span>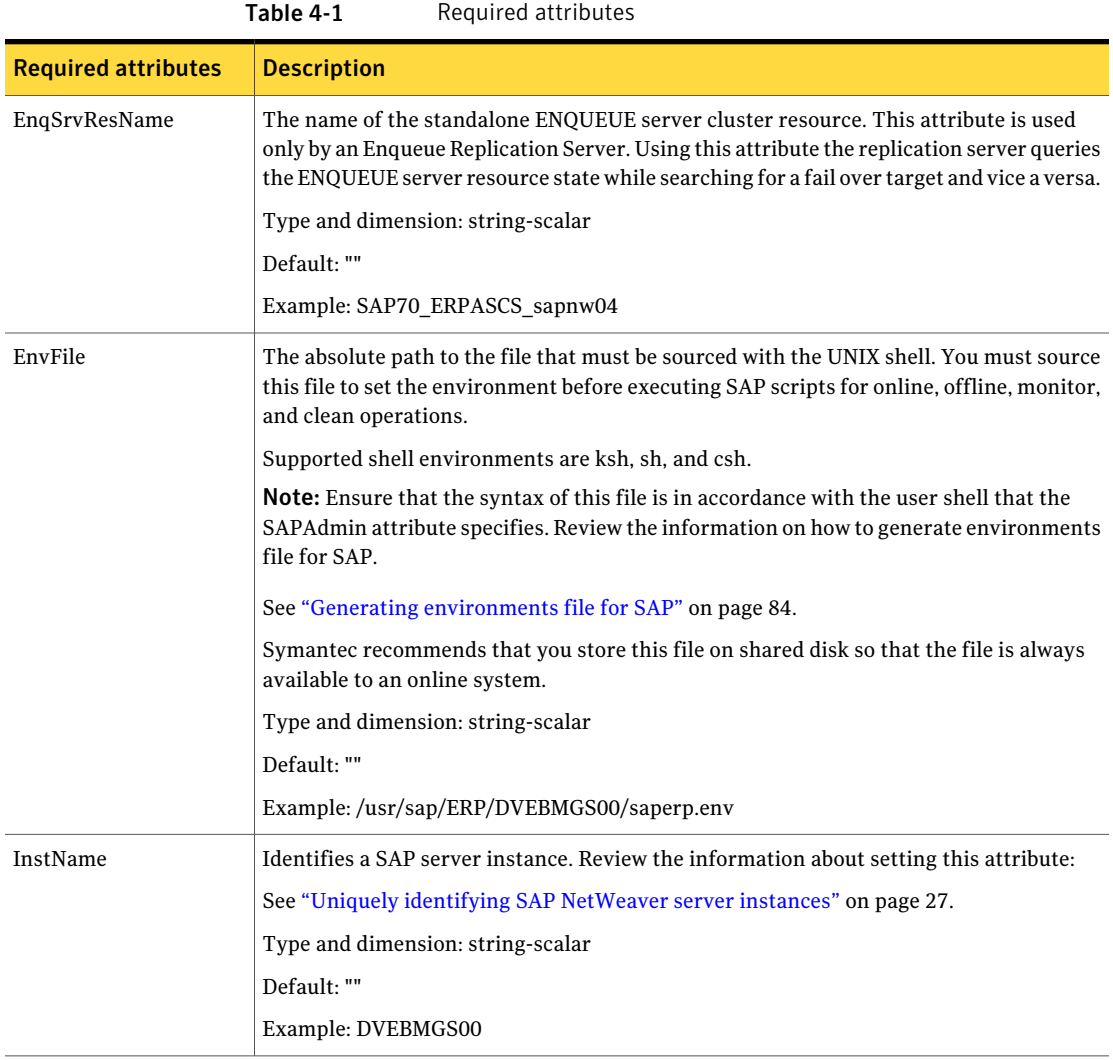

#### Configuring the agent for SAP NetWeaver  $\vert$  61 SAP NetWeaver agent attributes

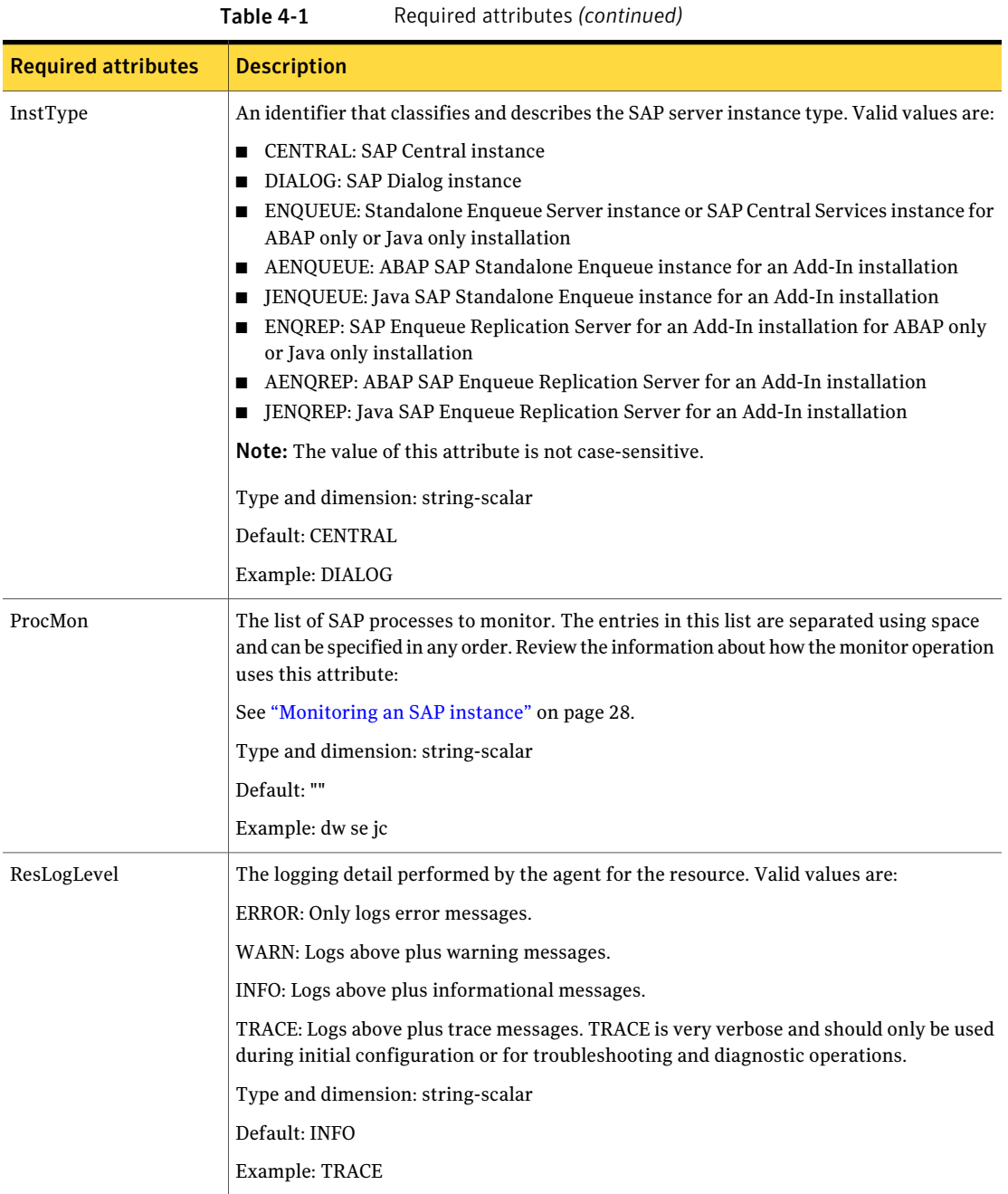

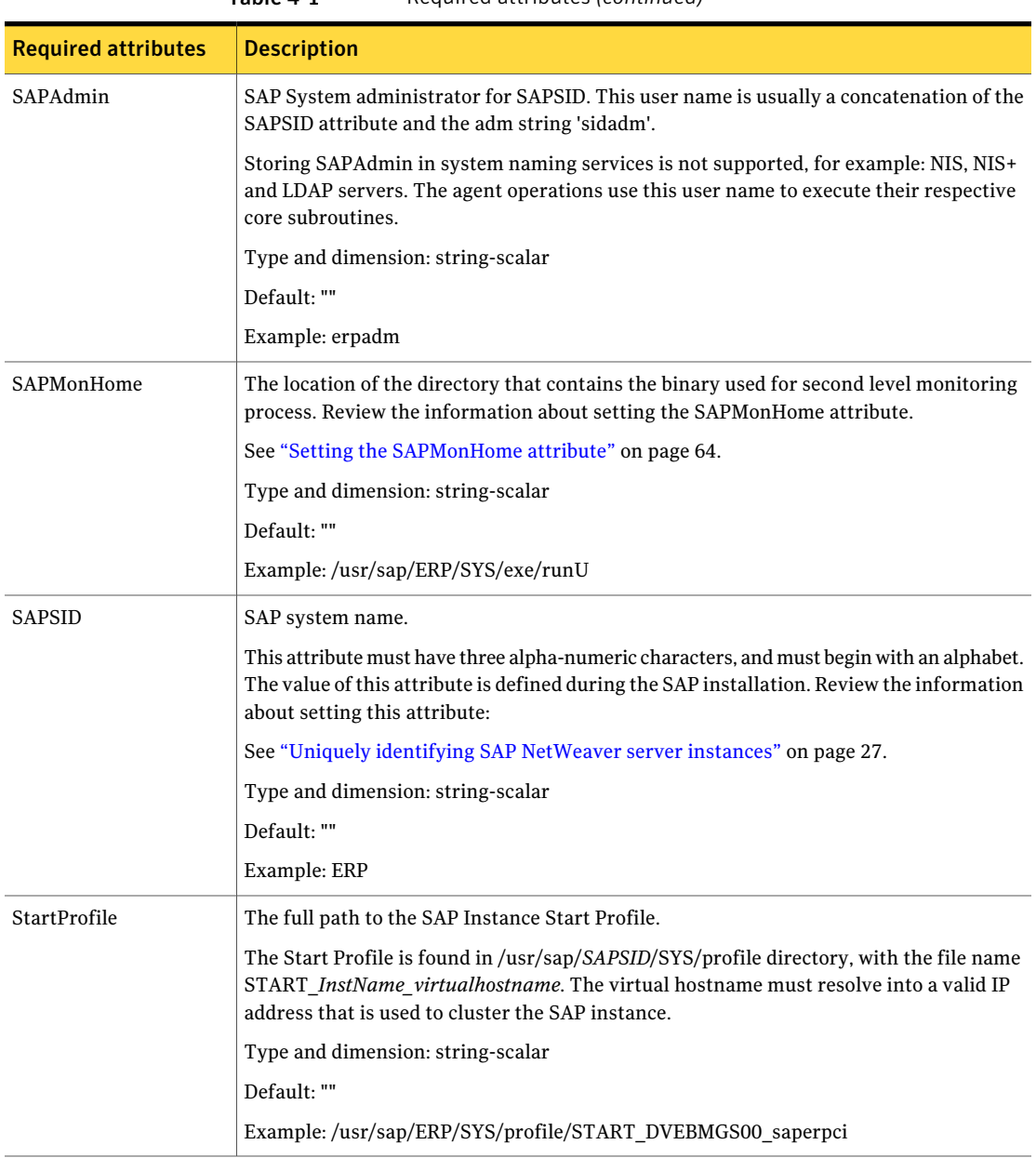

Table 4-1 Required attributes *(continued)*

[Table 4-2](#page-62-0) lists the optional attributes.

<span id="page-62-0"></span>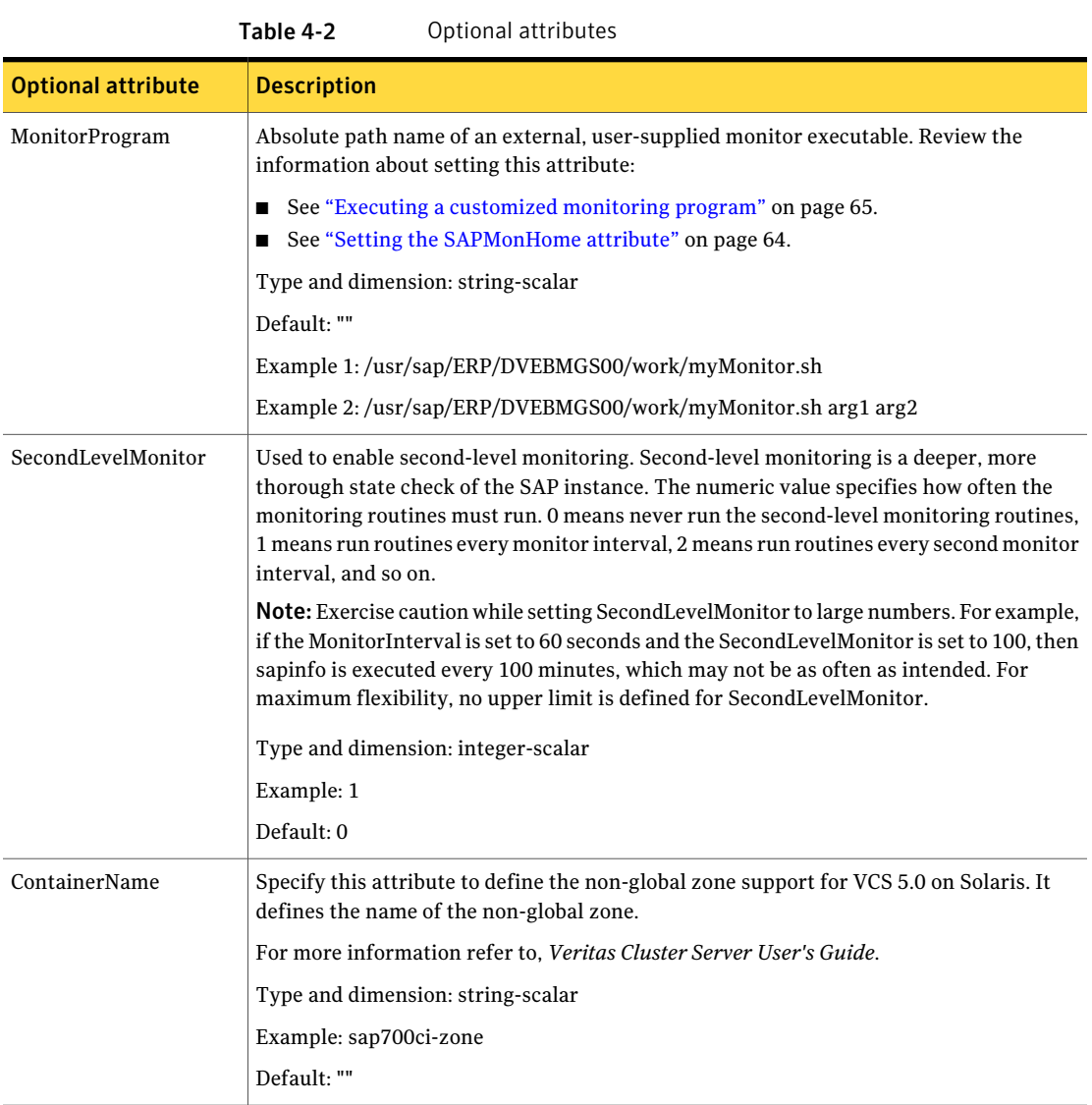

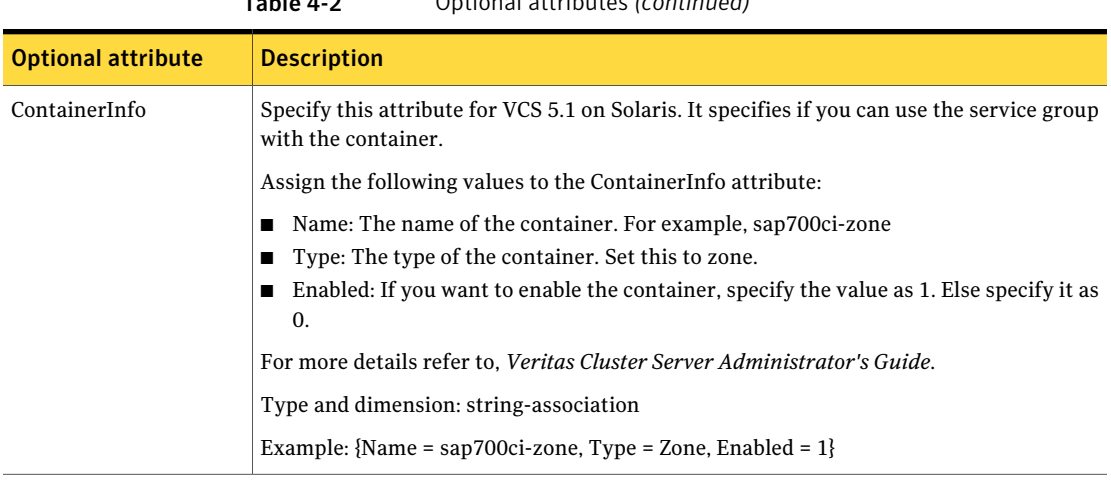

#### Table 4-2 Optional attributes *(continued)*

### Setting the SAPMonHome attribute

<span id="page-63-0"></span>The SAPMonHome attribute contains the absolute path to the directory that contains the binary used for second level monitoring process.

The binaries that are used during second level monitoring for different installation types and SAP instances are as follows:

■ For ABAP: sapinfo and dpmon

sapinfo is not a standard binary shipped by SAP with installation media. You need to download the latest rfcsdk kit from the following site:

http://service.sap.com/swdc -> Support Packages and Patches -> Entry by Application Group -> Additional Components

For more information on selecting the right RFCSDK for your SAP application, refer to SAP notes 1005832, 825494 and 413708.

Copy the sapinfo binary and the needed libraries, if any, to SAP Instance specific directory /usr/sap/*SAPSID*/*InstName*/exe.

Also, ensure that the binaries and the libraries are copied to the SAP system central location /sapmnt/*SAPSID*/exe and the names of the binaries and libraries are listed in the Instance specific sapcpe binary list file (For example, instance.lst).

- For Java: jcmon
- For Add-In (ABAP + Java): sapinfo, dpmon, jcmon, and msprot
- For Enqueue and Enqueue Replication Server: ensmon and msprot

[Table 4-3](#page-64-1) shows recommended values for the SAPMonHome attribute.

<span id="page-64-1"></span>

| <b>SAP installation type and instance</b>                          | <b>Format</b>           | <b>Value of the SAPMonHome</b><br>attribute |
|--------------------------------------------------------------------|-------------------------|---------------------------------------------|
| SAP ABAP                                                           | Unicode and non-Unicode | /usr/sap/SAPSID/SYS/exe/run                 |
| For all instances                                                  |                         |                                             |
| SAP Java                                                           | Unicode                 | /usr/sap/SAPSID/SYS/exe/run                 |
| For all instances                                                  |                         |                                             |
| SAP Java Add-In                                                    | Unicode and non-Unicode | /usr/sap/SAPSID/SYS/exe/run                 |
| When InstType is equal to CENTRAL,<br>DIALOG, AENQUEUE, or AENOREP |                         |                                             |
| SAP Java Add-In                                                    | Unicode and non-Unicode | /usr/sap/SAPSID/SYS/exe/runU                |
| When InstType is equal to JENQUEUE or<br><b>JENOREP</b>            |                         |                                             |

Table 4-3 Recommended values for SAPMonHome attribute

### Executing a customized monitoring program

<span id="page-64-0"></span>The monitor function can execute a customized monitoring utility to perform an additional SAP server state check.

The monitor function executes the utility specified in the MonitorProgram attribute if the following conditions are satisfied:

- The specified utility is a valid executable file.
- The first level process check indicates that the SAP server instance is online.
- The SecondLevelMonitor attribute is either set to 0 or 1, and the second level check indicates that the SAP server instance is online.
- The SecondLevelMonitor attribute is set to greater than 1, but the second level check is deferred for this monitoring cycle.

The monitor function interprets the utility exit code as follows:

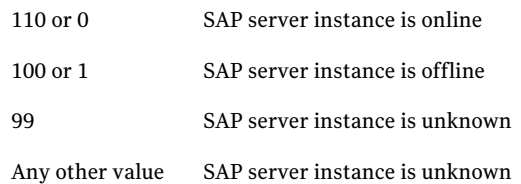

<span id="page-65-0"></span>To ensure that the customized utility is always available to the agent, Symantec recommends storing the file in a shared directory that is available on an online node.

### Preventing early faulting of Java and Add-in instances

When you start a SAP Java or a SAP Add-In instance, SAP automatically starts processes such as jc and jlaunch. Depending upon the available resources, starting these processes takes some finite time.

The agent for SAP NetWeaver allows enough time for SAP to start these processes successfully. The agent checks the status of these processes in definite intervals. While checking the status of these processes, if the processes are missing, the agent pauses for a time period that is equal to one-tenth of the value of the MonitorTimeout attribute before re-checking the status of the processes.

Symantec strongly recommends that the administrator set the MonitorTimeout attribute, such that the agent gives enough time for these processes to restart if a failure occurs.

<span id="page-65-1"></span>For example, if an add-in server instance takes 9 seconds to restart a failed jc process, you must set the value of the MonitorTimeout attribute to at least 90 seconds.

### Using Perl in the VCS 3.5 environment

The agent for SAP NetWeaver uses Perl for performing the agent operations. VCS 3.5 does not include the required version of Perl as part of the standard installation. With the agent for SAP Netweaver, you require Perl version 5.8.6 or later.

<span id="page-65-2"></span>You must separately install Perl version 5.8.6 on the system. You must also create a symbolic link that points to the Perl distribution that you installed.

#### To create a symbolic link for Perl distribution

- 1 Install Perl version 5.8.6 or later.
- 2 Stop VCS.
- 3 Remove the symbolic link that the VCS 3.5 installer creates:

```
rm /opt/VRTSvcs/bin/perl5
```
4 Create a new symbolic link from /opt/VRTSperl/bin/perl to the new Perl distribution that you installed in step [1](#page-65-2).

For example, if the Perl binary is present in the /usr/local/bin/perl directory:

ln -s /usr/local/bin/perl /opt/VRTSperl/bin/perl

<span id="page-66-0"></span>5 Restart VCS.

### Copying ag\_i18n\_inc.pm module for VCS 3.5

The Veritas agent for SAP NetWeaver 5.0 uses VCS unified logging for log messages. Unified messaging is not available on VCS 3.5 . The perl module ag i18n inc.pm helps in using unified logging in VCS 3.5 for SAP NetWeaver agent.

Use the following procedure to copy the ag\_i18n\_inc.pm module:

#### To copy the ag\_i18n\_inc.pm module

- 1 Verify if you have ag\_i18n\_inc.pm and ag\_i18n\_inc\_v35.pm files under /opt/VRTS/.ACCLib/compat directory.
- 2 If you have only ag\_i18n\_inc\_v35.pm, then copy it to ag\_i18n\_inc.pm

```
# cp /opt/VRTS/.ACCLib/compat/ag_i18n_inc_v35.pm
/opt/VRTS/.ACCLib/compat/ag_i18n_inc.pm
```
Configuring the agent for SAP NetWeaver Copying ag\_i18n\_inc.pm module for VCS 3.5 68

## Chapter

## Configuring the service groups for SAP NetWeaver

This chapter includes the following topics:

- [About configuring service groups for SAP NetWeaver](#page-68-0)
- [Before configuring the service groups for SAP NetWeaver](#page-69-0)
- [Configuring service groups for SAP NetWeaver](#page-69-1)
- [Creating Service Groups for Enqueue and Enqueue Replication Server under](#page-71-0) [Solaris non-global zones](#page-71-0)
- [Mounting NFS file system inside Solaris non-global zone](#page-81-0)
- <span id="page-68-0"></span>[Generating environments file for SAP](#page-83-0)
- [Configuring SAPNW04 preonline script](#page-84-0)

### About configuring service groups for SAP NetWeaver

Configuring the SAP NetWeaver service group involves creating the SAP service group, its resources, and defining attribute values for the configured resources. You must have administrator privileges to create and configure a service group.

You can configure the service groups using one of the following:

- The Cluster Manager (Java console)
- Veritas Operations Manager
- The command-line

See ["Configuring service groups for SAP NetWeaver"](#page-69-1) on page 70.

### Before configuring the service groups for SAP **NetWeaver**

<span id="page-69-0"></span>Before you configure the SAP server service group, you must:

- Verify that VCS is installed and configured on all nodes in the cluster where you will configure the service group. Refer to the *Veritas Cluster Server Installation Guide* for more information.
- Verify that SAP NetWeaver is installed and configured identically on all nodes in the cluster. See ["About installing SAP NetWeaver for high availability"](#page-28-0) on page 29.

See ["About configuring SAP NetWeaver for high availability](#page-29-0) " on page 30.

■ Verify that the Veritas agent for SAP NetWeaver is installed on all nodes in the cluster.

See ["Installing the agent in a VCS environment"](#page-51-0) on page 52.

<span id="page-69-1"></span>■ Verify that the type definition for the Veritas agent for SAP NetWeaver is imported into the VCS engine. See ["Importing the agent types files in a VCS environment"](#page-57-0) on page 58.

### Configuring service groups for SAP NetWeaver

While setting up a cluster, you must always ensure that the cluster has some spare capacity to handle the SAP NetWeaver failover scenarios. For example, in case of a backend database failure, the cluster must be able to run another database instance in conjunction with other running applications.

See *Veritas Cluster Server Installation and Configuration Guide*.

The cluster should be able to provide application failover by encapsulating the resources required for an application into a service group. A service group is a virtualized application that can switch between the cluster nodes. It contains a set of dependent resources, such as disk groups, disk volumes, file systems, IP addresses, NIC cards, and dependent application processes. It also includes logic about the dependencies between the application components.

These service groups should thus be configured such that the cluster can start, stop, monitor, and switch the service groups between the nodes, depending upon the server faults or resource faults. An administrator should also be proactively able to move a service group between cluster nodes to perform preventative maintenance or apply patches.

Perform the following steps to add a service group for SAP NetWeaver.

1 Create a service group for SAPNW.

# hagrp -add *SAP70-ERPASCS*

For more details on creating a service group refer to, *Veritas Cluster Server User's Guide.*

2 Modify the System List attribute for the group, to add systems.

For example,

# hagrp -modify *SAP70-ERPASCS* SystemList vcssx074 0 vcssx075 1

3 Create resources for NIC, IP, DiskGroup, Volume and Mount in the service group

For example,

# hares -add SAP70-ERPASCS\_nic NIC SAP70-ERPASCS

# hares -add SAP70-ERPASCS\_ip IP SAP70-ERPASCS

For more details on creating and modifying resource attributes for NIC, IP, DiskGroup, Volume and Mount refer to, *Bundled Agents Reference Guide*

4 Create links between the resources.

For example,

# hares -link SAP70-ERPASCS ip SAP70-ERPASCS nic

5 Create SAPNW04 resource for SAP NetWeaver.

For example,

# hares -add SAP70-ERPASCS\_ascs SAPNW04 SAP70-ERPASCS

Based on the SAP instance you are clustering, modify the resource attributes. For more information on agent attributes,

See ["SAP NetWeaver agent attributes"](#page-58-0) on page 59.

6 Create resource dependencies for SAPNW04 resource.

The SAPNW04 resource depends on the IP and Mount resources.

# hares -link SAP70-ERPASCS ascs SAP70-ERPASCS ip

7 Verify the final resource dependencies for SAP server group. For example,

# hares -dep

<span id="page-71-0"></span>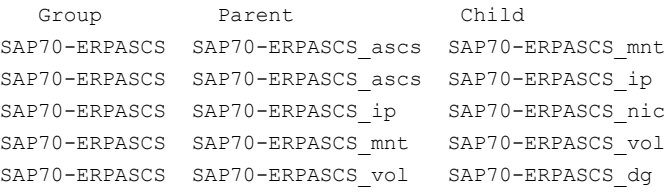

### Creating Service Groups for Enqueue and Enqueue Replication Server under Solaris non-global zones

Note that for SAP Enqueue and Enqueue Replication Servers under Solaris non-global zones only the Enqueue or the Enqueue Replication server running inside the non-global zone failover, in case of any faults in the application or zone.

Perform the following to create service groups for Enqueue and Enqueue Replication Server under Solaris non-global zones.

Step 1: Configure a parallel service group for zone resource.

The following figure shows the zone service group configuration for Enqueue and Enqueue Replication Server. This service group is a parallel service group with localized ZoneName attribute for each cluster system.

Note:If you have created zones for Enqueue and Enqueue Replication Server with same name on all the systems, it is not required to localize the ZoneName attribute.
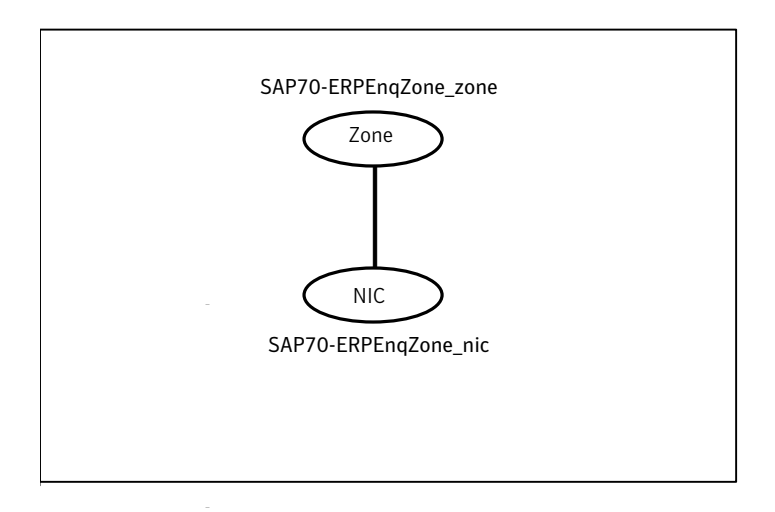

You need not have the IP resource configured for the IP used for zone. When you start the zone, the IP is brought online automatically. When the zone is shut down, the IP is taken offline automatically.

The following figure shows the properties view for the zone service group.

- 74 | Configuring the service groups for SAP NetWeaver
- Creating Service Groups for Enqueue and Enqueue Replication Server under Solaris non-global zones

```
Cox
SolarisZones (Simulator) - Cluster Explorer : admin ( Cluster Administrator )
File Edit View Tools Help
血血血 あくす 备 ああ 即の① 芳思ま 古名民 え ②
 \circ 0 \circStatus Properties
SolarisZones
                                   Properties View: SAP70-ERPEngZone_zone
 G-C SAP70-ERPEngZone
                                                                                            B Show all attributes
   B-0 NIC
   E © Zone
       SAP70-ERPEngZone_zone
                                   \Theta Key Attributes
                                        Attribute
                                                   Value
                                                                Edit Help
                                         • Critical : true
                                                                 \mathbb{Z} \mathbb{Z}\Theta Type Specific Attributes
                                        Attribute
                                                                                                     Help
                                                                   Value
                                                                                             Edit
                                         • ZoneName
                                                                systemA enqueue_zone1
                                                                                                     |B|\mathbb{Z}systemC enqueue_zone3<br>systemB enqueue_zone2
                                         • ShutdownGracePeriod : _0\mathbb{Z}|8|\Theta Overridden Attributes
                                        No Attributes are Overridden.
5AP70-ERPEngZone_zone
```
Following is the sample main.cf for Zone service group.

```
group SAP70-ERPEnqZone (
SystemList = \{ systemA = 0, systemB = 1, systemC = 2 }
Parallel = 1
 )
NIC SAP70-ERPEnqZone nic (
 Device = bge0
 NetworkType = ether
  )
 Zone SAP70-ERPEngZone zone (
 ZoneName @systemA = enqueue_zone1
 ZoneName @systemB = enqueue_zone2
  ZoneName @systemC = enqueue_zone3
  )
 requires group SAP70-ERPNFS online global soft
 SAP70-ERPEnqZone mnt requires SAP70-ERPEnqZone zone
```
SAP70-ERPEnqZone zone requires SAP70-ERPEnqZone nic

```
// resource dependency tree
//
// group SAP70-ERPEnqZone
// {
// Mount SAP70-ERPEnqZone_mnt
\frac{1}{2} \frac{1}{2} \frac{1}{2}// Zone SAP70-ERPEnqZone_zone
\frac{1}{2} \frac{1}{2} \frac{1}{2} \frac{1}{2} \frac{1}{2} \frac{1}{2} \frac{1}{2} \frac{1}{2} \frac{1}{2} \frac{1}{2} \frac{1}{2} \frac{1}{2} \frac{1}{2} \frac{1}{2} \frac{1}{2} \frac{1}{2} \frac{1}{2} \frac{1}{2} \frac{1}{2} \frac{1}{2} \frac{1}{2} \frac{1}{2} // NIC SAP70-ERPEnqZone_nic
11 \qquad \qquad\frac{1}{2} }
// }
```
For the full description of VCS in Solaris non-global zones, refer to the *Veritas Cluster Server User's Guide*. Specifically, refer to the section Configuring VCS in non-global zones.

Perform the following steps to configure zones on each cluster node:

■ Setup the non-global zone configuration.

```
hazonesetup servicegroup_name zoneres_name zone_name password
systems
Example: hazonesetup SAP70-ERPEnqZone SAP70-ERPEnqZone_zone
enqueue zone1 XXXXX vcssun70
```
■ Verify the non-global zone configuration

hazoneverify *servicegroup\_name* Example: hazoneverify SAP70-ERPEnqZone

Whenever you make a change that effects the zone configuration, run the hazonesetup command to reconfigure the zones in VCS.

Make sure that the zone configuration files are consistent on all nodes at all times. The file is located at /etc/zones/zone\_name.xml.

Make sure that the application is identical on all nodes. If you update the application configuration on one node, apply the same updates to all nodes.

Step 2: Create the service group for Enqueue Server.

After you configure the service group for zone resource, you can configure the service groups for Enqueue server.

The following figure shows the resource dependencies for Enqueue Server.

76 | Configuring the service groups for SAP NetWeaver Creating Service Groups for Enqueue and Enqueue Replication Server under Solaris non-global zones

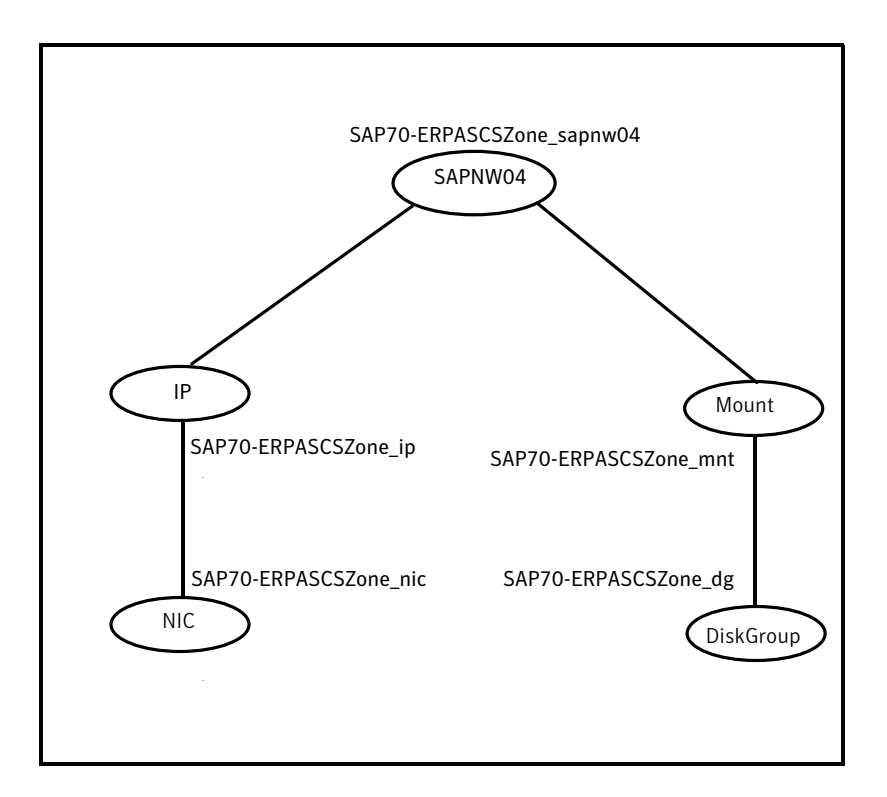

The service group is a failover service group with localized attribute ContainerName for its IP and SAPNW04 type resources.

The sample main.cf for the Enqueue Service group is as follows:

```
include "types.cf"
include "SAPMaxDBTypes.cf"
include "SAPNW04Types50.cf"
cluster SolarisZones (
UserNames = { admin = ElmElgLimHmmKumGlj }
ClusterAddress = "127.0.0.1"
Administrators = { admin }
 \lambdasystem systemA (
)
system systemB (
 )
```

```
system systemC (
)
group SAP70-ERPASCSZone (
 SystemList = { systemA = 0, systemB = 1, systemC = 2 }
 \lambdaDiskGroup SAP70-ERPASCSZone_dg (
  DiskGroup = saperpascs_dg
 )
 IP SAP70-ERPASCSZone ip (
 Device = bge0
 Address = "10.212.98.200"
 NetMask = "255.255.254.0"
  ContainerName @systemA = enqueue_zone1
  ContainerName @systemB = enqueue_zone2
  ContainerName @systemC = enqueue_zone3
  \lambdaMount SAP70-ERPASCSZone mnt (
 MountPoint = "/usr/sap/ERP/ASCS20"
 BlockDevice = "/dev/vx/dsk/saperpascs_dg/saperpascs_vol"
 FSType = vxfs
 FsckOpt = " - y"\lambdaNIC SAP70-ERPASCSZone nic (
 Device = bqe0NetworkType = ether
  \lambdaSAPNW04 SAP70-ERPASCSZone_sapnw04 (
 EnvFile = "/home/erpadm/saperp.env"
 InstName = ASCS00
 InstType = ENQUEUE
 ProcMon = "ms en"
  SAPAdmin = erpadm
  SAPMonHome = "/usr/sap/ERP/ASCS20/exe"
  SAPSTD = FRPStartProfile = "/usr/sap/ERP/SYS/profile/START_ASCS20_saperpascs"
  ContainerName @systemA = enqueue_zone1
```

```
ContainerName @systemB = enqueue_zone2
 ContainerName @systemC = enqueue_zone3
 \lambdarequires group SAP70-ERPEnqZone online local firm
SAP70-ERPASCSZone mnt requires SAP70-ERPASCSZone dg
SAP70-ERPASCSZone ip requires SAP70-ERPASCSZone nic
SAP70-ERPASCSZone sapnw04 requires SAP70-ERPASCSZone mnt
SAP70-ERPASCSZone sapnw04 requires SAP70-ERPASCSZone ip
// resource dependency tree
//
// group SAP70-ERPASCSZone
// {
// SAPNW04 SAP70-ERPASCSZone_sapnw04
\frac{1}{2} \frac{1}{2} \frac{1}{2}// Mount SAP70-ERPASCSZone_mnt
\frac{1}{2} \frac{1}{2} \frac{1}{2} \frac{1}{2} \frac{1}{2} \frac{1}{2} \frac{1}{2} \frac{1}{2} \frac{1}{2} \frac{1}{2} \frac{1}{2} \frac{1}{2} \frac{1}{2} \frac{1}{2} \frac{1}{2} \frac{1}{2} \frac{1}{2} \frac{1}{2} \frac{1}{2} \frac{1}{2} \frac{1}{2} \frac{1}{2} // DiskGroup SAP70-ERPASCSZone_dg
\frac{1}{2} }
// IP SAP70-ERPASCSZone_ip
\frac{1}{2} \frac{1}{2} \frac{1}{2} \frac{1}{2} \frac{1}{2} \frac{1}{2} \frac{1}{2} \frac{1}{2} \frac{1}{2} \frac{1}{2} \frac{1}{2} \frac{1}{2} \frac{1}{2} \frac{1}{2} \frac{1}{2} \frac{1}{2} \frac{1}{2} \frac{1}{2} \frac{1}{2} \frac{1}{2} \frac{1}{2} \frac{1}{2} // NIC SAP70-ERPASCSZone nic
11 }
\frac{1}{2} \frac{1}{2}1/ }
```
Step 3: Perform the following steps to authenticate Enqueue Server service group under zones with VCS.

■ Authenticate zones under VCS configuration, using the following command:

# hazonesetup *servicegroup\_name zoneresource\_name zonename password systems*

For example,

#hazonesetup SAP70-ERPASCSZone SAP70-ERPEnqZone\_zone enqueue\_zone1 XXXXX vcssx074

■ Verify the non-global zone configuration, using the following command.

# hazoneverify *servicegroup\_name*

For example,

# hazoneverify SAP70-ERPASCSZone

■ Repeat the above two steps on all the nodes where Enqueue Server Service Group is configured.

Step 4: Create the service group for Enqueue Replication Server.

After you configure the service group for zone resource and Enqueue Server, you can configure the service group for Enqueue Replication server.

The following figure shows the resource dependencies for Enqueue Replication Server.

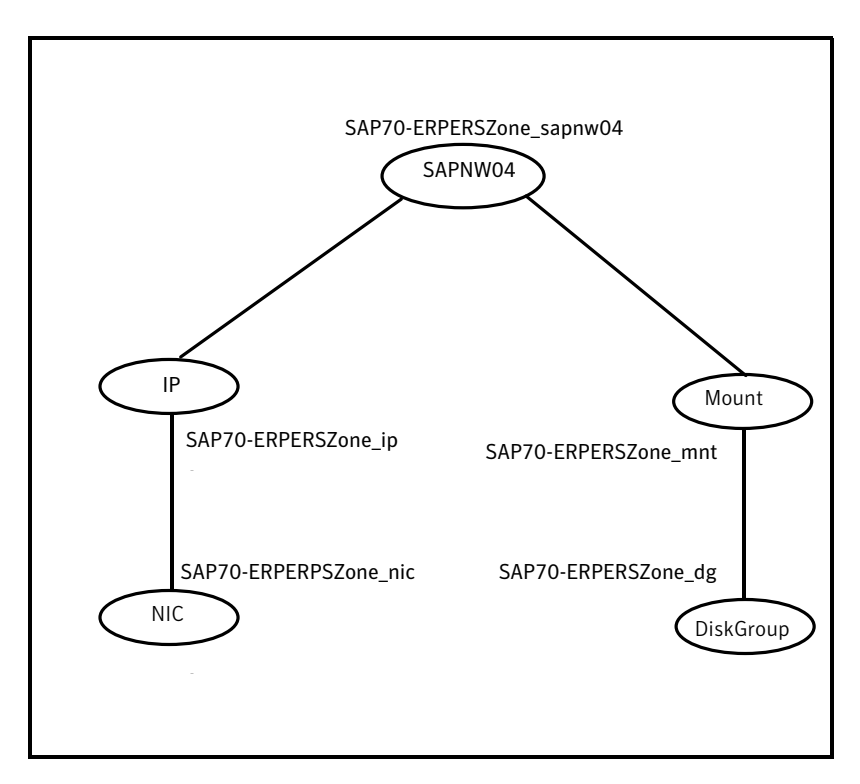

The service group is a failover service group with localized ContainerName attribute for its IP and SAPNW04 type resources.

The sample main.cf for Enqueue Replication Server group is shown as follows.

```
include "types.cf"
include "SAPMaxDBTypes.cf"
include "SAPNW04Types50.cf"
cluster SolarisZones (
UserNames = { admin = ElmElqLimHmmKumGIj }
```
#### 80 | Configuring the service groups for SAP NetWeaver

Creating Service Groups for Enqueue and Enqueue Replication Server under Solaris non-global zones

```
ClusterAddress = "127.0.0.1"
Administrators = { admin }
)
system systemA (
)
system systemB (
)
system systemC (
)
group SAP70-ERPERSZone (
SystemList = { systemA = 0, systemB = 1, systemC = 2 }
)
DiskGroup SAP70-ERPERSZone_dg (
 DiskGroup = saperpers_dg
 )
IP SAP70-ERPERSZone_ip (
 Device = bge0
 Address = "10.212.98.202"
 NetMask = "255.255.254.0"
 ContainerName @systemA = enqueue_zone1
 ContainerName @systemB = enqueue_zone2
 ContainerName @systemC = enqueue_zone3
 \lambdaMount SAP70-ERPERSZone mnt (
 MountPoint = "/usr/sap/ERP/ERS23"
 BlockDevice = "/dev/vx/dsk/saperpers_dg/saperpers_vol"
 FSType = vxfs
 FsckOpt = " - v"\lambdaNIC SAP70-ERPERSZone nic (
 Device = bge0
 NetworkType = ether
 \lambdaSAPNW04 SAP70-ERPERSZone_sapnw04 (
```

```
EnqSrvResName = SAP70-ERPASCSZone_sapnw04
EnvFile = "/home/erpadm/saperp.env"
InstName = ERS23
InstType = ENQREP
ProcMon = er
SAPAdmin = erpadm
SAPMonHome = "/usr/sap/ERP/ERS23/exe"
SAPSID = ERP
StartProfile = "/usr/sap/ERP/SYS/profile/START_ERS23_saperpers"
ContainerName @systemA = enqueue_zone1
ContainerName @systemB = enqueue_zone2
ContainerName @systemC = enqueue_zone3
)
```

```
requires group SAP70-ERPEnqZone online local firm
SAP70-ERPERSZone sapnw04 requires SAP70-ERPERSZone ip
SAP70-ERPERSZone sapnw04 requires SAP70-ERPERSZone mnt
SAP70-ERPERSZone ip requires SAP70-ERPERSZone nic
SAP70-ERPERSZone mnt requires SAP70-ERPERSZone dg
```

```
// resource dependency tree
//
// group SAP70-ERPERSZone
//// SAPNW04 SAP70-ERPERSZone_sapnw04
\frac{1}{2} \frac{1}{2}// IP SAP70-ERPERSZone_ip
\frac{1}{2} \frac{1}{2} \frac{1}{2} \frac{1}{2} \frac{1}{2} \frac{1}{2} \frac{1}{2} \frac{1}{2} \frac{1}{2} \frac{1}{2} \frac{1}{2} \frac{1}{2} \frac{1}{2} \frac{1}{2} \frac{1}{2} \frac{1}{2} \frac{1}{2} \frac{1}{2} \frac{1}{2} \frac{1}{2} \frac{1}{2} \frac{1}{2} // NIC SAP70-ERPERSZone nic
\frac{1}{2} }
// Mount SAP70-ERPERSZone_mnt
\frac{1}{2} \frac{1}{2} \frac{1}{2} \frac{1}{2} \frac{1}{2} \frac{1}{2} \frac{1}{2} \frac{1}{2} \frac{1}{2} \frac{1}{2} \frac{1}{2} \frac{1}{2} \frac{1}{2} \frac{1}{2} \frac{1}{2} \frac{1}{2} \frac{1}{2} \frac{1}{2} \frac{1}{2} \frac{1}{2} \frac{1}{2} \frac{1}{2} // DiskGroup SAP70-ERPERSZone_dg
\frac{1}{2} }
// \qquad \}1/ }
```
Step 5: Perform the following steps to authenticate Enqueue Replication Server service group under zones with VCS.

■ Authenticate zones under VCS configuration, using the following command: # hazonesetup *servicegroup\_name zoneresource\_name zonename password systems*

For example,

# hazonesetup SAP70-ERPERSZone SAP70-ERPEnqZone\_zone enqueue\_zone1 XXXXX vcssx074

■ Verify the non-global zone configuration, using the following command.

# hazoneverify *servicegroup\_name* For example, # hazoneverify SAP70-ERPERSZone

■ Repeat the above two steps on all the nodes where Enqueue Server Service Group is configured.

## Mounting NFS file system inside Solaris non-global zone

For SAP to function inside Solaris non-global zones the SAP central file system must be available inside the zone. To achieve this, share the SAP central file system on all the client machines using Network File Systems (NFS). One system exports and shares the central file system and others access the file system using NFS mount.

This process is tricky in Solaris non-global zones. If you mount the central file system in the global zone using NFS and try to access it in the non-global zone using loop back filesystem (lofs), NFS will not allow this. Due to limitations in NFS protocol you cannot loop back file system (lofs) for already NFS mounted file system.

To overcome this issue, you must mount the central file system directly inside the non-global zone using NFS. Alternatively, you can use Veritas Cluster File Systems (CFS).

Following is the sample service group for the Zone resource with NFS mount in the non-global zone with localized ContainerName attribute.

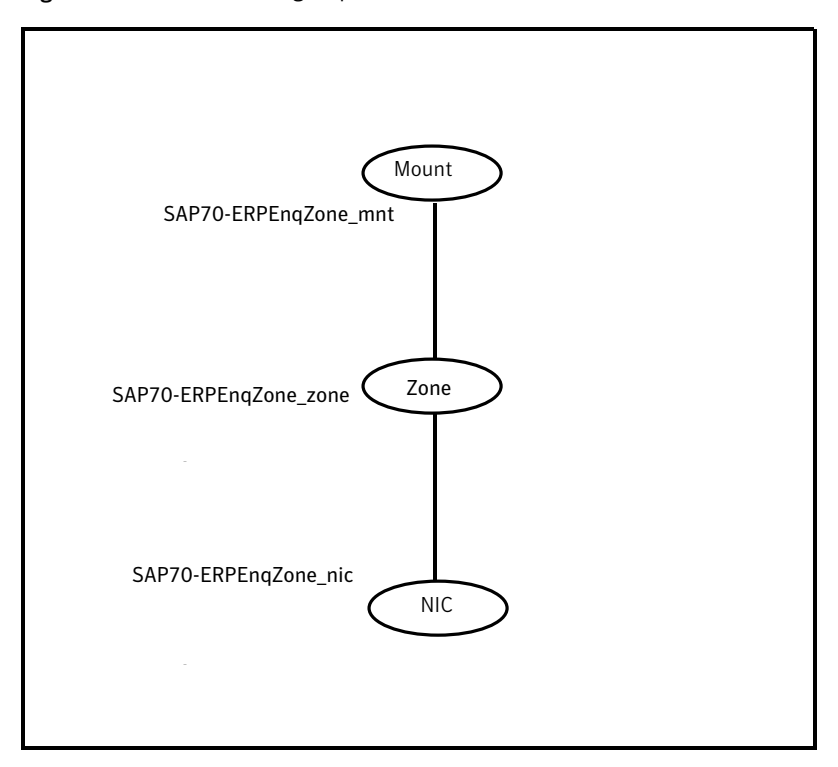

Figure 5-1 Service group for the Zone resource with NFS mount

```
include "types.cf"
```

```
group SAP70-ERPEnqZone (
SystemList = { systemA = 0, systemB = 1, systemC = 2 }
Parallel = 1
)
Mount SAP70-ERPEnqZone mnt (
 MountPoint = "/sapmnt/ERP"
 BlockDevice = "saperpnfs:/export/sapmnt/ERP"
 FSType = nfs
 MountOpt = rw
 ContainerName @systemA = enqueue_zone1
 ContainerName @systemB = enqueue_zone2
 ContainerName @systemC = enqueue_zone3
  \lambdaNIC SAP70-ERPEnqZone nic (
```

```
Device = bqe0NetworkType = ether
 \lambdaZone SAP70-ERPEnqZone zone (
 ZoneName @systemA = enqueue_zone1
 ZoneName @systemB = enqueue_zone2
 ZoneName @systemC = enqueue_zone3
 \lambdarequires group SAP70-ERPNFS online global soft
SAP70-ERPEngZone mnt requires SAP70-ERPEngZone zone
SAP70-ERPEnqZone_zone requires SAP70-ERPEnqZone_nic
// resource dependency tree
//
// group SAP70-ERPEnqZone
// {
// Mount SAP70-ERPEnqZone_mnt
\frac{1}{2} \frac{1}{2}// Zone SAP70-ERPEnqZone_zone
\frac{1}{2} \frac{1}{2} \frac{1}{2} \frac{1}{2} \frac{1}{2} \frac{1}{2} \frac{1}{2} \frac{1}{2} \frac{1}{2} \frac{1}{2} \frac{1}{2} \frac{1}{2} \frac{1}{2} \frac{1}{2} \frac{1}{2} \frac{1}{2} \frac{1}{2} \frac{1}{2} \frac{1}{2} \frac{1}{2} \frac{1}{2} \frac{1}{2} // NIC SAP70-ERPEnqZone nic
11 }
// {} }
1/ }
```
### Generating environments file for SAP

Symantec recommends using a custom generated environments file to configure the EnvFile attribute of the SAPNW04 agent. The steps to generate the environments file for SAP applications are given as follows.

To generate the environments file for SAP applications

1 Login as *SAPAdmin* user.

su – erpadm

2 Capture the environment with the following command.

```
env > /home/erpadm/saperp.env
```
3 Adopt this file according to the *SAPAdmin* user shell environment.

For example, if the generated file contains environments for bash shell and SAPAdmin user shell is C shell, convert the file to C shell environments with the following steps:

- Edit the saperp.env file to add string 'setenv' at the beginning of each line.
- Replace the '=' with space " " in the file.
- 4 Copy the saperp.env file to shared directory and use it as the SAP instance's environments file in EnvFile attribute. Ensure that the permissions are set properly for user SAPAdmin.

```
chmod 755 saperp.env
```
## Configuring SAPNW04 preonline script

In a clustered environment, the SAP administrator installs and configures the SAP standalone Enqueue and SAP Enqueue Replication server. The SAP Enqueue and Enqueue Replication Servers have the following requisites:

- If a standalone Enqueue server instance fails, the server must failover to the node in which the Enqueue Replication server instance is running.
- If the Enqueue Replication server instance fails, the instance must failover to a node where Enqueue Server is not running.

The SAPNW04 preonline script facilitates proper Enqueue server failover behavior. The existing VCS preonline script calls the SAPNW04 preonline script.

The SAPNW04 preonline script performs the following tasks:

- If the service group for which the script is running does not have an Enqueue server or an Enqueue Replication server resource, the script returns the control back to the VCS preonline script.
- If the service group has an Enqueue server or Enqueue Replication server resource, the script determines the node on which the online operation can be performed. The script also ensures that the online operation does not execute the VCS preonline script again.

To accomplish this failover behavior, you must configure the VCS preonline script.

#### To configure the VCS preonline script in the VCS 4.x and 5.0 environments

1 Create a symlink for the preonline script to the monitor script by running the following commands.

Note: You need to create this link only if the package installer has failed to create it.

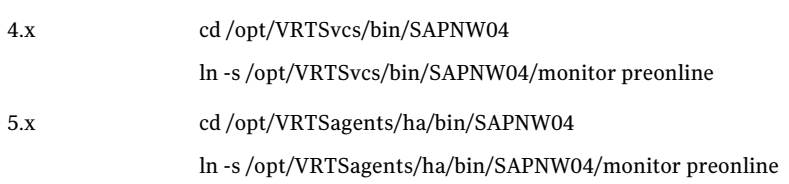

2 Navigate to the \$VCS\_HOME/bin/triggers directory.

3 In the preonline file, add these lines to integrate the call to the SAPNW04 preonline trigger, in the main trigger script.

If you do not find the preonline file, proceed to step [4](#page-87-0).

```
eval 'exec /opt/VRTSperl/bin/perl -Sw $0 ${1+"$@"}'
        if 0;
use strict;
use vars;
my $vcs_home = $ENV{"VCS_HOME"};
if (!defined ($vcs_home)) {
        $vcs_home="/opt/VRTSvcs";
}
use ag i18n inc;
VCSAG_SET_ENVS();
if (!defined $ARGV[0]) {
        VCSAG_LOG_MSG ("W",
"Failed to continue; undefined system name", 15028);
        exit;
} elsif (!defined $ARGV[1]) {
        VCSAG_LOG_MSG ("W",
"Failed to continue; undefined group name", 15031);
        exit;
}
# Add the SAPNW04 Trigger Call here….
#-------------------
# Define variables..
#-------------------
my $sCmd = '/opt/VRTSvcs/bin/SAPNW04/preonline';
```
For VCS 5.0, the value of \$sCmd must be equal to /opt/VRTSagents/ha/bin/SAPNW04/preonline.

```
my $sResLogLevel = 'TRACE'; # Define logging level..
my @lsCmdArgs = ( @ARGV, $sResLogLevel ); # Insert logging level..
my $sArgs = join ( ' ', @lsCmdArgs);
my $iExitCode = undef;
#------------------------------------------
# Pass control to preonline, if it exists..
#------------------------------------------
if (-x \text{ } $sCmd ) {
 VCSAG_LOG_MSG ("I", "Preonline Cmd [$sCmd]
 Args [$sArgs]", 15031);
```

```
system ( $sCmd, @lsCmdArgs );
#-------------------
# Exit if successful..
#-----------------------------
  exit $iExitCode unless ( $iExitCode = $?>> 8 );
}
# give control back to HAD.
if (defined $ARGV[3]) {
   system("$vcs_home/bin/hagrp -online -nopre $ARGV[1] -sys
 $ARGV[0] -checkpartial $ARGV[3]");
   exit;
}
system("$vcs_home/bin/hagrp -online -nopre $ARGV[1]
-sys $ARGV[0]");
exit;
```
- <span id="page-87-0"></span>4 If the VCS preonline trigger script is not present, you can do the following:
	- Pick the sample preonline script present in the following directory.

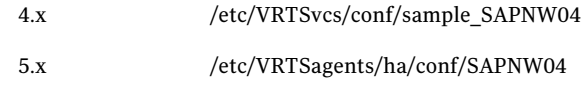

■ Copy this file in the \$VCS\_HOME/bin/triggers directory.

- Ensure that the file is executable, and accessible to the "root" user.
- 5 For the service group, set the preonline flag to True.

For 4.x and 5.0 use, hagrp -modify *service\_group*PreOnline 1 For 5.1 use, hagrp -modify *service\_group* PreOnline 1 -sys *system*

The preonline script is now configured to facilitate Enqueue server behavior. To configure the logging level used in the preonline script, you can set the ResLogLevel attribute in the preonline wrapper. You can then view the logs in the VCS engine log, /var/VRTSvcs/log/engine\_A.log.

Note: Once the preonline trigger is configured, you may see unexpected behavior while manually switching or performing online operations on the Enqueue Replication service group. This behavior is a result of the control logic within the preonline trigger that protects the Enqueue lock table. For system maintenance, if you prefer to perform manual operations on the service groups, you can do so by disabling the preonline trigger.

To disable the preonline trigger, use the following command:

For VCS 4.x and 5.0,

# hagrp -modify *service\_group* PreOnline 0

For VCS 5.1 use the following command on each system

# hagrp -modify *service\_group* PreOnline 0 -sys *system*

#### To configure the VCS preonline script in the VCS 3.5 environment

1 For the service group, set the preonline flag to true.

hagrp -modify service group PreOnline 1

2 Go to the /opt/VRTSvcs/bin/triggers directory.

3 In the preonline file, add these lines to integrate the call to the SAPNW04 preonline trigger:

In the main trigger script, after the #Put your code here... line, add these lines:

```
# Add the SAPNW04 Trigger Call here….
#-------------------
# Define variables..
#-------------------
my $sCmd = '/opt/VRTSvcs/bin/SAPNW04/preonline';
my $sResLogLevel = 'INFO'; # Define logging level..
my @lsCmdArgs = ( @ARGV, $sResLogLevel ); # Insert logging level..
my $iExitCode = undef;
#------------------------------------------
# Pass control to preonline, if it exists..
#------------------------------------------
if ( -x $sCmd ) {
  system ( $sCmd, @lsCmdArgs );
  #-----------------------------
  # Exit if we were successful..
  #-----------------------------
  exit $iExitCode unless ( $iExitCode = $?>> 8 );
}
```
- 4 If the VCS 3.5 preonline trigger script is not present, you can do the following:
	- Pick the sample preonline script present in the /opt/VRTSvcs/bin/sample\_triggers directory.Copy this file in the /opt/VRTSvcs/bin/triggers directory.
	- Ensure that the file is executable, and accessible to the "root" user.
	- Create a symlink for the preonline script to the monitor script by running these commands:
		- cd /opt/VRTSvcs/bin/SAPNW04

ln -s /opt/VRTSvcs/bin/SAPNW04/monitor preonline The preonline script is now configured to facilitate Enqueue server behavior in the VCS 3.5 environment. To configure the logging level used in the preonline script, you can set the ResLogLevel attribute in the preonline wrapper. You can then view the logs in the VCS engine log, /var/VRTSvcs/log/engine\_A.log.

## Chapter

## Troubleshooting the agent for SAP NetWeaver

This chapter includes the following topics:

- [Using the correct software and operating system versions](#page-90-0)
- **[Meeting prerequisites](#page-91-0)**
- [Configuring SAP server resources](#page-91-1)
- [Starting the SAP server instance outside a cluster](#page-91-2)
- [Reviewing error log files](#page-93-0)
- [Checks for an SAP Java Add-in instance](#page-95-0)
- <span id="page-90-0"></span>[Configuration checks for Solaris zones support](#page-96-0)
- [Configuration checks for using the agent in the VCS 3.5 environment](#page-96-1)
- [Handling the pkgadd and pkgrm script errors for Solaris non-global zones](#page-97-0)

## Using the correct software and operating system versions

Ensure that no issues arise due to incorrect software and operating system versions. For the correct versions of operating system and software to be installed on the resource systems:

See ["Supported software"](#page-11-0) on page 12.

## Meeting prerequisites

<span id="page-91-0"></span>Before installing the agent for SAP NetWeaver, double check that you meet the prerequisites.

For example, you must install the ACC library on VCS before installing the agent for SAP NetWeaver.

<span id="page-91-1"></span>See ["Before you install the Veritas agent for SAP NetWeaver"](#page-48-0) on page 49.

### Configuring SAP server resources

Before using SAP server resources, ensure that you configure the resources properly. For a list of attributes used to configure all SAP server resources, refer to the agent attributes.

<span id="page-91-2"></span>See ["SAP NetWeaver agent attributes"](#page-58-0) on page 59.

### Starting the SAP server instance outside a cluster

If you face problems while working with a resource, you must disable the resource within the cluster framework. A disabled resource is not under the control of the cluster framework, and so you can test the SAP server instance independent of the cluster framework. Refer to the cluster documentation for information about disabling a resource.

You can then restart the SAP server instance outside the cluster framework.

Note: While restarting the SAP instance outside the cluster framework, use the same parameters as that configured for the VCS SAP resource.

A sample procedure to start a SAP instance outside the cluster framework, is illustrated as follows.

#### To restart the SAP instance outside the cluster framework

- 1 Log in as superuser.
- 2 Ensure that the SAP database is up and running. Refer to the relevant database documentation or consult your database administrator for more information.

3 Use the SAPAdmin attribute to log in to the SAP server.

```
# su SAPAdmin
$ USER=SAPAdmin; LOGNAME=SAPAdmin; HOME=/home/SAPAdmin
$ export USER LOGNAME HOME
$ . EnvFile
```
For certain shell versions on AIX, LOGNAME is read-only.

4 Start the SAP server to run the instance:

\$ sapstart pf=*StartProfile*

For SAP NetWeaver 2004s, execute the sapstartsrv command before executing the sapstart command:

\$ sapstartsrv pf=*StartProfile* -D -u *SAPAdmin*

5 Ensure that the SAP instance is running successfully by running the grep command for InstName.

For example, for a SAP Central instance:

\$ ps -ef | grep *InstName*

As a result, the following processes running on the system must be displayed.

- 'dw' processes for CENTRAL and DIALOG instances.
- 'en' and 'ms' processes for [A|J]ENQUEUE instance.
- 'er'or 'enr' process for [A|J]ENQREP instance.
- 'jc' processes for a SAP Java instance. For example,

```
jc.sapSAPSID_InstNamepf=/usr/sap/SAPSID/SYS/profile/
SAPSID_InstName_VirtualHostName
```
■ 'jcontrol' processes for a SAP Java Add-In instance, after you specify dw jc in the value of the ProcMon attribute. For example:

```
jcontrol pf=/usr/sap/SAPSID/SYS/profile/
SAPSID_InstName_VirtualHostName
```
If the SAP instance is working outside the cluster framework, you can attempt to restart the SAP server within the framework.

## Reviewing error log files

<span id="page-93-0"></span>If you face problems while using SAP server or the agent for SAP NetWeaver, use the log files described in this section to investigate the problems.

#### Using SAP server log files

If a SAP server is facing problems, you can access the server log files to further diagnose the problem. The SAP log files are located in the /usr/sap/SAPSID/InstName/work directory.

#### Reviewing cluster log files

In case of problems while using the agent for SAP NetWeaver, you can access the engine log file for more information about a particular resource. The engine log file is located at /var/VRTSvcs/log/engine  $A.log.$ 

Additionally, you can also refer to the latest SAPNW04 agent log files located at /var/VRTSvcs/log/SAPNW04\_A.log

Note: Include both these log files while addressing the problem to Symantec support team.

#### Using trace level logging

The ResLogLevel attribute controls the level of logging that is written in a cluster log file for each SAP server resource. You can set this attribute to TRACE, which enables very detailed and verbose logging.

If you set ResLogLevel to TRACE, a very high volume of messages are produced. Symantec recommends that you localize the ResLogLevel attribute for a particular resource.

Note: Starting with version 5.1.1.0 of the ACC library, the TRACE level logs for any ACCLib based agent are generated locally at the location /var/VRTSvcs/log/*Agent*\_A.log.

Warning: You may consider to temporarily increase the timeout values for SAPNW04 for debugging purposes. After the debugging process is complete, you can revert back to the original timeout values.

#### To localize ResLogLevel attribute for a resource

- 1 Identify the resource for which you want to enable detailed logging.
- 2 Localize the ResLogLevel attribute for the identified resource:

# hares -local *Resource\_Name* ResLogLevel

3 Set the ResLogLevel attribute to TRACE for the identified resource:

# hares -modify *Resource\_Name* ResLogLevel TRACE -sys *SysA*

- 4 Note the time before you begin to operate the identified resource.
- 5 Test the identified resource. The function reproduces the problem that you are attempting to diagnose.
- 6 Note the time when the problem is reproduced.
- 7 Set the ResLogLevel attribute back to INFO for the identified resource:

# hares -modify *Resource\_Name* ResLogLevel INFO -sys *SysA*

8 Review the contents of the log file. Use the time noted in Step 4 and Step 6 to diagnose the problem.

You can also contact Symantec support for more help.

#### Using trace level logging for preonline trigger

While executing the preonline trigger, you can set the ResLogLevel attribute to TRACE, to enable detailed logging.

See ["Configuring SAPNW04 preonline script"](#page-84-0) on page 85.

#### To set the ResLogLevel attribute for preonline trigger

- 1 Go to the \$VCS HOME/bin/triggers directory.
- 2 Open the preonline file, and go to this section:

```
#-------------------
# Define variables..
#-------------------
my $sCmd = '/opt/VRTSagents/ha/bin/SAPNW04/preonline';
my $sResLogLevel = 'INFO'; # Define logging level..
my @lsCmdArgs = ( @ARGV, $sResLogLevel ); # Insert logging level..
my $sArgs = join ( ' ', @lsCmdArgs );
my $iExitCode = undef;
```
3 Edit the value of the ResLogLevel attribute:

```
#-------------------
# Define variables..
#-------------------
my $sCmd = '/opt/VRTSagents/ha/bin/SAPNW04/preonline';
my $sResLogLevel = 'TRACE'; # Define logging level..
my @lsCmdArgs = ( @ARGV, $sResLogLevel ); # Insert logging level..
my $sArgs = join ( ' ', @lsCmdArgs );
my $iExitCode = undef;
```
<span id="page-95-0"></span>4 Save and close the preonline file.

You can view the logs in the VCS engine log at /var/VRTSvcs/log/engine\_A.log and the agent log at /var/VRTSvcs/log/SAPNW04\_A.log.

#### Checks for an SAP Java Add-in instance

For an SAP Java Add-In instance, you must perform the following checks before further investigations:

- The SAP resources running the ABAP and Java Standalone Enqueue server instances are in the same Service Group, preferably configured in different service groups.
- The SAP resources running the ABAP and Java Enqueue Replication server instances, are in the same Service Group, preferably configured in different service group.

Note: Symantec recommends to configure the ABAP Enqueue and Java Enqueue Replication server instances in different service groups.

- For the Standalone Enqueue server instances, the value of the InstType attribute is not ENQUEUE, if they are configured in the same VCS Service Group. The values are as follows:
	- For ABAP: AENQUEUE
	- For Java: JENQUEUE
- For the Enqueue Replication server instances, the value of the InstType attribute is not ENQREP, if they are configured in the same VCS Service Group. The values are as follows:
	- For ABAP: AENQREP
- For Java: AENOREP
- Ensure the following:
	- The EnqSrvResName attribute of the Java Enqueue Replication server instance is set to the VCS resource that is running the corresponding Java Standalone Enqueue server instance.
	- The EnqSrvResName attribute of the ABAP Enqueue Replication server instance is set to the VCS resource that is running the corresponding ABAP Standalone Enqueue server instance.

#### Configuration checks for Solaris zones support

<span id="page-96-0"></span>If you have configured VCS to support Solaris zones, ensure that you have followed all the configuration steps described in the following sections:

- Prerequisites for enabling Solaris zone support See ["Before you install the Veritas agent for SAP NetWeaver"](#page-48-0) on page 49.
- Importing the types.cf file for Solaris zone support See ["Importing the agent types files in a VCS environment"](#page-57-0) on page 58.
- <span id="page-96-1"></span>■ Configuring the SAP resources for Solaris zone support See ["Setting up zones on Solaris for SAP Enqueue and Enqueue Replication](#page-35-0) [Servers"](#page-35-0) on page 36.

## Configuration checks for using the agent in the VCS 3.5 environment

On the HP-UX platform, if you are using VCS in the VCS 3.5 environment, ensure that you perform the following configuration steps:

- Install the correct version of Perl while using VCS in the VCS 3.5 environment. See ["Preventing early faulting of Java and Add-in instances"](#page-65-0) on page 66.
- If you are using the preonline trigger, configure the preonline trigger file correctly.

See ["Configuring SAPNW04 preonline script"](#page-84-0) on page 85.

## Handling the pkgadd and pkgrm script errors for Solaris non-global zones

<span id="page-97-0"></span>While installing or removing the agent in a Solaris non-global zone, you may experience the following errors:

For package installation

pkginstall: ERROR: postinstall script did not complete successfully

The pkgadd command used to install the agent package may throw this error message, if the Solaris non-global zone is in the installed state.

Workaround:

Ignore the error and boot the zone. Once the zone is booted, configure the preonline script for the resource.

For details on configuring the preonline script,

See ["Configuring SAPNW04 preonline script"](#page-84-0) on page 85.

Alternatively, perform the following steps:

- Uninstall the agent package from the node. See ["Removing the agent in a VCS environment"](#page-52-0) on page 53.
- Boot the zone on the node.
- Install the package on the node. See ["Installing the agent in a VCS environment"](#page-51-0) on page 52.
- Create the preonline link /opt/VRTSagents/ha/bin/*AgentName* See ["Configuring SAPNW04 preonline script"](#page-84-0) on page 85.

For package uninstallation

pkgrm: ERROR: postremove script did not complete successfully

The  $pkgrm$  command used to uninstall the agent may throw this error message, if the Solaris non-global zone is in installed state.

Workaround:

Perform the following steps:

- Ignore the error and boot the zone.
- Check for any traces of the agent package in the following directories:
	- /etc/VRTSagents/ha/conf/*AgentName*
	- /opt/VRTSagents/ha/bin/*AgentName*
- /opt/VRTS/messages/en/\**AgentName*.bmc
- Remove the traces found, if any.

Troubleshooting the agent for SAP NetWeaver 100

Handling the pkgadd and pkgrm script errors for Solaris non-global zones

## **Appendix**

# Sample Configurations

This appendix includes the following topics:

- [About sample configurations for the agent for SAP NetWeaver](#page-100-0)
- [Sample agent type definition for SAP NetWeaver](#page-100-1)
- [Sample SAP resource configuration](#page-101-0)
- [Sample service group configuration for ABAP and Java architectures](#page-103-0)
- Sample service group configuration for Add-in (ABAP + Java) installation type
- <span id="page-100-0"></span>[Sample SAP NetWeaver service group configurations for Solaris zone support](#page-110-0)
- [Sample service group dependency for SAP NetWeaver](#page-114-0)

## About sample configurations for the agent for SAP **NetWeaver**

<span id="page-100-1"></span>The sample configuration graphically depicts the resource types, resources, and resource dependencies within the service group. Review these dependencies carefully before configuring the agent for SAP NetWeaver. For more information about these resource types, see the*Veritas Cluster Server Bundled Agents Reference Guide*.

## Sample agent type definition for SAP NetWeaver

After importing the agent types into the cluster, if you save the configuration on your system disk using the  $h_{\text{aconf}}$  -dump command, you can find the SAPNW04Types.cf file in the /etc/VRTSvcs/conf/config cluster configuration directory.

An excerpt from this file follows.

```
type SAPNW04 (
                static str ArgList[] = { ResLogLevel, State, IState,
                EnqSrvResName, EnvFile, InstName, InstType,
                MonitorProgram, ProcMon, SAPAdmin, SAPMonHome,
                SAPSID, SecondLevelMonitor, StartProfile }
    str ResLogLevel = INFO
    str EnqSrvResName
    str EnvFile
   str InstName
   str InstType = CENTRAL
   str MonitorProgram
   str ProcMon
    str SAPAdmin
   str SAPMonHome
   str SAPSID
   int SecondLevelMonitor = 0
    str StartProfile
\lambda
```
### Sample SAP resource configuration

<span id="page-101-0"></span>Given the number of possible SAP resource configurations, this section provides sample working examples that configure a specific SAP instance for Add-In installations.

The four basic configurations include a Central instance, a Dialog instance, an Enqueue server and an Enqueue Replication server.

#### Sample SAP Central instance

An excerpt of the main.cf file for a SAP Central instance is as follows.

```
SAPNW04 SAP70-ERPCI_sapnw04 (
               EnvFile = "/usr/sap/ERP/saperp.env"
               InstName = DVEBMGS05
               InstType = CENTRAL
               \texttt{MonitorProgram} = \texttt{"/home/erpadm/scripts} \verb|\\MonitorProgram.sh"
               ProcMon = "dw ig se co"
               ResLoglevel = INFO
               SAPAdmin= erpadm
               SAPMonHome = "/usr/sap/ERP/sapinfo/rfcsdk/bin"
```

```
SAPSTD = RRPSecondLevelMonitor = 1
StartProfile = "/usr/sap/ERP/SYS/profile/\
START_DVEBMGS05_saperpci"
```
#### Sample SAP Dialog instance

)

An excerpt of the main.cf file for a SAP Dialog instance is as follows.

```
SAPNW04 SAP70-ERPDI_sapnw04 (
              EnvFile = "/usr/sap/ERP/saperp.env"
              InstName = D006
              InstType = DIALOG
              MonitorProgram = "/home/erpadm/scripts/\
              MonitorProgram.sh"
              ProcMon = "dw ig se"
              ResLoglevel = INFO
              SAPAdmin= erpadm
              SAPMonHome = "/usr/sap/ERP/sapinfo/rfcsdk/bin"
              SAPSID = ERP
              SecondLevelMonitor = 1
              StartProfile = "/usr/sap/ERP/SYS/profile/\
              START_D06_saperpdi"
```
#### )

#### Sample SAP Enqueue Server instance

An excerpt of the main.cf file for an SAP Enqueue Server instance is as follows.

```
SAPNW04 SAP70-ERPASCS_sapnw04 (
              EnvFile = "/usr/sap/ERP/saperp.env"
              InstName = ASCS04
              InstType = ENQUEUE
              MonitorProgram = "/home/erpadm/scripts/\
              MonitorProgram.sh ASCS04"
              ProcMon = "ms en"
              ResLoglevel = INFO
              SAPAdmin= erpadm
              SAPMonHome = "/usr/sap/ERP/SYS/exe/run"
              SAPSID = ERP
              SecondLevelMonitor = 1
              StartProfile = "/usr/sap/ERP/SYS/profile/\
```
 $\lambda$ 

<span id="page-103-0"></span>)

START\_ASCS04\_saperpascs"

#### Sample SAP Enqueue Replication Server instance

An excerpt of the main.cf file for a SAP Enqueue Replication server instance is as follows.

```
SAPNW04 SAP70-ERPERS_sapnw04 (
              EnvFile = "/usr/sap/ERP/saperp.env"
              InstName = ERS08
              InstType = ENQREP
              MonitorProgram = "/home/erpadm/scripts/\
              MonitorProgram.sh ERS08"
              ProcMon = "er"
              ResLoglevel = INFO
              SAPAdmin= erpadm
              SAPMonHome = "/usr/sap/ERP/SYS/exe/run"
              SAPSID = ERP
              SecondLevelMonitor = 1
              StartProfile = "/usr/sap/ERP/SYS/profile/\
              START_ERS08_saperpers"
```
## Sample service group configuration for ABAP and Java architectures

The service group configuration in a cluster depends on some common characteristics that must be part of the configuration design.

These characteristics include the following:

- The SAP Central instance server or the Enqueue server must be dependent on the database server.
- Each SAP instance (Central, Dialog, Enqueue, and Enqueue Replication) should have a separate virtual IP address assigned to facilitate network transparency.
- Each SAP instance (Central, Dialog, Enqueue and Enqueue Replication) should be placed on shared disk to facilitate cluster node transparency.
- Common file systems to include the profile, global and transaction file systems should be managed from one or more shared disk objects. These systems must be available to the SAP application via NFS or any application such as Veritas Foundation Suite's Cluster File System (CFS).

<span id="page-104-0"></span>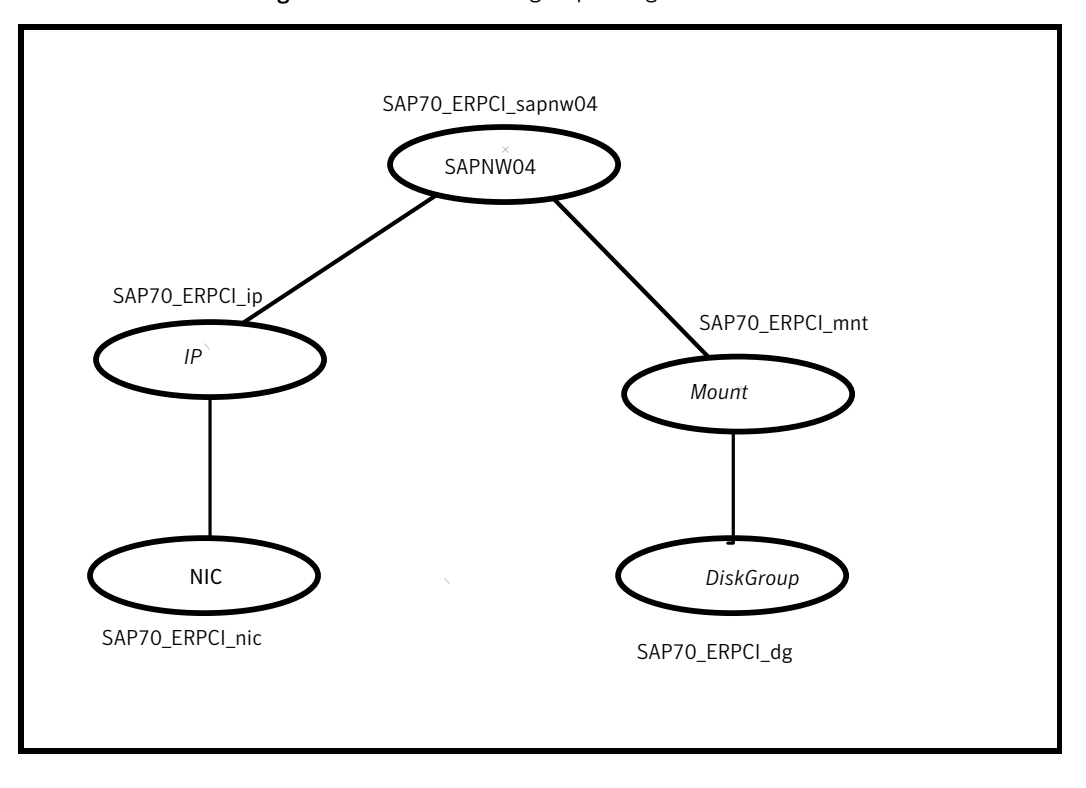

[Figure A-1](#page-104-0) shows a sample service group configuration for Central instance.

Figure A-1 Service group configuration for Central instance

[Figure A-2](#page-105-0) shows a sample service group configuration for Dialog instance.

<span id="page-105-0"></span>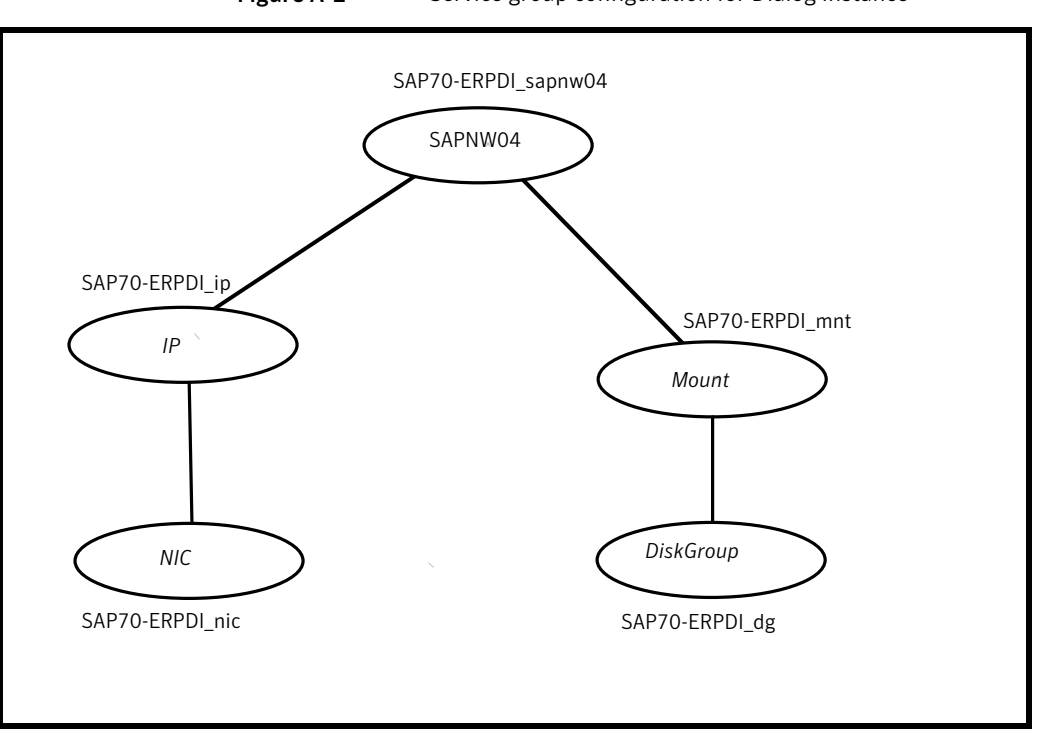

[Figure A-3](#page-106-0) shows a sample service group configuration for Enqueue Server instance.

Figure A-2 Service group configuration for Dialog instance

<span id="page-106-0"></span>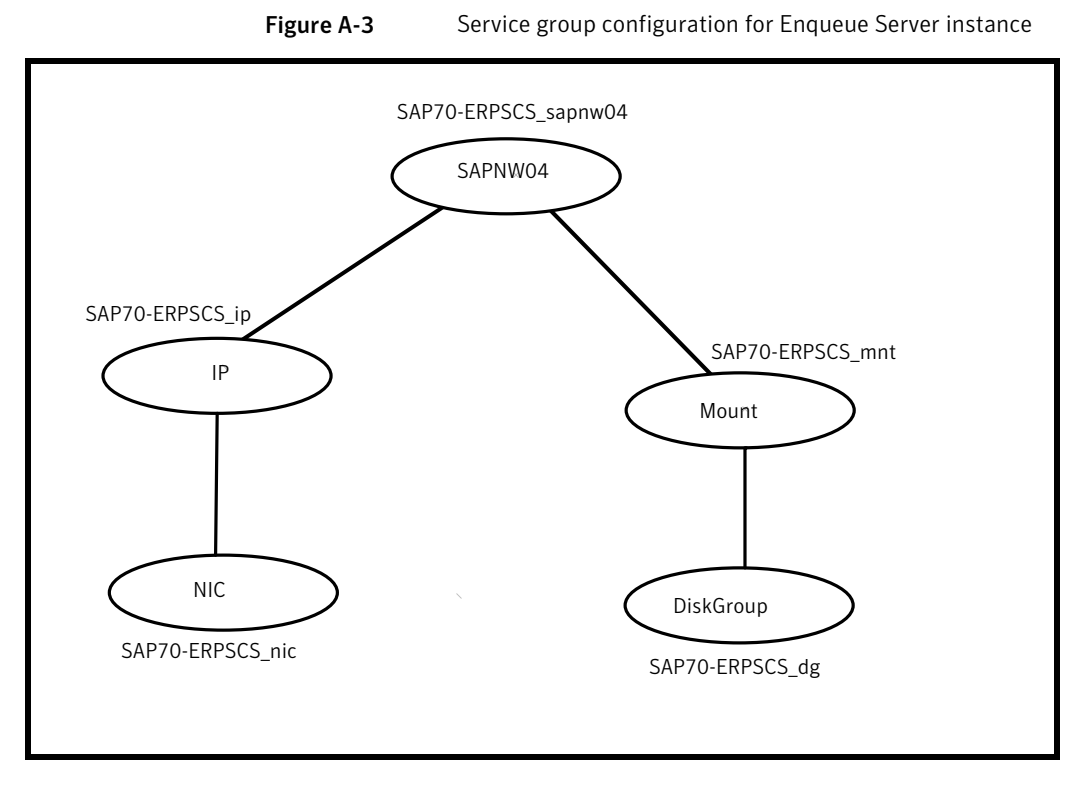

[Figure A-4](#page-107-1) shows a sample service group configuration for Enqueue Replication Server instance.

<span id="page-107-1"></span>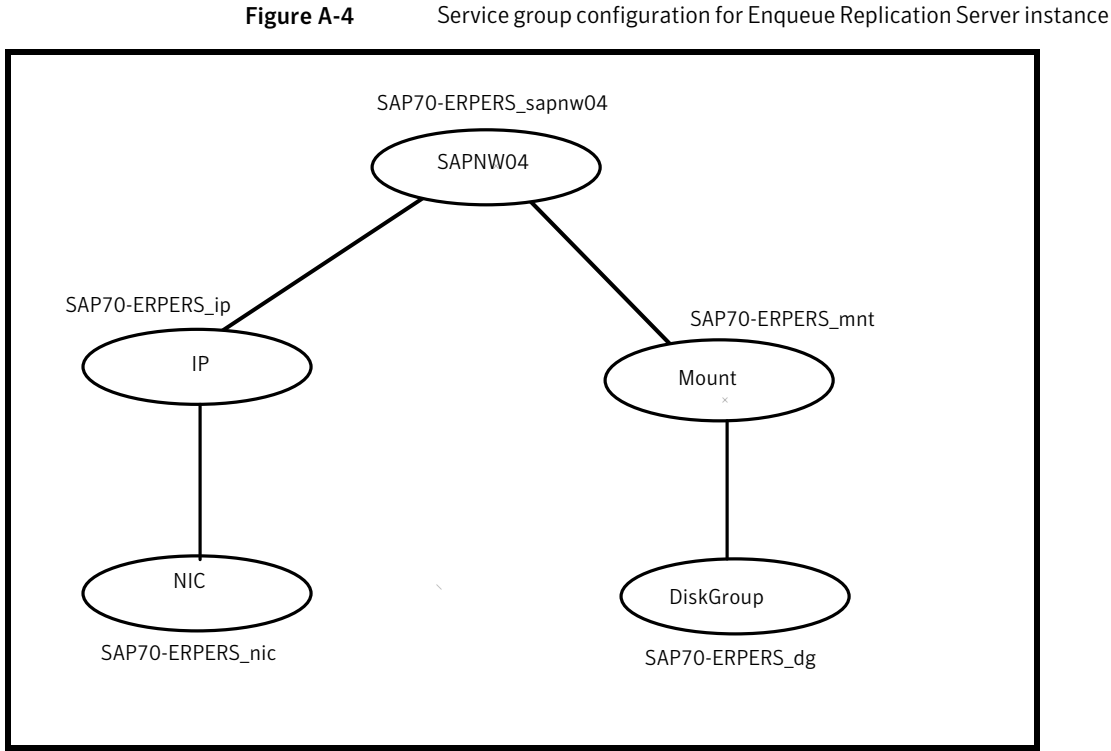

## <span id="page-107-0"></span>Sample service group configuration for Add-in (ABAP + Java ) installation type

The characteristics of the configuration design for this installation type are as follows:

- The Central instance server, and Java and ABAP Enqueue server Service Group must be globally dependent on the database server Service Group.
- The Java and ABAP Enqueue servers and the Central instance must be optionally configured in one Service Group.

Note: Symantec recommends to configure Enqueue servers and Central instance in separate service groups.
- If Enqueue Servers are configured on different service groups, the ABAP and Java Enqueue Replication servers must be configured in two different service groups.
- To facilitate network transparency, the following holds true:
	- Each SAP server that hosts a Central or Dialog instance must have a separate virtual IP address.
	- The ABAP and Java Enqueue Server, and the Central instance optionally have the same Virtual IP address.

Note: Symantec recommends to have two different virtual IPs for Enqueue servers and Central instance.

- The ABAP and Java Enqueue Replication servers must have different virtual IP address, if they are configured in different service groups.
- To facilitate cluster node transparency, each SAP server that hosts a Central, Dialog, ABAP Enqueue, Java Enqueue, Java and ABAP Enqueue Replication instances must be placed on shared disk.
- Common file systems that include profile, global, and transaction file systems must be managed from one or more shared disk objects. These systems must be available to the SAP application through applications, such as NFS, Cluster File System, and so on.

[Figure A-5](#page-109-0) shows a sample service group configuration for Java Add-in Enqueue Server and Central instances.

<span id="page-109-0"></span>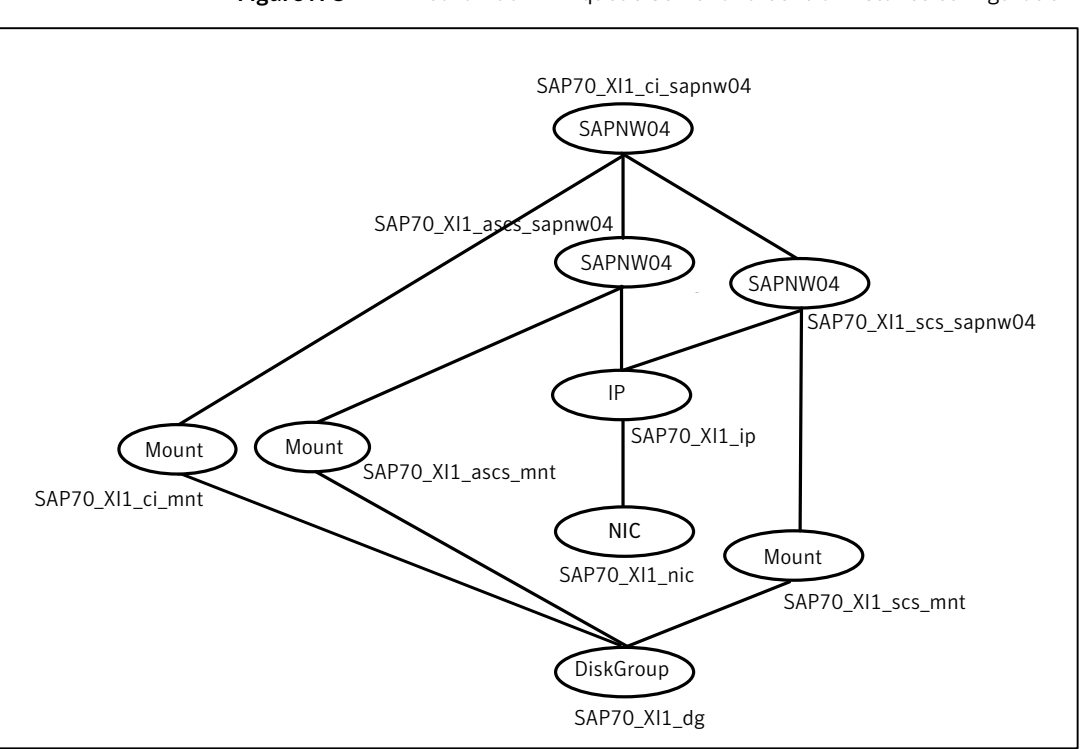

[Figure A-6](#page-110-0) shows a sample service group configuration for Java Add-in Enqueue Replication Server.

<span id="page-109-1"></span>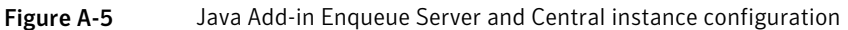

<span id="page-110-0"></span>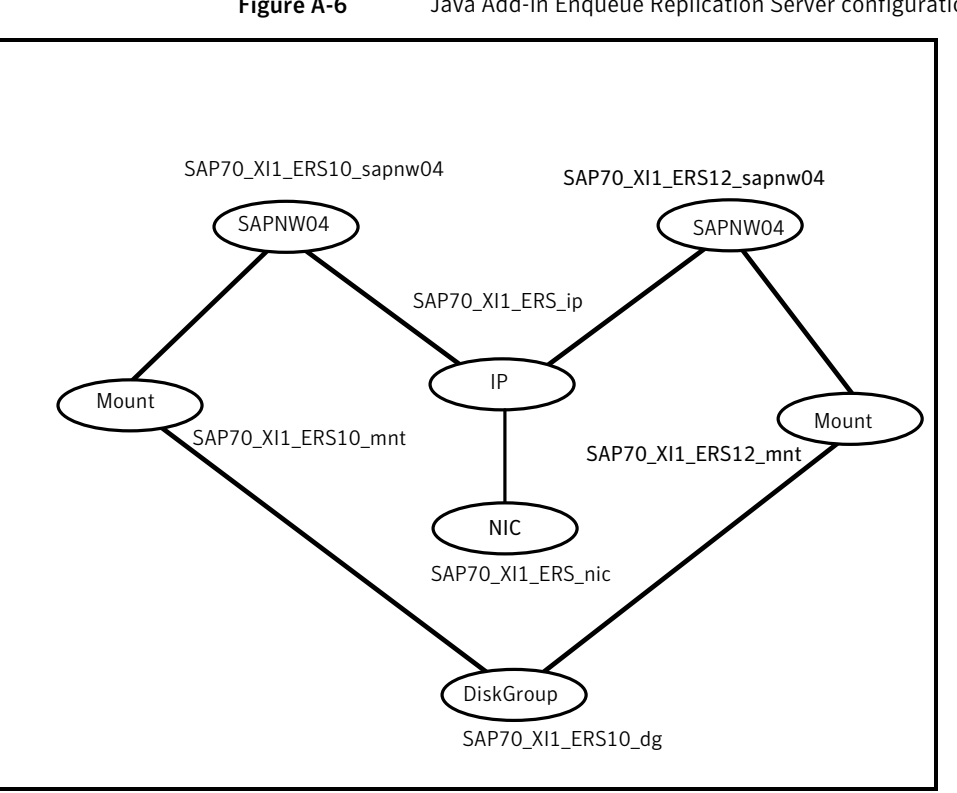

<span id="page-110-1"></span>Figure A-6 Java Add-in Enqueue Replication Server configuration

## <span id="page-110-2"></span>Sample SAP NetWeaver service group configurations for Solaris zone support

This section includes sample service groups with Solaris zone support.

[Figure A-7](#page-111-0) shows a service group with loop back file systems for Central and Database instances running in a non-global zone, and zone binaries are present on the local disk.

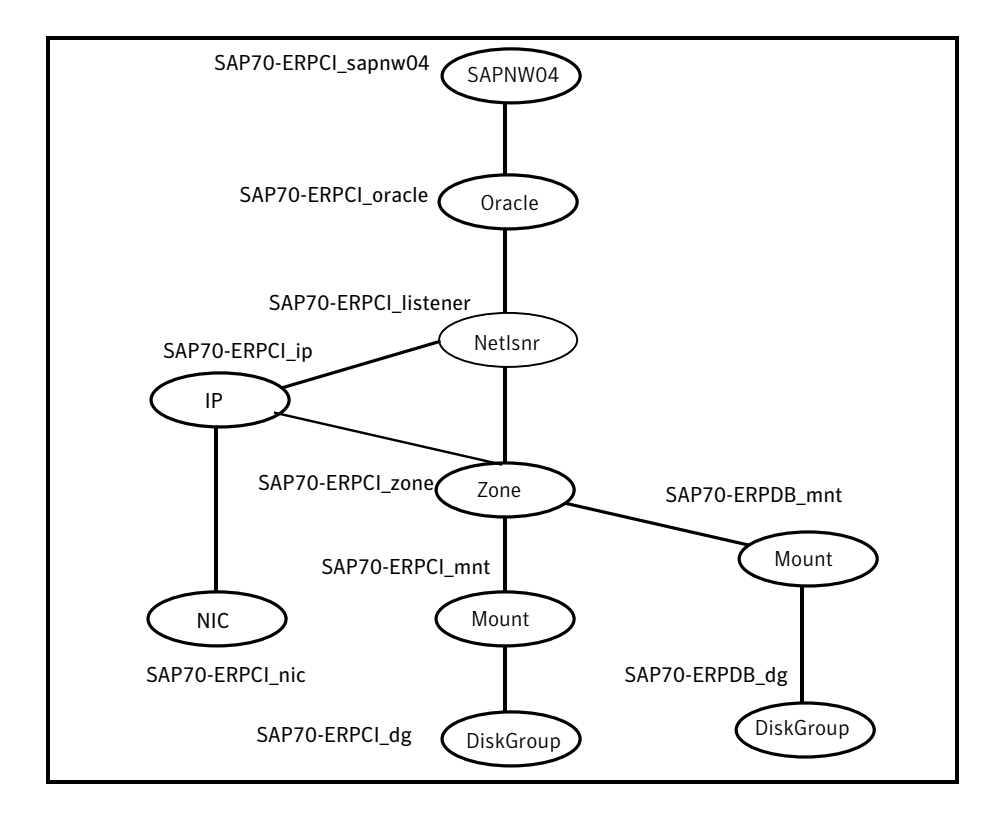

<span id="page-111-0"></span>Figure A-7 Service group with loop back file systems for Central and Database instances running in a non-global zone

[Figure A-8](#page-112-0) shows a Service Group with loop back file systems for Central and Database instances running in a non-global zone, and the zone binaries are on the shared disk.

<span id="page-112-0"></span>Figure A-8 Service group with loop back file systems for Central and Database instances running in a non-global zone

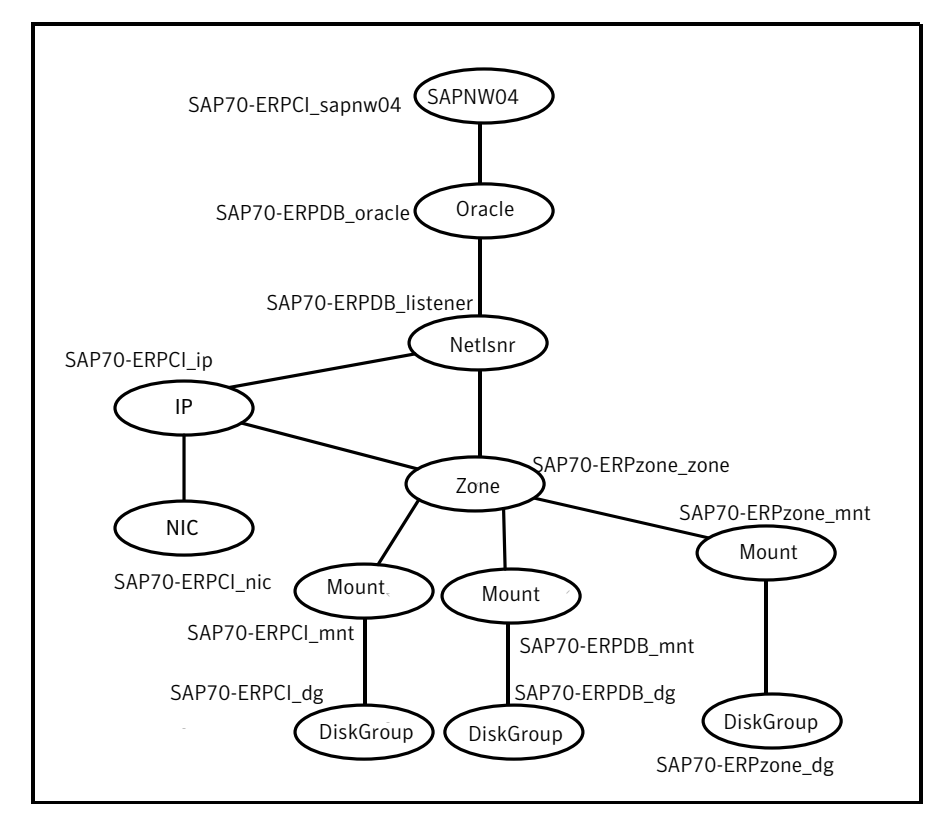

[Figure A-9](#page-113-0) shows a service group with a Central instance running in a local zone, and the zone binaries are on the shared disk.

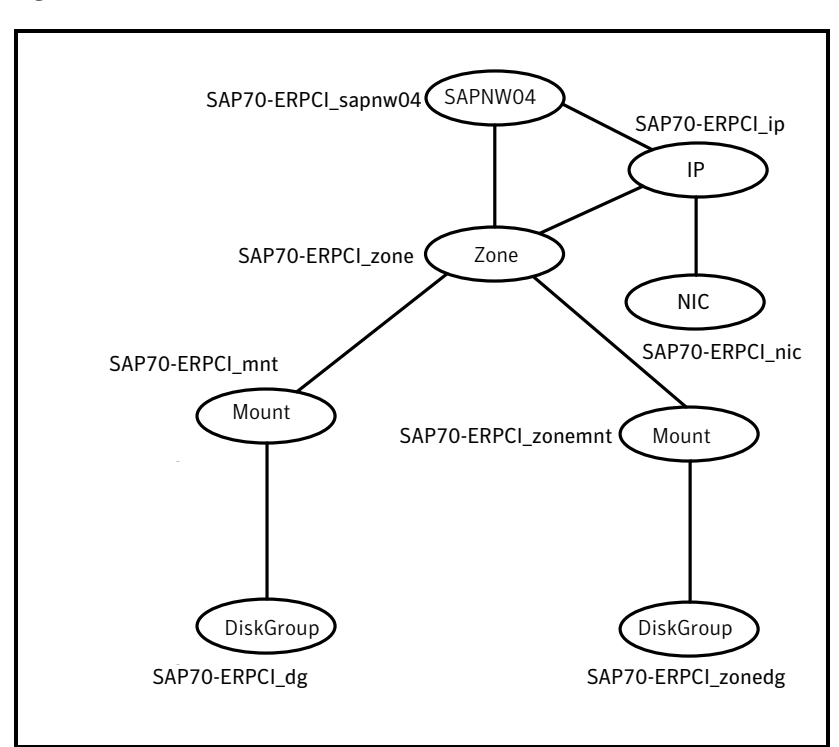

<span id="page-113-0"></span>Figure A-9 Service group with a central instance running in a local zone

[Figure A-10](#page-114-0) shows a service group with a Dialog instance running in a local zone, and the zone binaries are on the shared disk.

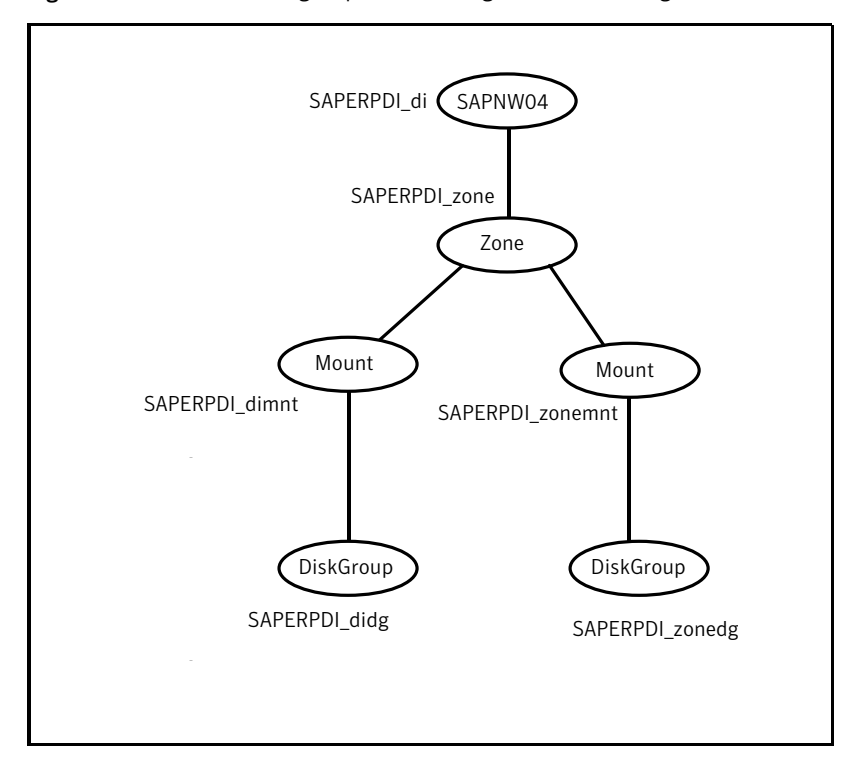

<span id="page-114-0"></span>Figure A-10 Service group with a dialog instance running in a local zone

## <span id="page-114-1"></span>Sample service group dependency for SAP NetWeaver

This section includes service groups that show the group dependency for SAP NetWeaver.

[Figure A-11](#page-115-0) shows the sample service group dependency for SAP NetWeaver.

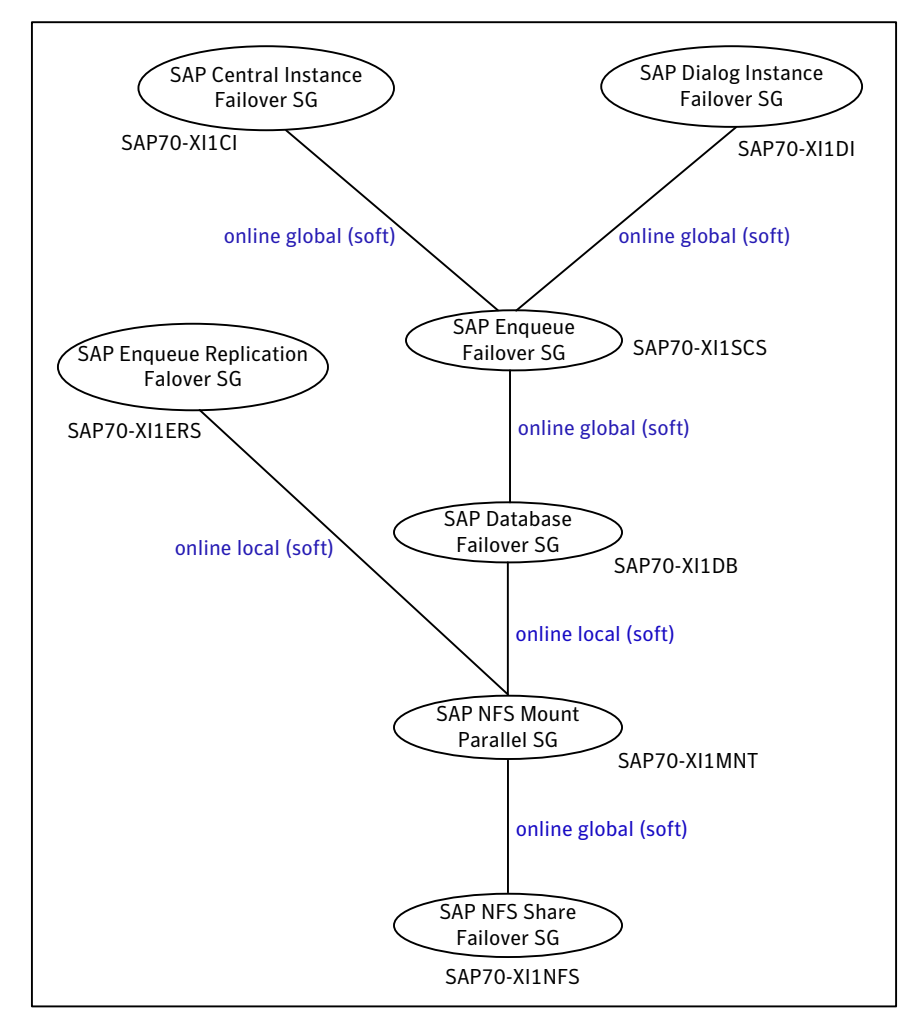

<span id="page-115-0"></span>Figure A-11 Sample service group dependency

# Appendix

# Changes introduced in previous releases

<span id="page-116-0"></span>This appendix includes the following topics:

■ [Changes introduced in previous releases](#page-116-0)

### Changes introduced in previous releases

The enhancements in the previous releases of SAP NetWeaver agent are as follows:

- The agent now detects the J2EE server crash during the first-level check of the Monitor operation .
- The agent has been modified to set the resource status as 'MONITOR TIMEDOUT' when the second-level monitoring commands are not executed within the provided time interval. Prior to this modification, the agent set the resource status as 'UNKNOWN'.
- Added second-level monitoring support for the 'ms' and 'dw' processes.
- Added support for Gateway and Internet Communication Manager (ICM) processes.
- Fixed issue that arose due to incorrect SAPMonHome validation during online of the resource. The agent was validating the SAPMonHome attribute in online if the SecondLevelMonitor is not set.
- Improved handling of PID files managed or maintained by the agent.
- Added support for VCS 5.1 on AIX, Linux, and Solaris.
- Removed support for Wizard on Solaris and Linux.
- Added support for creating and modifying SAP service groups using a wizard.
- Added support for CCMS agents; sapccm4x and sapccmsr.
- Added support for Internationalization (i18n).
- Added support for 'ig' (Internet Graphics Server) process.
- Agent supports Enqueue Server and Enqueue Replication Server inside Solaris 10 non-global zones.
- Agent supports Solaris x64 platform.
- Agent now supports 'ms' (Message Server) process restart.
- Added 'cleanipc' support for Enqueue Replication Server.
- Added support for HP-UX 11iv3
- Added support for RHEL 5.0 and SuSE 10.0
- Added support for Enhancement Packages for SAP NetWeaver.

## Index

#### **A**

about configuring SAP NetWeaver for high availability [30](#page-29-0) configuring service groups [69](#page-68-0) installing SAP NetWeaver for high availability [29](#page-28-0) about ACC library [51](#page-50-0) ACC library installing [51](#page-50-1) removing [54](#page-53-0) agent configuring service groups [70](#page-69-0) configuring the agent for message server restart [35](#page-34-0) functions [16](#page-15-0) i18n support [50](#page-49-0) importing agent types files [58](#page-57-0) installing, VCS environment [52](#page-51-0) overview [11](#page-10-0) sample type definition [101](#page-100-0) setting up zones on Solaris [36](#page-35-0) supported software [12](#page-11-0) uninstalling, VCS environment [53](#page-52-0) upgrading [55](#page-54-0) what's new [12](#page-11-1) agent attributes ContainerInfo [64](#page-63-0) ContainerName [63](#page-62-0) EnqSrvResName [60](#page-59-0) EnvFile [60](#page-59-1) InstName [60](#page-59-2) InstType [61](#page-60-0) MonitorProgram [63](#page-62-1) ProcMon [61](#page-60-1) ResLogLevel [61](#page-60-2) SAPAdmin [62](#page-61-0) SAPMonHome [62](#page-61-1) SAPSID [62](#page-61-2) SecondLevelMonitor [63](#page-62-2) StartProfile [62](#page-61-3)

agent configuration file importing [58](#page-57-0) agent functions clean [18](#page-17-0) monitor [17](#page-16-0) offline [16](#page-15-1) agent installation general requirements [49](#page-48-0) requirements for Solaris zones [50](#page-49-1) steps to install [52](#page-51-0) agent operations online [16](#page-15-2) agent overview [21](#page-20-0)

#### **B**

before configuring the service groups [70](#page-69-1)

#### **C**

CCMS Monitoring Agent prerequisites [41](#page-40-0) CCMS Monitoring Agents functional principle [39](#page-38-0) configuring CCMS Agents to work with VCS agent for SAP NetWeaver [42](#page-41-0) CCMS monitoring agent for SAP instance [39](#page-38-1) Enqueue Replication Server [43](#page-42-0) server instances for cluster support [30](#page-29-1) configuring monitor function [65](#page-64-0) copying ag\_i18n\_inc.pm module for VCS 3.5 [67](#page-66-0)

#### **E**

executing custom monitor program [65](#page-64-0)

#### **G**

generating environments file for SAP [84](#page-83-0)

#### **L** logs

reviewing cluster log files [94](#page-93-0) reviewing error log files [94](#page-93-1) using SAP server logs [94](#page-93-2) using trace level logging [94](#page-93-3)

#### **M**

monitoring an SAP instance [28](#page-27-0)

#### **P**

preonline script [85](#page-84-0) configuring [86](#page-85-0) preventing early faulting of Java and Add-In instances [66](#page-65-0)

#### **R**

removing agent, VCS environment [53](#page-52-0)

#### **S**

Sample service group dependency [115](#page-114-1) sample SAP resource configuration [102](#page-101-0) Central Instance [102](#page-101-1) Dialog Instance [103](#page-102-0) Enqueue Replication Server Instance [104](#page-103-0) Enqueue Server Instance [103](#page-102-1) Sample service group configuration (ABAP, Java) active-active [105](#page-104-0) sample service group configuration (ABAP, Java) [104](#page-103-1) Sample service group configuration (Java Add-In) Enqueue Replication server configuration [111](#page-110-1) Standalone Enqueue server configuration [110](#page-109-1) sample service group configuration Add-In (ABAP+ Java) [108](#page-107-0) SAP server configuring resources [92](#page-91-0) starting instance outside cluster [92](#page-91-1) setting SAP server in a cluster [20](#page-19-0) setting the SAPMonHome attribute [64](#page-63-1) Solaris zone support installation requirements [50](#page-49-1) sample service group configurations [111](#page-110-2) troubleshooting [97](#page-96-0) starting the SAP server instance outside a cluster [92](#page-91-1) supported software [12](#page-11-0)

#### **T**

troubleshooting configuration checks for Solaris zones support [97](#page-96-0) meeting prerequisites [92](#page-91-2) reviewing error log files [94](#page-93-1) reviewing cluster log files [94](#page-93-0) using SAP server log files [94](#page-93-2) using trace level logging [94](#page-93-3) using correct software [91](#page-90-0)

#### **U**

uninstalling agent, VCS environment [53](#page-52-0) uniquely identifying SAP server instances [27](#page-26-0) upgrading agent [55](#page-54-0) using Perl in the VCS 3.5 environment [66](#page-65-1)